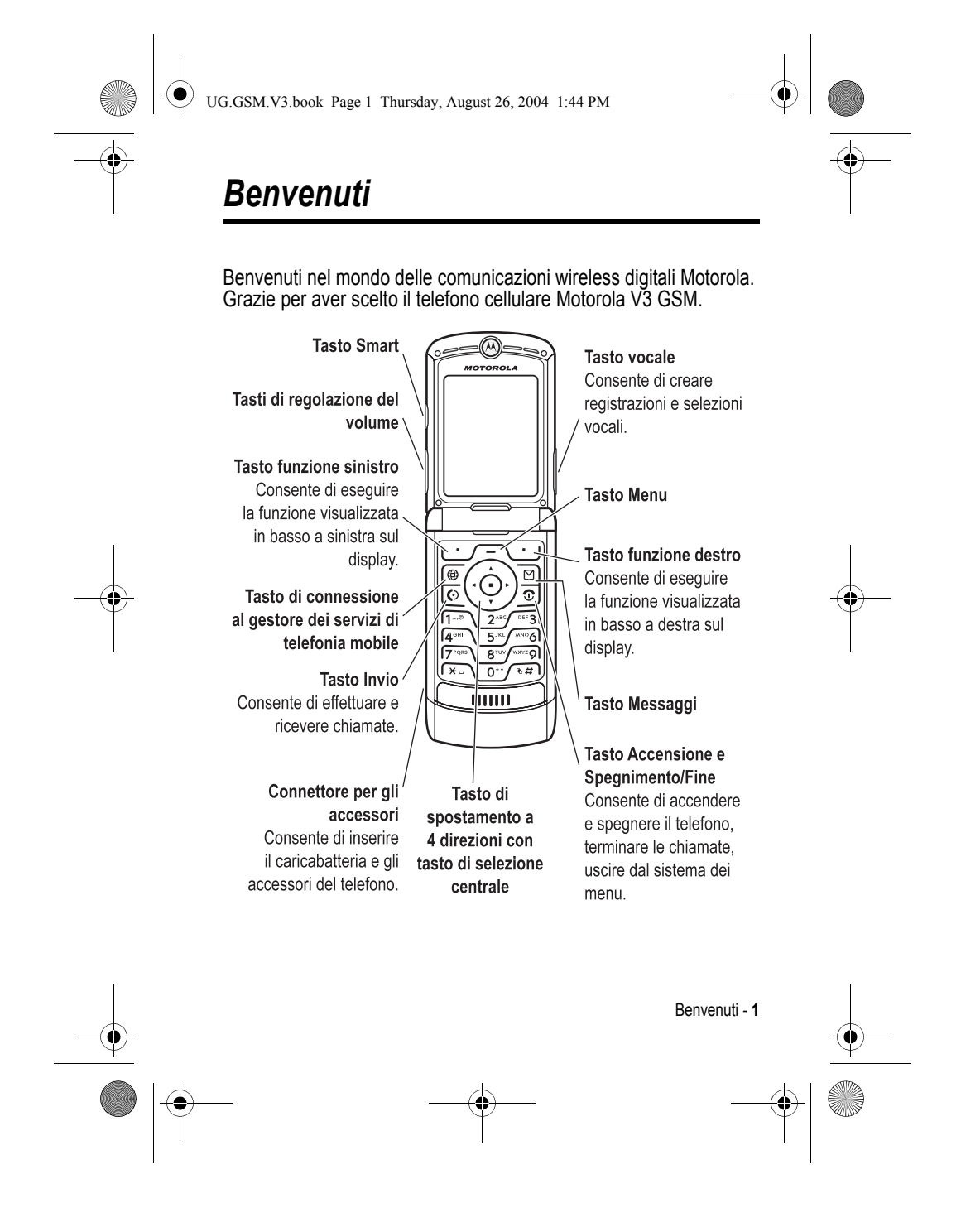

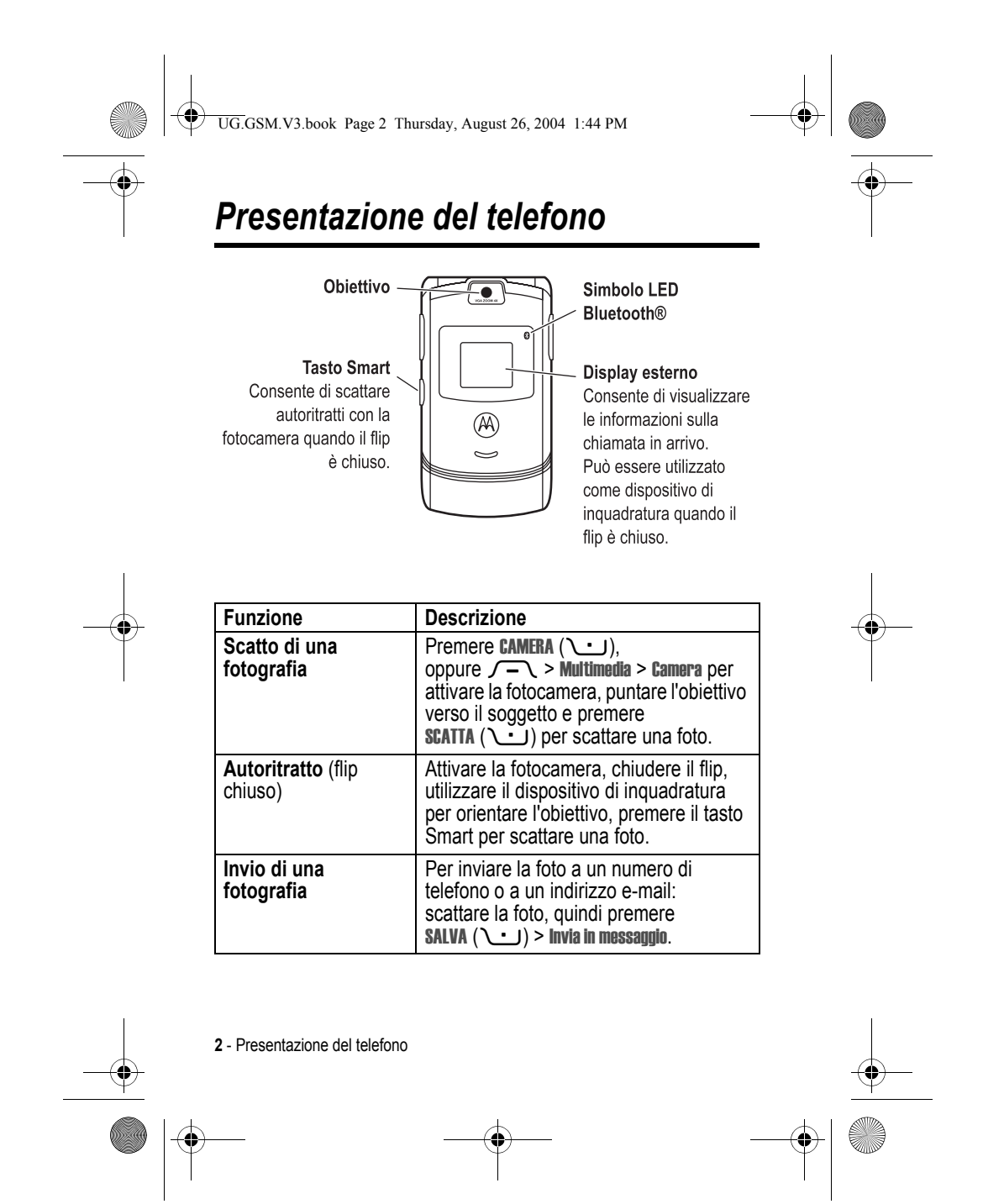

UG.GSM.V3.book Page 3 Thursday, August 26, 2004 1:44 PM

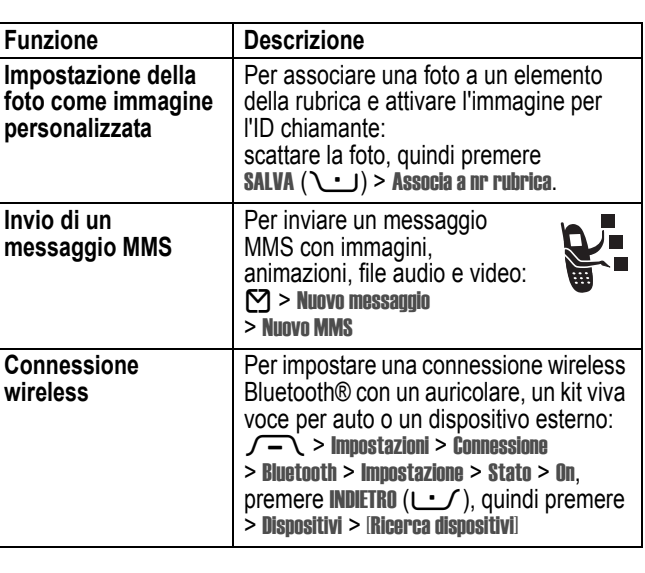

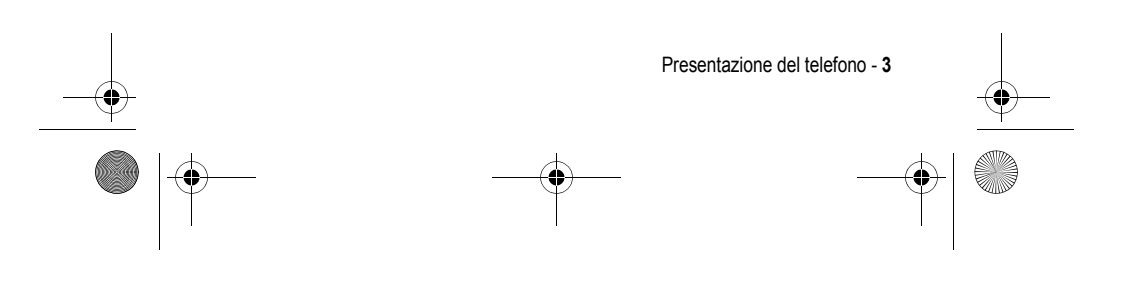

UG.GSM.V3.book Page 4 Thursday, August 26, 2004 1:44 PM

#### www.motorola.com

MOTOROLA e il logo M stilizzato sono registrati presso l'ufficio brevetti e marchi negli Stati Uniti (US Patent & Trademark Office). Java e tutti gli altri marchi basati su Java sono marchi o marchi registrati di Sun Microsystems, Inc. negli Stati Uniti e negli altri paesi. Tutti gli altri nomi di prodotti o servizi appartengono ai rispettivi proprietari.

© Motorola, Inc., 2004

#### **Avviso sul copyright del software**

I prodotti Motorola descritti in questo manuale possono includere software protetti da copyright di Motorola e di terze parti memorizzati nelle memorie dei semiconduttori o in altri supporti. La legislazione degli Stati Uniti e di altri paesi riserva a Motorola e ai fornitori di software di terze parti determinati diritti esclusivi nei confronti del software coperto da copyright, come il diritto esclusivo di distribuire e riprodurre il software coperto da copyright. In base a tale diritto, nessun software coperto da copyright contenuto nei prodotti Motorola può essere modificato, decodificato, distribuito o riprodotto in qualsiasi modo entro i limiti previsti dalla legge. Inoltre, l'acquisto dei prodotti Motorola non dovrà essere considerato una concessione diretta o implicita, mediante preclusione o altro, di licenze o diritti di copyright, brevetti o applicazioni brevettate di Motorola o di altri fornitori di software di terze parti, fatta eccezione per una licenza di utilizzo normale, non esclusiva e senza royalty che deriva per legge dalla vendita di un prodotto.

Anche se le specifiche e le funzioni dei prodotti possono essere soggette a modifiche senza preavviso, ogni sforzo possibile viene fatto per garantire che i manuali dell'utente vengano regolarmente aggiornati per riflettere le revisioni funzionali dei prodotti. Tuttavia, nell'improbabile eventualità che la versione del manuale a disposizione non rifletta pienamente le funzionalità principali del prodotto in uso, può contattare Motorola. Versioni aggiornate dei manuali sono inoltre disponibili per l'accesso nella sezione del sito Web Motorola dedicata ai prodotti di consumo all'indirizzo http://www.motorola.com.

**4** - Presentazione del telefono

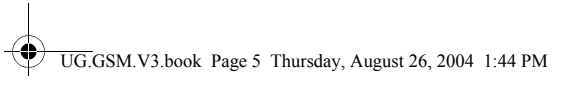

# *Indice*

**AND** 

 $\overline{\bigoplus}$ 

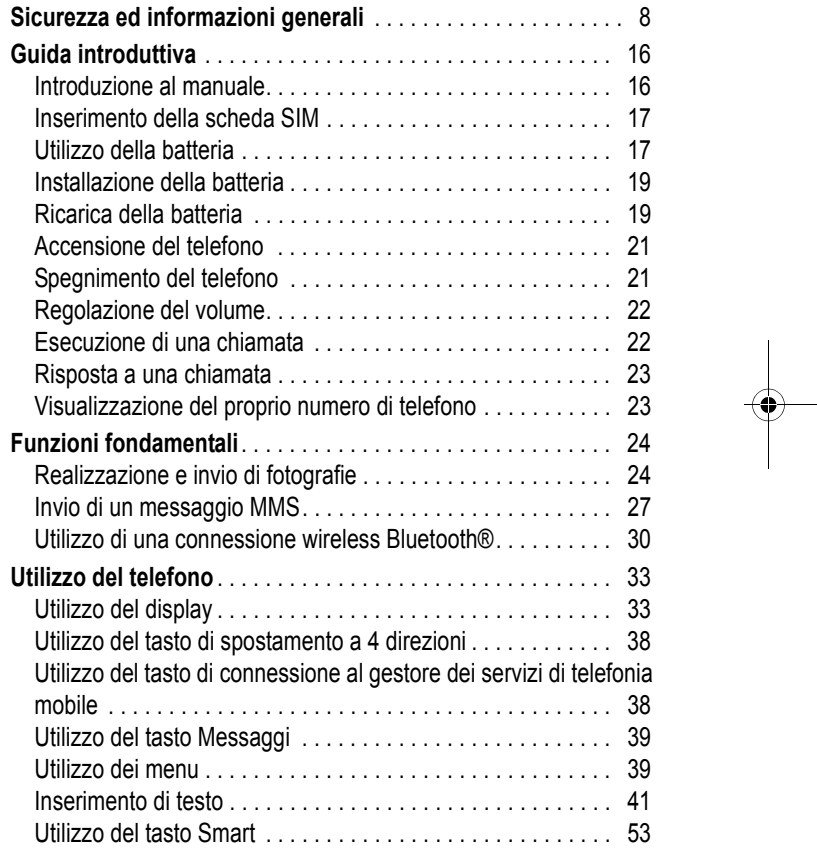

Indice - **5**

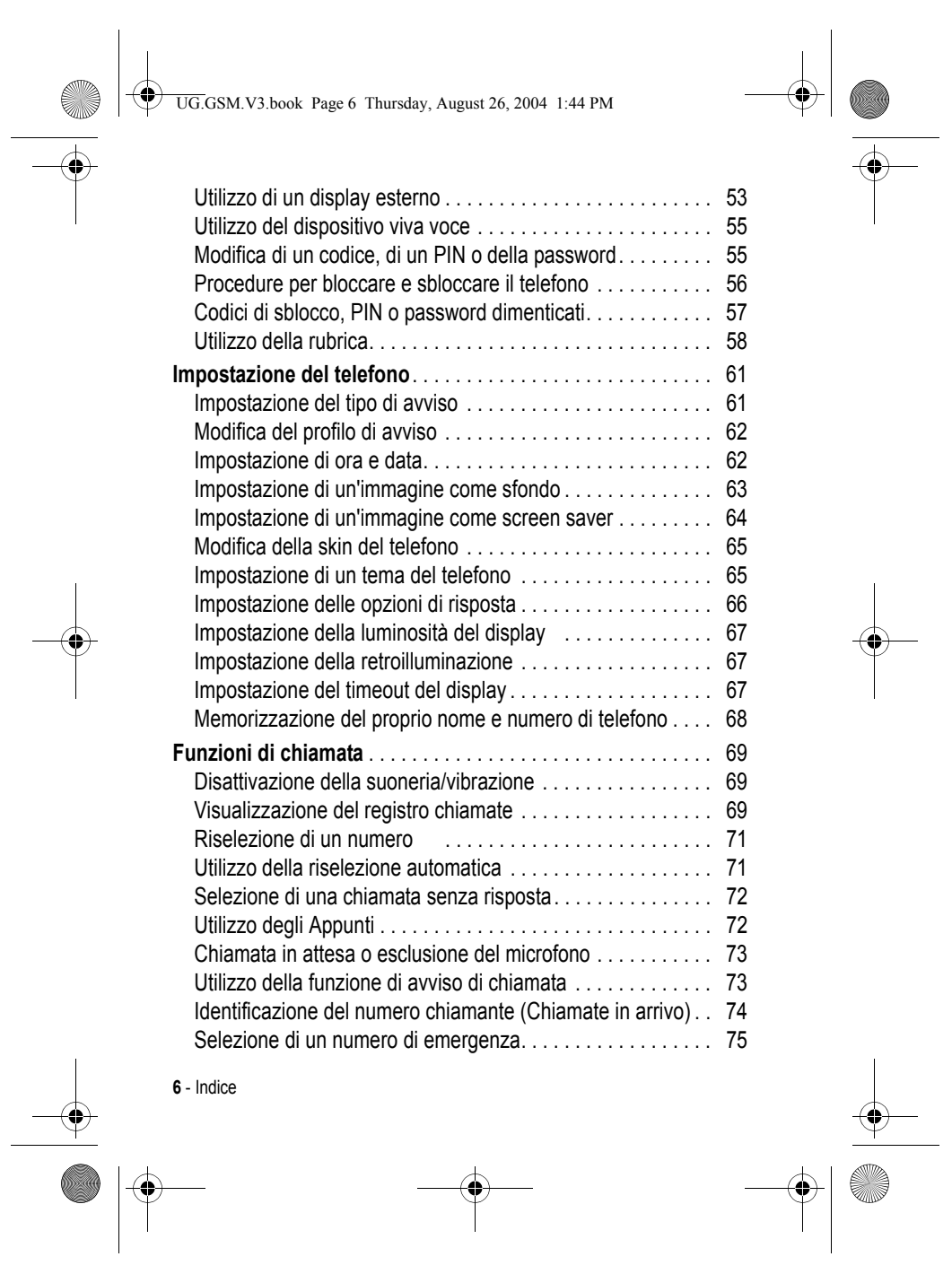

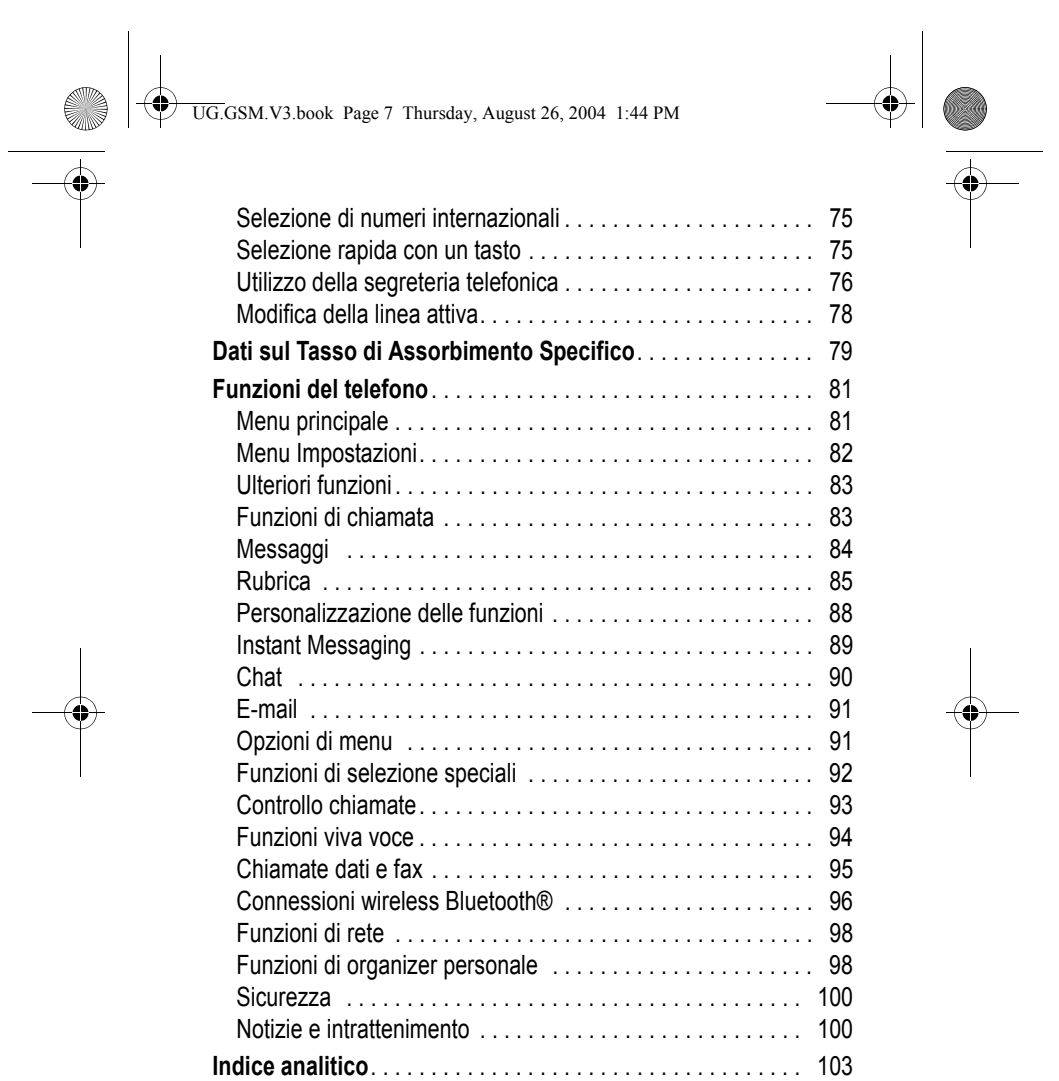

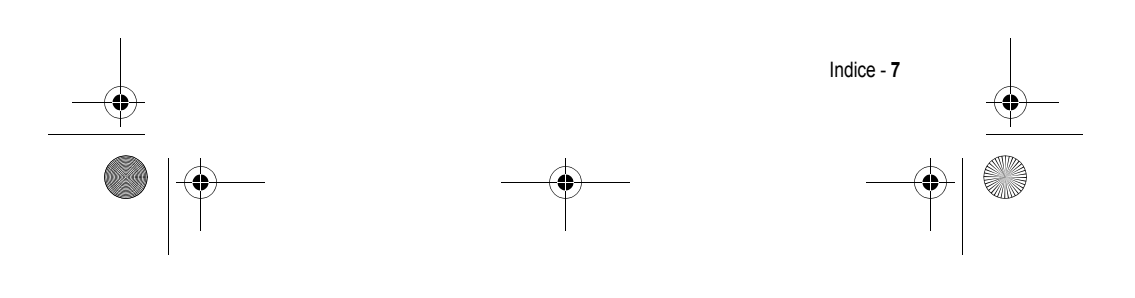

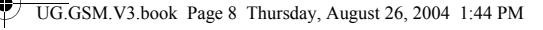

## *Sicurezza ed informazioni generali*

#### INFORMAZIONI IMPORTANTI PER OPERARE IN MANIERA SICURA ED EFFICIENTE.

LA INVITIAMO A LEGGERE QUESTE INFORMAZIONI PRIMA DI UTILIZZARE IL SUO TELEFONO.

Le informazioni contenute in questo documento sostituiscono le informazioni generali sulla sicurezza contenute nei manuali pubblicati anteriormente al 1 Dicembre 2002.

#### *Esposizione a energia in radiofrequenza (RF)*

Il Suo telefono contiene un trasmettitore ed un ricevitore. Quando acceso, esso riceve e trasmette energia in radiofrequenza (RF). Quando Lei comunica con il Suo telefono, il sistema che gestisce la chiamata controlla il livello di potenza al quale il Suo terminale sta trasmettendo.

Il Suo telefono Motorola è stato progettato in conformità a quanto richiesto dalle norme vigenti nel suo Paese in riferimento alla disciplina dell'esposizione di esseri umani a energia in radiofrequenza (RF).

#### *Precauzioni nell'uso*

Per ottenere risultati ottimali nell'utilizzo del Suo telefono e per essere sicuro che l'esposizione dell'uomo all'energia in radiofrequenza (RF) sia conforme alle linee guida attualmente riconosciute. La invitiamo ad attenersi scrupolosamente alle procedure seguenti:

#### *Utilizzo dell'Antenna Esterna*

Utilizzare esclusivamente l'antenna originale o un'antenna di ricambio omologata da Motorola. Antenne non autorizzate, alterazioni o accessori potrebbero danneggiare lo stesso telefono.

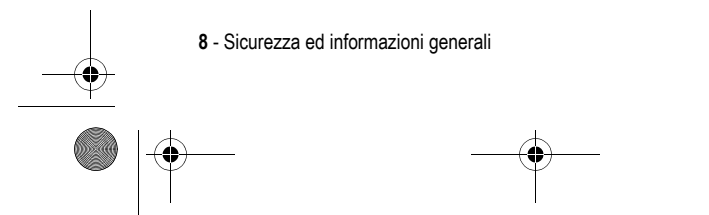

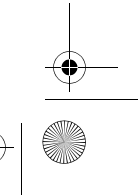

UG.GSM.V3.book Page 9 Thursday, August 26, 2004 1:44 PM

NON toccare l'antenna esterna quando il terminale è "IN USO". Toccare l'antenna esterna altera la qualità della chiamata e potrebbe far sì che il Suo terminale operi ad un livello di energia superiore a quello necessario. Inoltre, l'utilizzo di antenne non autorizzate può essere non conforme a quanto richiesto dalle norme vigenti nel suo Paese

#### *Utilizzo del telefono*

Quando effettua o riceve una telefonata, utilizzi il Suo telefono come se fosse un telefono di linea fissa.

#### *Utilizzo a contatto con il corpo*

Se durante una comunicazione il Suo telefono si trova a contatto col corpo, al fine di osservare le direttive stabilite per l'esposizione a energia RF, inserisca sempre il Suo telefono in un gancio, in un supporto, in una custodia o in una cintura adatti al telefono, ove disponibili, e, forniti o approvati da Motorola. L'utilizzo di accessori non approvati da Motorola può violare le direttive stabilite per l'esposizione a energia RF. Nel caso in cui Lei non faccia uso di uno degli accessori, forniti o approvati da Motorola, previsti per stare a contatto con il corpo, e non utilizzi il telefono tenendolo in mano nella normale posizione d'uso, si assicuri che sia il telefono che l'antenna distino almeno 2,5 centimetri dal Suo corpo durante la trasmissione.

#### *Gestione dei dati*

Quando utilizza qualsiasi funzione del telefono, munito oppure no di un accessorio con filo, abbia cura di posizionare sia il telefono stesso che la sua antenna ad una distanza di almeno 2,5 centimetri dal Suo corpo.

#### *Accessori approvati*

L'utilizzo di accessori non approvati da Motorola, incluse batterie ed antenne ma non solo, possono provocare un superamento dei limiti normativi imposti per l'esposizione ad energia RF. Per un elenco di accessori approvati da Motorola La invitiamo a visitare il nostro sito web all'indirizzo www.motorola.com.

Sicurezza ed informazioni generali - **9**

UG.GSM.V3.book Page 10 Thursday, August 26, 2004 1:44 PM

#### *Interferenza/Compatibilità con l'energia RF*

*Nota: Quasi tutti i dispositivi elettronici, se non adeguatamente schermati, progettati o comunque configurati per la compatibilità con energia RF, possono subire interferenze causate da energia RF provocata da fonti esterne. In alcune circostanze il suo telefono può essere causa di interferenze.* 

#### *Ambienti*

Spenga il suo telefono in ogni infrastruttura nella quale sia affisso un cartello che La inviti a farlo. Infrastrutture di questo genere possono essere ospedali e cliniche che utilizzino attrezzature sensibili a energia RF proveniente dall'esterno.

#### *Aerei*

Se ci si trova a bordo di un aeroplano, spenga il proprio telefono quando richiesto. Ogni utilizzo del telefono deve essere conforme alle normative vigenti rese note dagli equipaggi della linea aerea.

#### *Apparecchiature mediche*

#### **Pacemakers**

Le aziende produttrici di pacemakers raccomandano di mantenere una distanza minima di 15 centimetri tra un telefono cellulare senza fili ed un pacemaker.

Le persone con un pacemaker dovrebbero:

- **•** Tenere SEMPRE il proprio telefono ad una distanza superiore a 15 centimetri dal loro pacemaker quando il telefono è ACCESO.
- **•** Evitare di tenere il proprio telefono nel taschino della camicia.
- **•** Utilizzare l'orecchio opposto al pacemaker per minimizzare la possibilità di interferenza.
- **•** SPEGNERE immediatamente il proprio telefono al primo sospetto di avvenuta interferenza.

**10** - Sicurezza ed informazioni generali

UG.GSM.V3.book Page 11 Thursday, August 26, 2004 1:44 PM

#### **Apparecchi acustici**

Alcuni telefoni digitali senza filo possono interferire con alcuni apparecchi acustici. Nelc aso in cui si verifichino interferenze di questo genere, La invitiamo a consultare il produttore dell'apparecchio acustico per discutere di possibili alternative.

#### **Altri apparecchi medici**

Se Lei utilizza qualsiasi altra apparecchiatura medica personale, La invitiamo a consultare l'azienda produttrice per verificare se l'apparecchiatura che Lei usa è schermata in maniera adeguata da possibili interferenze provocate da energia RF. Il Suo medico potrà esserLe d' aiuto per farLe ottenere questo tipo di informazioni.

#### *Utilizzo del telefono durante la guida*

La invitiamo ad informarsi sulle leggi e regolamenti che disciplinano l'utilizzo dei telefoni nell'area in cui Lei guida. Attenersi sempre ad essi. Quando utilizza il Suo telefono durante la guida la invitiamo a:

- **•** Prestare costante attenzione alla guida e alla strada;
- **•** Utilizzare la funzione vivavoce, se disponibile;
- **•** Accostarsi e parcheggiare prima di effettuare o rispondere ad una chiamata, laddove le condizioni di guida lo richiedano.

#### *Precauzioni durante l'uso*

#### *Veicoli con Airbag*

Non appoggiare il proprio telefono nella zona occupata dall' airbag o nella sua zona di apertura. Gli airbag si gonfiano con grande forza. Nel caso in cui il telefono sia riposto nella zona di apertura di un airbag e questo si apra, il telefono può ricevere una spinta di così forte intensità da provocare lesioni gravi agli occupanti del veicolo.

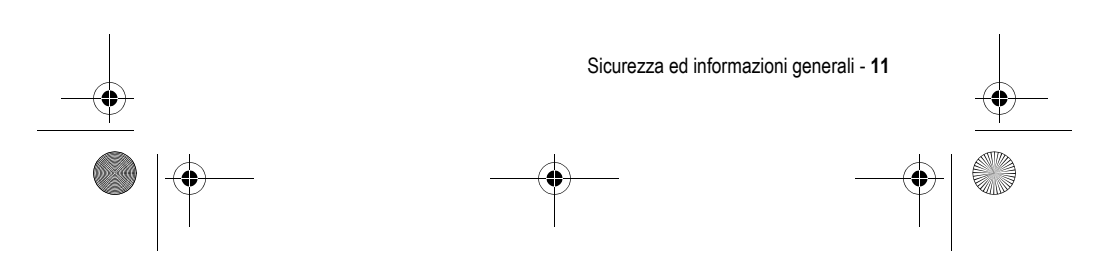

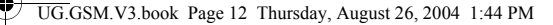

#### *Zone con atmosfera potenzialmente esplosiva*

Spenga il Suo telefono prima di entrare in una zona con un'atmosfera potenzialmente esplosiva, a meno che il Suo telefono non sia espressamente qualificato per l'utilizzo in tali aree e certificato come "Intrinsecamente Sicuro". Quando ci si trova in queste zone, non rimuova, installi o carichi le batterie. Le scintille, in un'atmosfera potenzialmente esplosiva, possono causare esplosioni o incendi, e quindi lesioni personali o addirittura la morte.

*Nota: Le aree con atmosfera potenzialmente esplosiva, cui si è fatto riferimento qui sopra, includono aree di rifornimento carburante come quelle che si trovano sotto i ponti delle navi, zone in cui vengono immagazzinati o spostati materiali chimici o carburante, aree in cui l'aria contiene materiali chimici o particelle come granuli, polvere o residui metallici. Le aree con atmosfera potenzialmente esplosiva il più delle volte sono indicate, ma non sempre questo accade.* 

#### *Detonatori e Aree di esplosione.*

Per evitare possibili interferenze con operazioni di esplosione, spenga il proprio telefono quando si trova nelle vicinanze di detonatori elettrici, in una zona di esplosione o in un'area in cui siano presenti indicazioni quali "Spegnere apparecchiature elettroniche". Attenersi a tutte le segnalazioni ed istruzioni.

#### *Batterie*

Le batterie possono causare danni ad oggetti e/o provocare lesioni personali quali bruciature se materiali conduttori come gioielli, chiavi o collanine a grani vengano a contatto con i terminali esposti. Il materiale conduttore può chiudere un circuito elettrico (corto circuito) e divenire molto caldo. Prendere l'abitudine di maneggiare con cura qualsiasi batteria caricata, in special modo quando questa viene riposta in una tasca, in una borsa o in un altro contenitore con oggetti metallici al suo interno. **Utilizzare solo batterie e caricatori originali Motorola.** 

**12** - Sicurezza ed informazioni generali

UG.GSM.V3.book Page 13 Thursday, August 26, 2004 1:44 PM

La Sua batteria o il Suo telefono possono contenere simboli, il cui significato è il seguente:

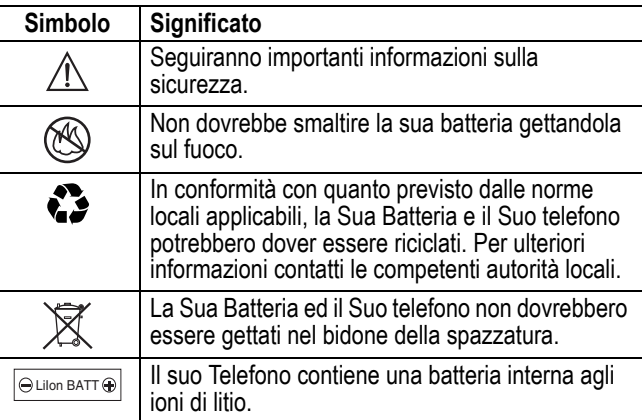

#### *Malesseri psicofisici*

Certe persone possono essere soggette ad attacchi epilettici o alla perdita dei sensi, se esposte a luci intermittenti; questo accade ad esempio quando guardano la televisione o utilizzano videogiochi. Una persona può incorrere in attacchi epilettici o episodi di perdita dei sensi, dello stesso tipo di quelli sopra descritti, anche se non ne ha mai sofferto in precedenza.

Se Lei ha sofferto di attacchi epilettici o episodi di perdita dei sensi, o se nella Sua famiglia c'è una predisposizione a tali fenomeni, La invitiamo a consultarsi con il Suo medico prima di utilizzare i videogiochi presenti nel suo telefono o a disabilitare nel suo telefono la funzione "luci intermittenti". (La funzione luci intermittenti non è disponibile su tutti i prodotti).

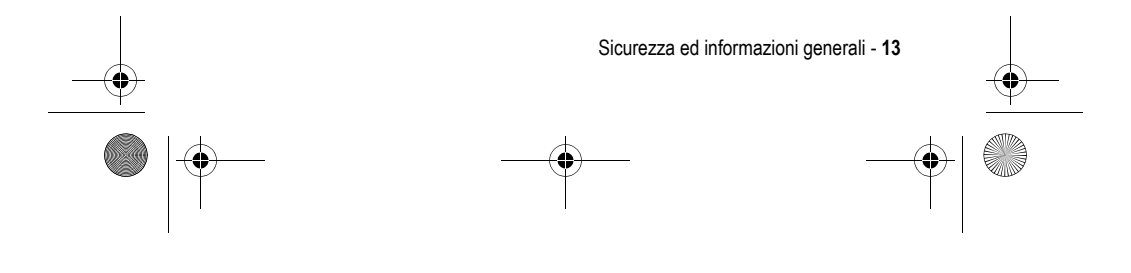

UG.GSM.V3.book Page 14 Thursday, August 26, 2004 1:44 PM

I genitori dovrebbero sorvegliare l'uso da parte dei loro bambini di videogiochi o altre funzioni presenti nel telefono che provochino luci intermittenti. Al verificarsi di uno qualunque dei seguenti sintomi, tutte le persone dovrebbero cessare l'uso e consultare un medico: convulsioni, contrazioni oculari o muscolari, perdita di coscienza, movimenti involontari o disorientamento.

Al fine di ridurre il rischio di tali sintomi, La invitiamo ad osservare le seguenti precauzioni:

- **•** Non giocare od usare una funzione che provochi luce intermittente se è stanco o necessita di dormire.
- **•** Faccia un'interruzione di almeno 15 minuti ogni ora.
- **•** Giochi in una stanza in cui tutte le luci siano accese.
- **•** Giochi alla distanza massima possibile dallo schermo

#### *Disturbi dovuti a movimento ripetitivo*

Quando Lei utilizza un gioco presente nel Suo telefono, potrebbe avvertire un fastidio occasionale alle mani, alle braccia, alle spalle, al collo, o ad altre parti del corpo. Al fine di evitare disturbi quali tendiniti, sindrome da tunnel carpale, od altri disturbi all'apparato muscolare o scheletrico. La invitiamo a seguire i seguenti consigli:

- **•** Osservi un riposo di almeno 15 minuti ogni ora di gioco.
- **•** Se mentre gioca, sente che le Sue mani, i Suoi polsi o le Sue braccia sono stanchi o dolenti, smetta di giocare e riposi per diverse ore prima di ricominciare a giocare.
- **•** Se durante il gioco o dopo aver smesso continua ad avvertire dolore a lle mani, ai polsi o alle braccia smetta immediatamente di giocare e contatti un dottore.

**14** - Sicurezza ed informazioni generali

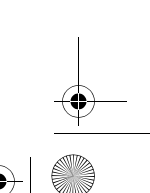

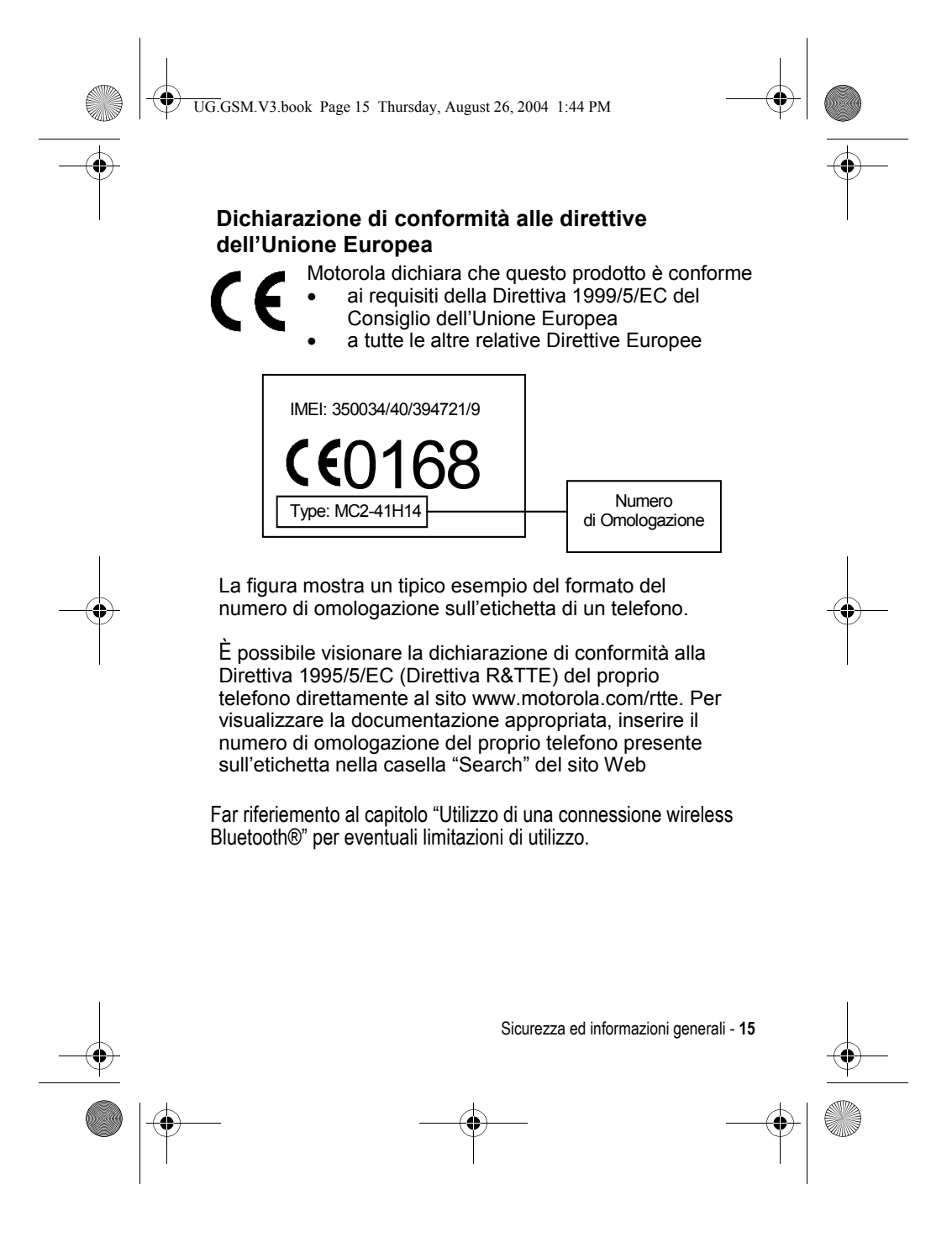

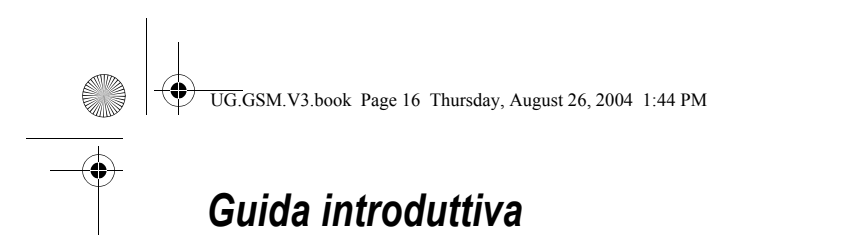

#### *Introduzione al manuale*

Il presente manuale descrive le funzioni fondamentali del telefono cellulare Motorola.

Per ottenere una copia di questo manuale, visitare il sito Web di Motorola all'indirizzo:

http://hellomoto.com

#### *Selezione di una funzione di menu*

Utilizzare il sistema dei menu per accedere alle funzioni del telefono. Il presente manuale illustra le modalità di selezione di una funzione di menu a partire dalla schermata iniziale nel seguente modo:

**Trovare la funzione**  $\sqrt{-}$  > Registro chiamate > Chiamate effettuate

In questo esempio viene indicato che, nella schermata iniziale, occorre premere il tasto di menu  $\sqrt{-1}$  per visualizzare il menu, spostarsi e selezionare <sup>e</sup> Registro chiamate, quindi spostarsi e selezionare Chiamate effettuate.

Premere il tasto di spostamento a 4 direzioni  $\textcircled{e}$  per spostarsi su una funzione di menu e selezionarla. Premere SCEGLI (U.J.) per selezionare la funzione di menu evidenziata.

#### *Funzioni opzionali*

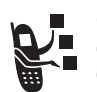

Questo simbolo identifica una funzione opzionale dipendente dalla rete, dalla scheda SIM o

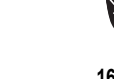

dall'abbonamento che potrebbe non essere disponibile

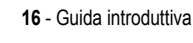

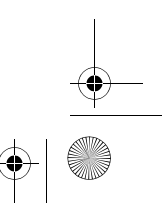

UG.GSM.V3.book Page 17 Thursday, August 26, 2004 1:44 PM

ovunque o presso tutti i gestori dei servizi di telefonia mobile. Per ulteriori informazioni, rivolgersi al proprio gestore.

#### *Accessori opzionali*

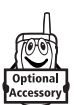

Questo simbolo identifica una funzione che richiede un accessorio opzionale Motorola Original™.

### *Inserimento della scheda SIM*

La scheda SIM *(Subscriber Identity Module)* contiene il numero di telefono dell'utente, i dettagli di servizio e una memoria per gli elementi della rubrica e i messaggi.

**Attenzione:** Non piegare o graffiare la scheda SIM. Non esporla all'elettricità statica, all'acqua o alla polvere.

Far scivolare la scheda SIM sotto il dispositivo di blocco per inserirla nell'apposito alloggiamento come visualizzato si seguito:

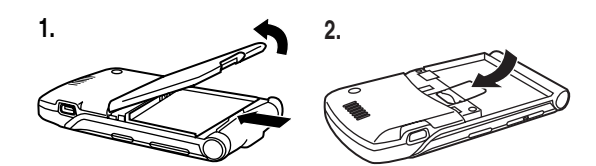

#### *Utilizzo della batteria*

Le prestazioni della batteria dipendono da diversi fattori (configurazione di rete, potenza del segnale, temperatura di utilizzo), dalle funzioni e dalle impostazioni selezionate, nonché dall'utilizzo di applicazioni vocali, dati e di altro tipo.

**Attenzione:** Per prevenire lesioni o ustioni, evitare di toccare o cortocircuitare con oggetti metallici i contatti della batteria.

Guida introduttiva - **17**

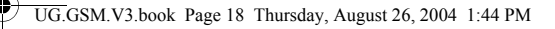

Per ottimizzare le prestazioni della batteria:

- **•** Utilizzare sempre batterie e caricabatterie Motorola Original™. La garanzia non copre danni causati dall'utilizzo di batterie e/o caricabatteria non originali Motorola.
- **•** Una batteria nuova o una batteria che non viene utilizzata da molto tempo può richiedere un tempo di ricarica maggiore.
- **•** Durante la ricarica tenere la batteria a temperatura ambiente.
- **•** Non esporre le batterie a temperature inferiori a -10°C o superiori a 45°C. Non lasciare mai il telefono all'interno di un veicolo in sosta.
- **•** Quando non viene utilizzata per un certo periodo di tempo, conservare la batteria scarica in un luogo fresco, buio e asciutto, come ad esempio un frigorifero.
- **•** Con il tempo le batterie si consumano e richiedono un tempo di ricarica maggiore. Se la batteria viene ricaricata regolarmente e si nota una riduzione del tempo di conversazione oppure un aumento del tempo di ricarica, può essere opportuno acquistare una nuova batteria.

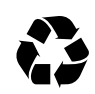

Le batterie ricaricabili che alimentano il telefono devono essere smaltite in modo corretto e può essere necessario riciclarle. Per individuare il tipo di batteria fare riferimento all'etichetta posta sulla batteria. Per informazioni sui

metodi di smaltimento corretti, rivolgersi al locale centro di riciclaggio rifiuti.

**Avvertenza:** Non gettare mai le batterie nel fuoco in quanto potrebbero esplodere.

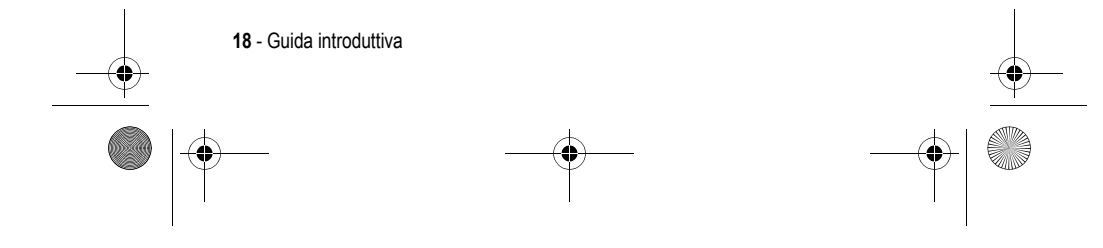

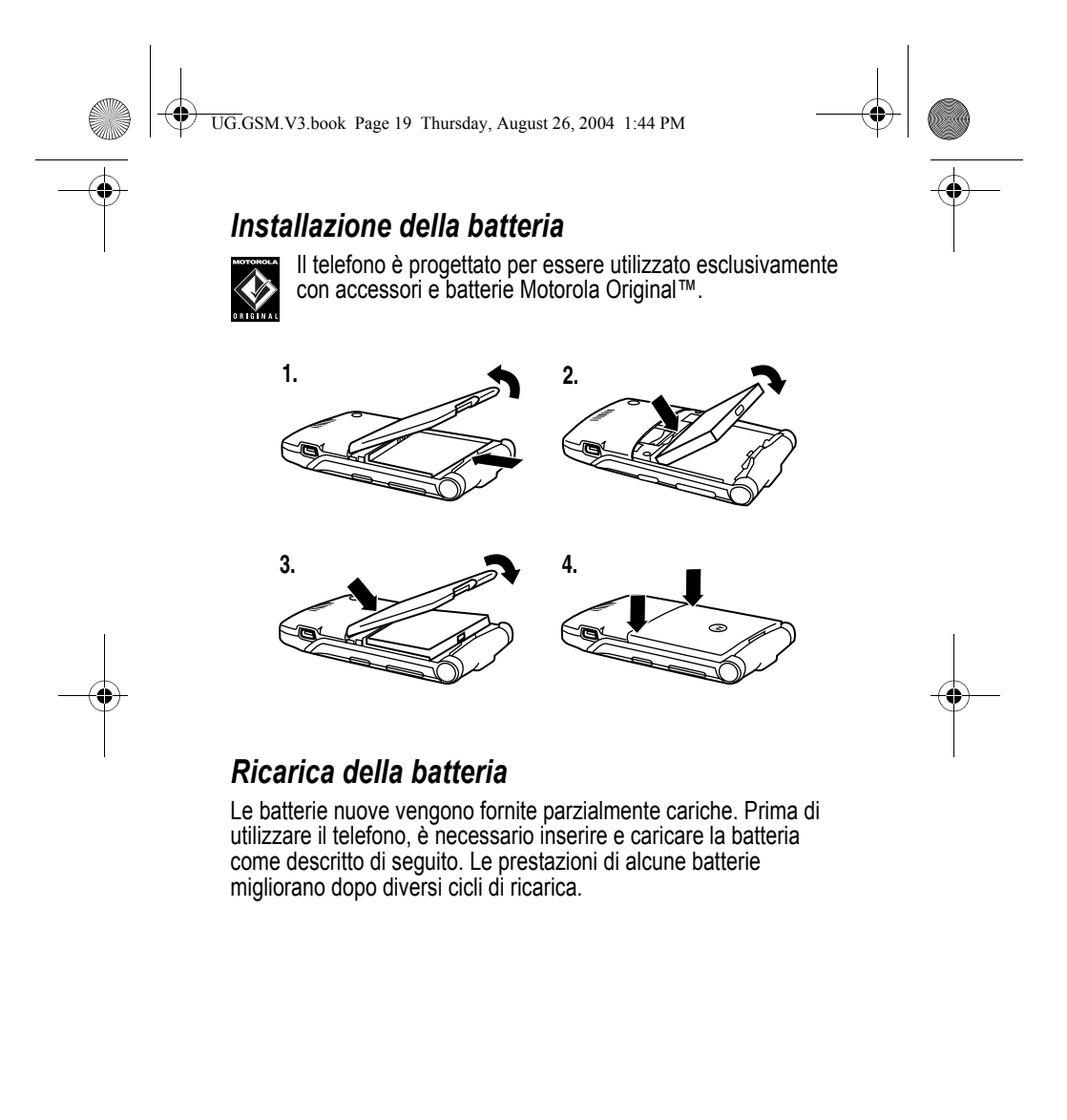

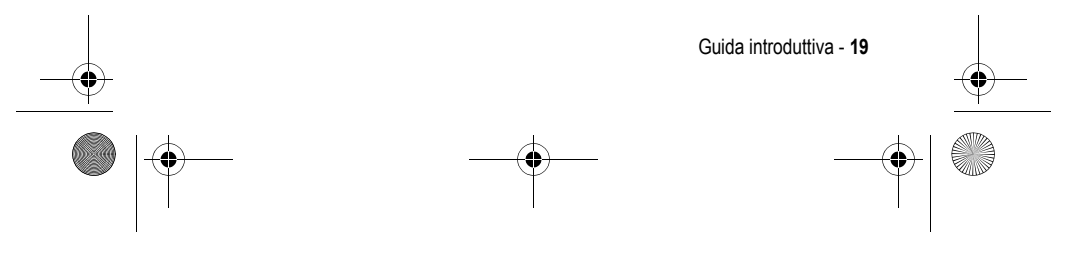

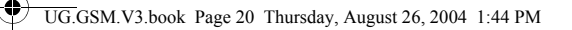

**Suggerimento:** Il connettore ad angolo fornito con il telefono facilita l'utilizzo del telefono quando sono collegati un caricabatteria o un accessorio.

#### **Azione**

- **1** Inserire il caricabatteria da viaggio nel connettore ad angolo rimovibile come illustrato.
- **2** Inserire il connettore ad angolo nella porta USB del telefono.

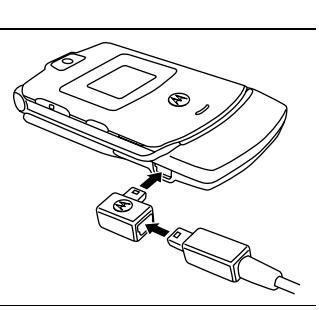

- **3** Inserire la spina del caricabatteria da viaggio nella presa di corrente.
	- *Nota: Potrebbero trascorrere fino a 10 secondi prima che il telefono produca un segnale visivo o acustico a indicare che la batteria è in fase di caricamento.*
- **4** Quando il telefono indica Ricarica completa, rimuovere il caricabatterie da viaggio e il connettore ad angolo.

*Nota: È possibile lasciare il caricabatteria collegato al telefono anche dopo il completamento della fase di ricarica. La batteria non ne verrà danneggiata.* 

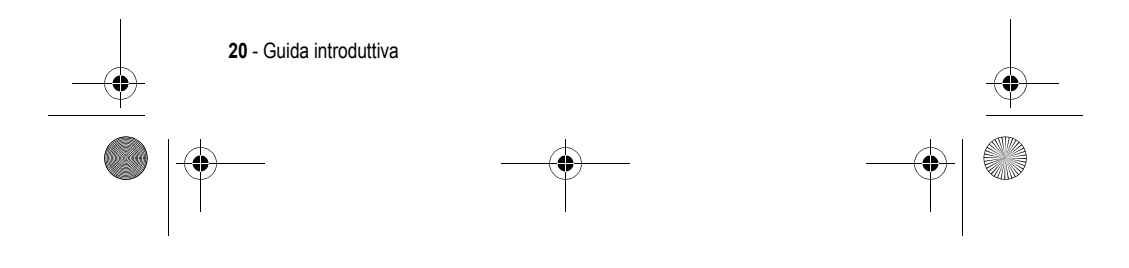

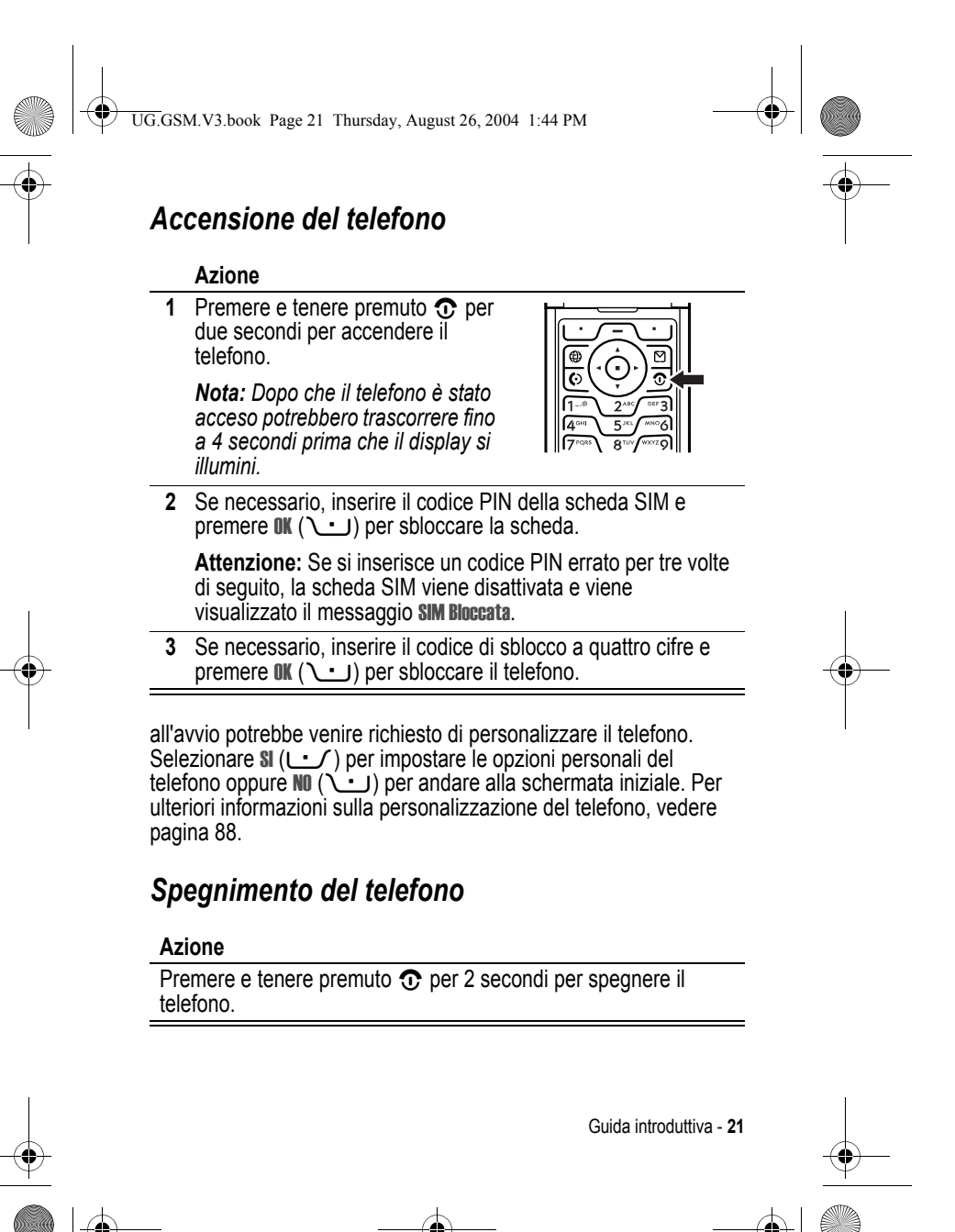

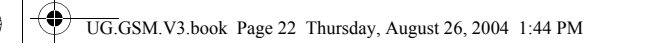

#### *Regolazione del volume*

Premendo i tasti di regolazione del volume è possibile:

- **•** disattivare l'avviso di chiamata in arrivo
- **•** Aumentare o diminuire il volume dell'altoparlante durante una chiamata.

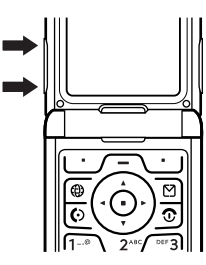

**•** aumentare o diminuire il volume della suoneria quando è visualizzata la schermata iniziale (il flip deve essere aperto).

**Suggerimento:** Quando il volume è impostato sul valore più basso, premere una sola volta il tasto verso il basso per passare alla vibrazione. Premerlo nuovamente per disattivare la suoneria. Premere il tasto del volume verso l'alto per tornare alla modalità vibrazione e quindi alla suoneria.

#### *Esecuzione di una chiamata*

Per selezionare un numero di telefono, è necessario posizionarsi nella schermata iniziale, (vedere pagina 33).

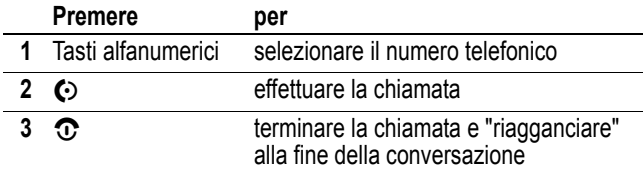

**Suggerimento:** Per terminare la chiamata è anche possibile chiudere il flip del telefono.

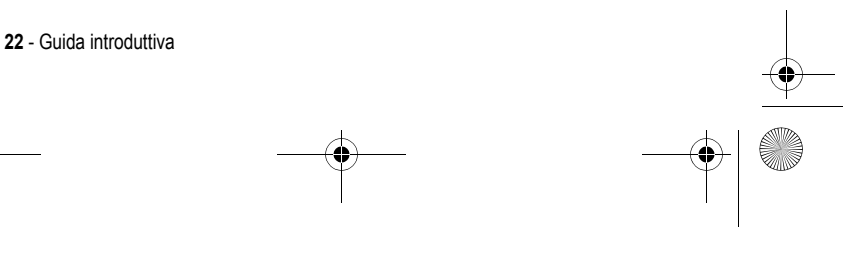

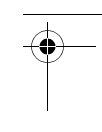

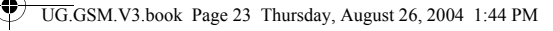

#### *Risposta a una chiamata*

Quando si riceve una chiamata, il telefono suona e/o vibra e visualizza un messaggio di chiamata in arrivo.

Se è stata attivata l'opzione di risposta all'apertura del flip, è sufficiente visualizzare il telefono per rispondere a una chiamata. (Per attivare l'opzione, premere  $\sqrt{-\sqrt{}}$  > Impostazioni > Gestione chiamate > Opzioni risposta > Apri e rispondi.)

Se l'opzione di risposta all'apertura del flip **non** è attivata:

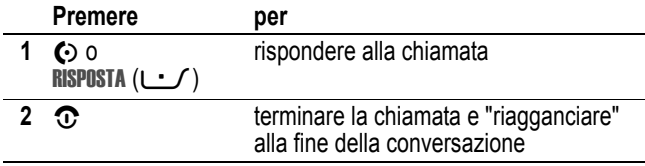

#### *Visualizzazione del proprio numero di telefono*

Per visualizzare il proprio numero di telefono dalla schermata iniziale,  $\sqrt{-\sqrt{m}}$ .

Durante una chiamata, premere  $\sqrt{-2}$  > Numero personale.

*Nota: Per utilizzare questa funzione, è necessario memorizzare il proprio numero telefonico sulla scheda SIM. Per memorizzare il proprio numero telefonico sulla scheda SIM, vedere pagina 68. Se non si conosce il proprio numero telefonico, contattare il gestore dei servizi di telefonia mobile.* 

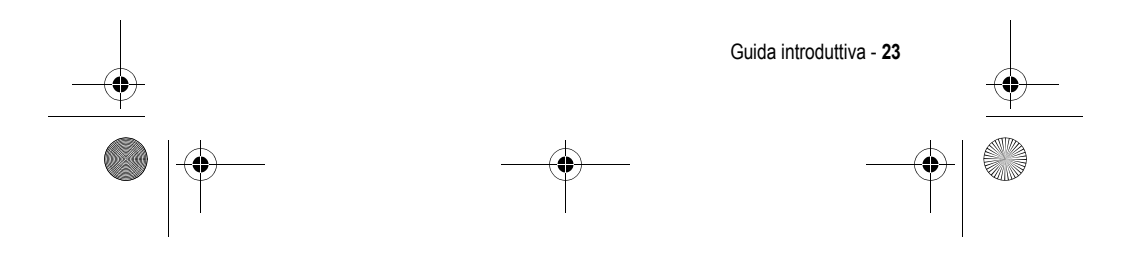

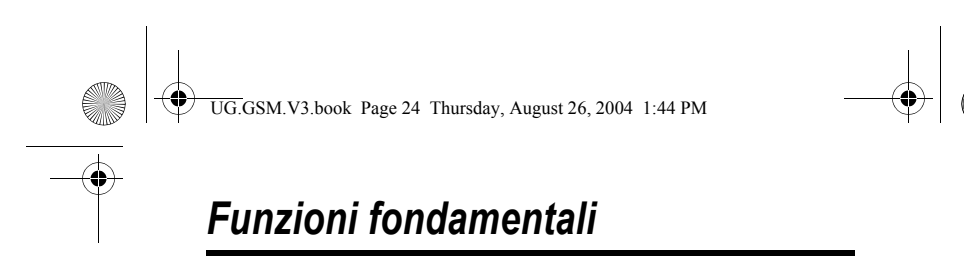

Le possibilità del telefono vanno oltre la semplice esecuzione e ricezione di chiamate.

#### *Realizzazione e invio di fotografie*

**Funzione rapida:** Dalla schermata iniziale premere CAMERA ( $\cup$ ) per attivare la fotocamera.

Per attivare la fotocamera del telefono dal sistema dei menu:

**Trovare la funzione**  $\sqrt{-}$  **> Multimedia > Camera** 

Nel display viene visualizzata l'inquadratura attiva.

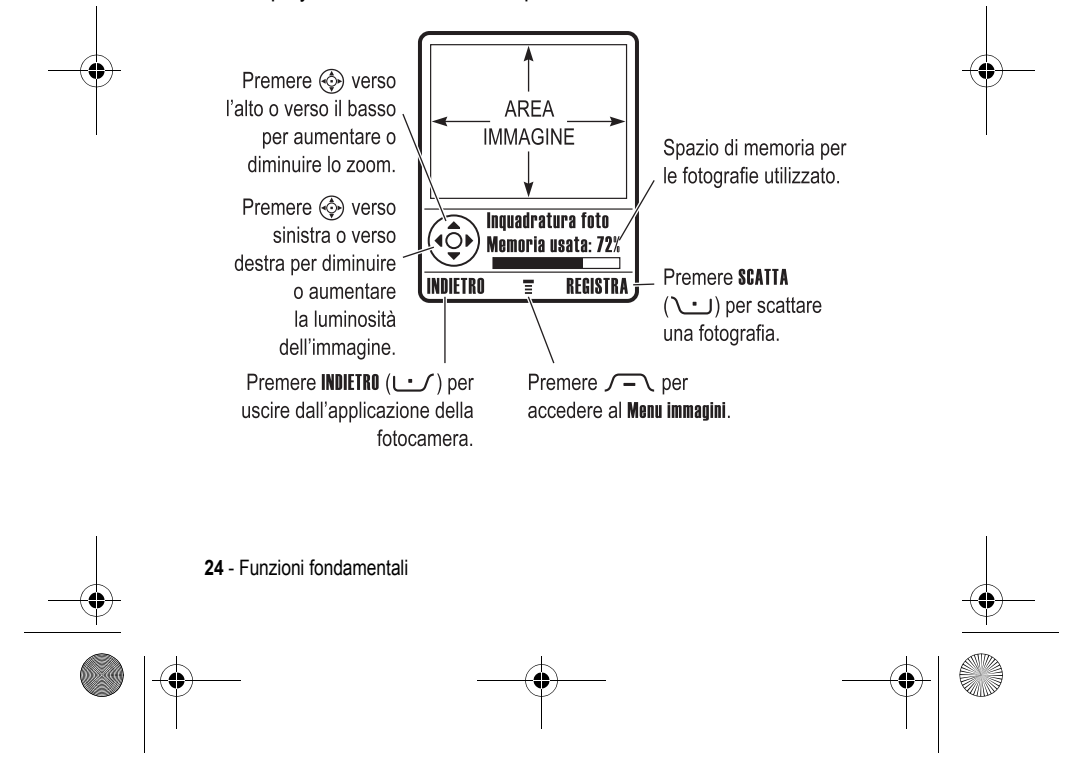

UG.GSM.V3.book Page 25 Thursday, August 26, 2004 1:44 PM

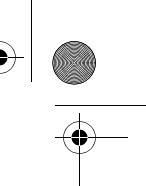

Inquadrare il soggetto della fotografia e procedere nel seguente modo:

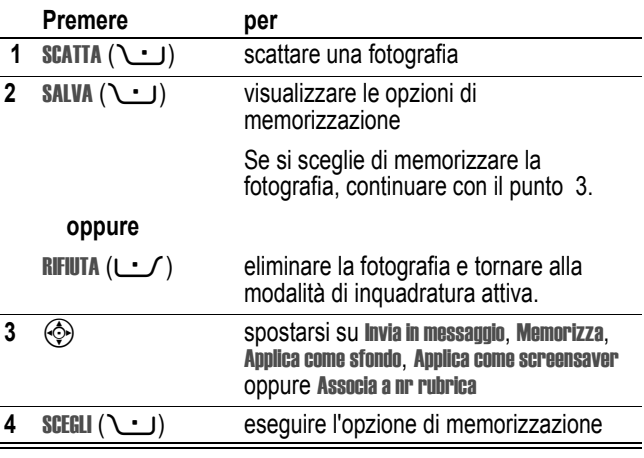

#### *Esecuzione di un autoritratto*

#### **Azione**

**1** Nella schermata iniziale premere CAMERA ( $\cup$ ), oppure  $\sqrt{-}$  > Multimedia > Camera per attivare la fotocamera, quindi chiudere il flip.

#### **oppure**

Chiudere il flip, quindi premere e tenere premuto il tasto Smart per attivare la fotocamera e il dispositivo di inquadratura esterno.

- **2** Utilizzare il dispositivo di inquadratura esterno per orientare l'obiettivo.
- **3** Premere il tasto Smart per scattare la fotografia.

Funzioni fondamentali - **25**

UG.GSM.V3.book Page 26 Thursday, August 26, 2004 1:44 PM

#### **Azione**

**4** Dopo 5 secondi la foto verrà automaticamente memorizzata e verrà ripristinato il dispositivo di inquadratura esterno.

#### **oppure**

Aprire il flip per memorizzare o rifiutare la foto.

#### *Modifica delle impostazioni della fotocamera*

Premere  $\sqrt{-1}$  per accedere al Menu immagini quando la fotocamera è attiva. Il Menu immagini può includere le seguenti opzioni:

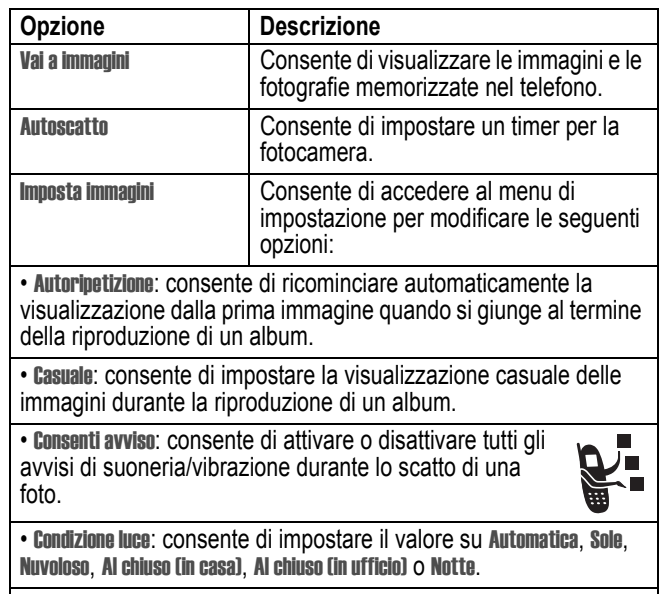

• Esposizione: consente di impostare il valore su +2, +1, 0, -1 o -2.

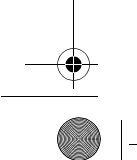

**26** - Funzioni fondamentali

UG.GSM.V3.book Page 27 Thursday, August 26, 2004 1:44 PM

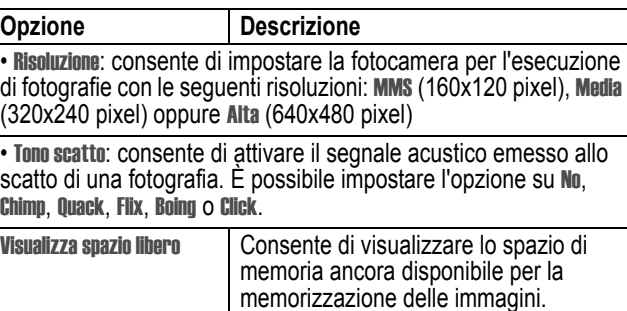

#### *Invio di un messaggio MMS*

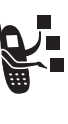

Un messaggio MMS (*Multimedia Messaging Service*) contiene una o più pagine contenenti testo ed elementi multimediali incorporati, inclusi fotografie, immagini, animazioni, file audio, registrazioni vocali e video. Un messaggio MMS può essere inviato ad altri utenti di telefonia mobile, nonché a indirizzi e-mail.

**Suggerimento:** Il layout di tutte le pagine di un MMS è determinato dal layout della prima pagina. Per visualizzare un oggetto multimediale nella parte superiore della pagina, inserirlo nella prima metà del testo del messaggio. Per visualizzare un oggetto multimediale nella parte inferiore della pagina, inserirlo nella seconda metà del testo del messaggio.

#### **Trovare la funzione** E> Nuovo messaggio > Nuovo MMS

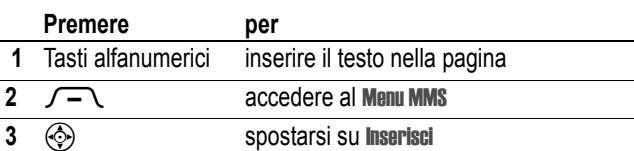

Funzioni fondamentali - **27**

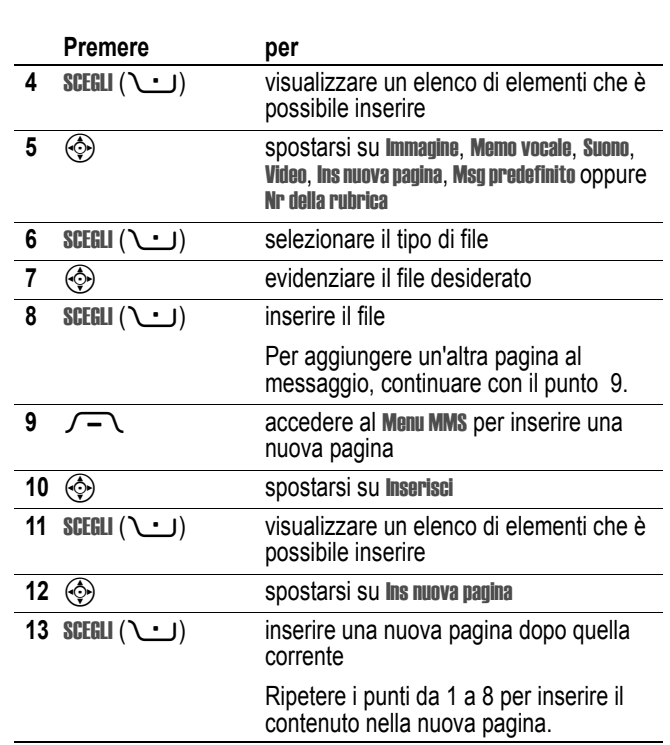

UG.GSM.V3.book Page 28 Thursday, August 26, 2004 1:44 PM

Al termine della composizione del messaggio MMS:

÷,

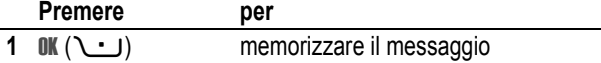

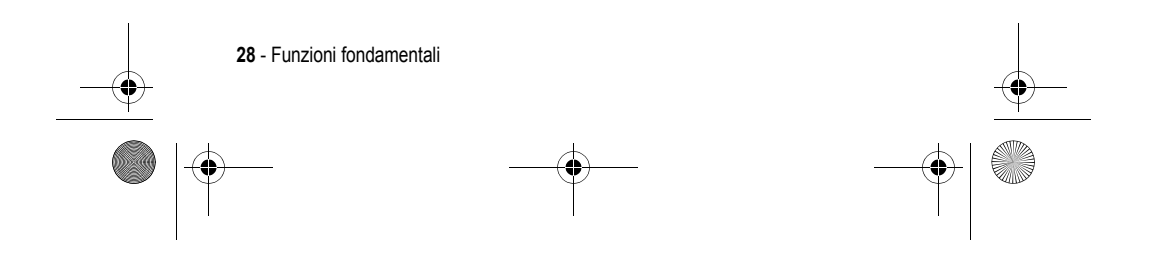

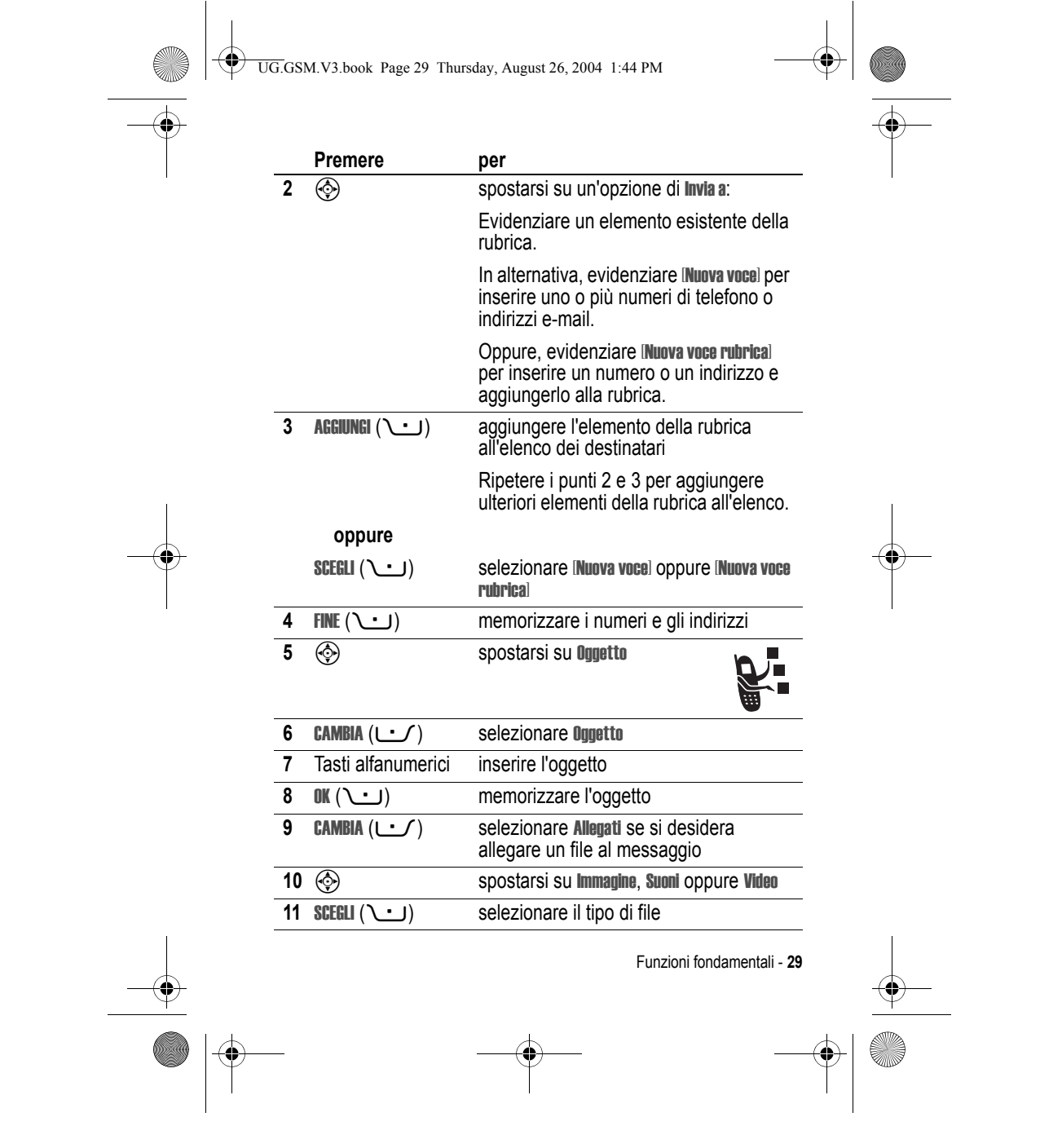

UG.GSM.V3.book Page 30 Thursday, August 26, 2004 1:44 PM

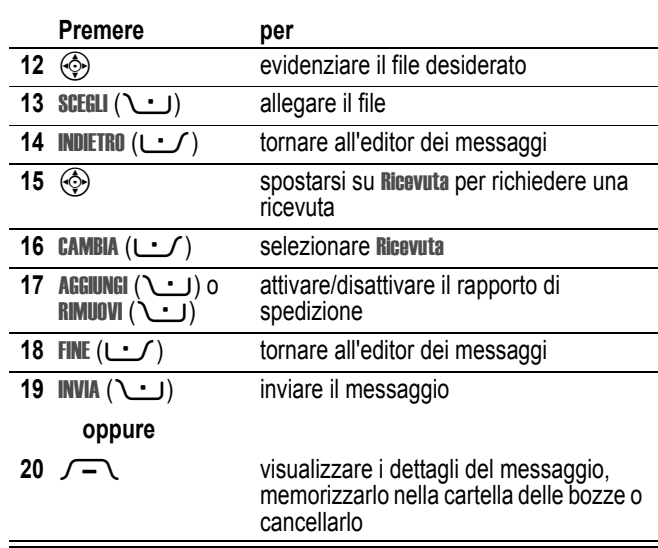

#### *Utilizzo di una connessione wireless Bluetooth***®**

Il telefono supporta le connessioni wireless Bluetooth. È possibile impostare una connessione wireless con un auricolare o un kit viva voce per auto Bluetooth oppure connettersi a un computer o a un dispositivo portatile per scambiare e sincronizzare dati.

*Francia: utilizzo non consentito all'aperto*

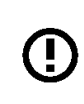

*Nota: Avvertenza:Se il vostro telefono riporta sull'etichetta la sigla MQ3-4411H11, non è consentito utilizzare all'aperto la funzione Bluetooth di Classe 1 in Francia. Se ci si trova in questo paese, utilizzare le funzioni Bluetooth solo in ambienti chiusi, per evitare interferenze illegali con i segnali radio.*

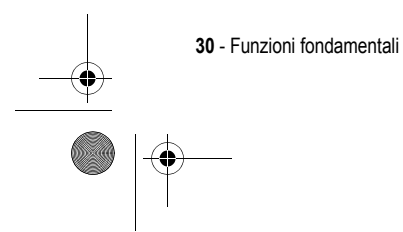

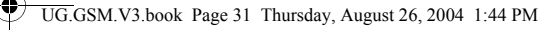

#### *Attivazione o disattivazione di Bluetooth*

Il metodo di connessione migliore per collegare il telefono a un auricolare o a un kit viva voce Bluetooth è di attivare la funzionalità Bluetooth del telefono e successivamente di connettere il telefono all'auricolare o al kit viva voce per auto.

Per attivare la funzionalità Bluetooth:

**Trovare la funzione**  $\sqrt{-}$  > Impostazioni > Connessione > Bluetooth > Impostazione > Stato > On

Questa procedura consente di attivare la funzionalità Bluetooth e di lasciarla in funzione finché non la si disattiva. Quando la funzionalità Bluetooth del telefono è attiva, l'accessorio viva voce è in grado di riconnettersi automaticamente quando viene attivato o entra nel raggio di azione del telefono.

*Nota: Per prolungare la durata della batteria, quando non si utilizza la funzionalità Bluetooth impostare l'opzione su* Off *utilizzando la procedura sopra descritta.* 

*Ricerca di altri dispositivi* 

Per connettere il telefono a un auricolare o a un dispositivo viva voce Bluetooth:

**Trovare la funzione**  $\sqrt{-}$  > Impostazioni > Connessione > Bluetooth > Dispositivi > [Ricerca dispositivi]

Se Bluetooth non è attivo, il telefono visualizza il messaggio Accensione temporanea? Premere SI (->) per procedere. In alternativa, impostare Stato su On nel menu Impostazione per attivare e mantenere attivo Bluetooth.

Il telefono esegue una ricerca e visualizza l'elenco dei dispositivi nel raggio di azione del telefono.

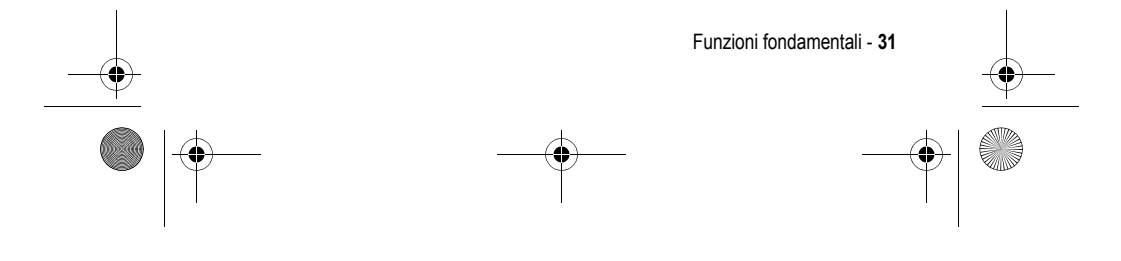

UG.GSM.V3.book Page 32 Thursday, August 26, 2004 1:44 PM

*Nota: Se il telefono è già connesso a un dispositivo, è necessario interrompere la connessione per eseguire la ricerca di altri dispositivi.* 

Per connettersi a un dispositivo, evidenziarne il nome e premere SCEGLI  $(\searrow \cdot \cdot)$ .

Il dispositivo potrebbe richiedere l'autorizzazione a connettersi al telefono. Selezionare SI (<br/>iserire il codice PIN corretto per stabilire una connessione sicura con il dispositivo. Quando la connessione è stabilita, il simbolo Bluetooth® à viene visualizzato nella schermata iniziale e il LED Bluetooth esterno lampeggia.

#### *Invio di oggetti a un altro dispositivo*

La connessione wireless Bluetooth può essere utilizzata per inviare immagini, file audio, elementi della rubrica, eventi dell'agenda o siti favoriti dal telefono a un altro telefono, a un computer o a un altro dispositivo portatile.

#### **Invio di immagini, file audio o video**

Evidenziare sul telefono l'oggetto che si desidera inviare all'altro dispositivo, quindi premere  $\sqrt{-1}$  > Copia.

Selezionare il nome del dispositivo fra quelli visualizzati nel menu Trasferimento oggetto oppure [Ricerca dispositivi] per cercare il dispositivo a cui inviare l'oggetto.

#### **Invio di un elemento della rubrica, di un evento dell'agenda o di un sito favorito**

Evidenziare sul telefono l'oggetto che si desidera inviare all'altro dispositivo, quindi premere  $\overline{I}$  > Invia.

Selezionare il nome del dispositivo fra quelli visualizzati nel menu Trasferimento oggetto oppure [Ricerca dispositivi] per individuare il dispositivo a cui inviare l'oggetto.

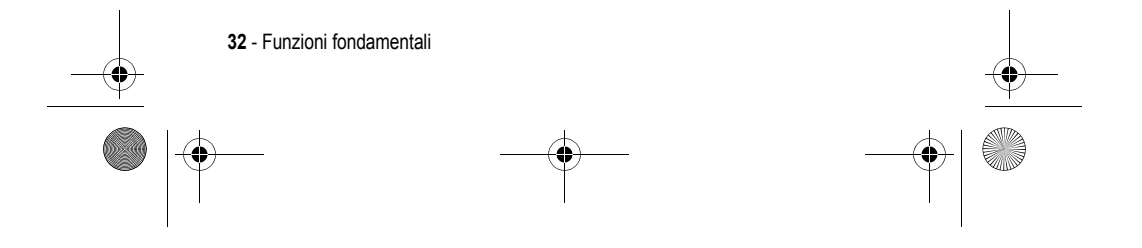

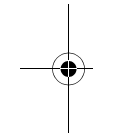

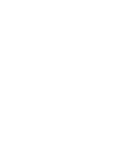

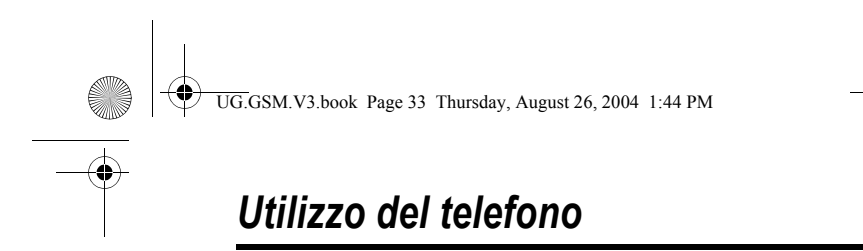

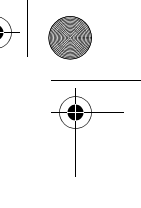

Per la descrizione dei componenti di base del telefono, vedere pagina 1.

#### *Utilizzo del display*

La *schermata iniziale* viene visualizzata quando **non** è in corso alcuna chiamata e non si utilizza alcun menu. Per selezionare un numero di telefono, è necessario trovarsi sulla schermata iniziale.

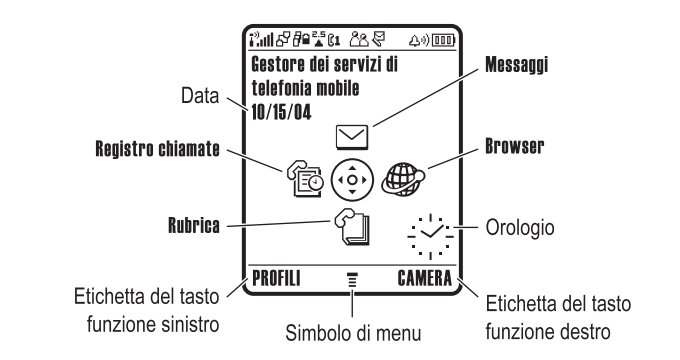

Premere il tasto di spostamento a 4 direzioni  $\circledS$  verso l'alto, il basso, a sinistra o a destra per selezionare un'icona di menu. Se si seleziona per errore un'icona di menu non desiderata, premere  $\sigma$ per tornare alla schermata iniziale.

Il simbolo di menu ≣ indica che è possibile premere il tasto di menu  $\sqrt{-1}$  per accedere al menu principale.

Le etichette agli angoli inferiori del display mostrano le funzioni associate ai tasti funzione. Premere il tasto funzione sinistro  $\cup$  o destro  $\cup$  per eseguire la funzione indicata.

Utilizzo del telefono - **33**

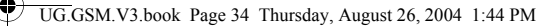

#### *Note:*

- *• La schermata iniziale visualizzata potrebbe essere diversa da quella della figura precedente. Ad esempio, le icone delle funzioni di menu sono in genere nascoste per consentire una migliore visualizzazione dell'immagine di sfondo. Le icone di menu possono essere selezionate anche nel caso in cui non vengano visualizzate. Per visualizzare o nascondere le icone di menu, vedere pagina 89.*
- *• Il telefono può visualizzare un orologio analogico o digitale sulla schermata iniziale (vedere pagina 88).*
- *• In genere, il display del telefono è visibile solo quando la retroilluminazione è accesa oppure se lo si osserva alla luce diretta del sole. Per prolungare la durata della batteria, la retroilluminazione viene automaticamente disattivata quando il telefono non è utilizzato per un determinato periodo di tempo. Quando si apre il flip o si preme un tasto qualsiasi, la retroilluminazione si riattiva. Per impostare il periodo di tempo di attivazione della retroilluminazione, vedere pagina 67.*
- *• Per prolungare ulteriormente la durata della batteria, oltre alla retroilluminazione, è possibile impostare il display affinché si spenga dopo un periodo di inattività. Quando si apre il flip o si preme un tasto qualsiasi, il display si riattiva. Per impostare il periodo di tempo di attivazione del display, vedere pagina 67.*

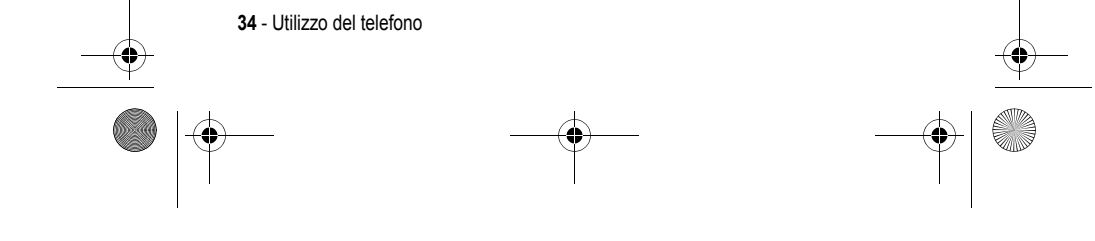

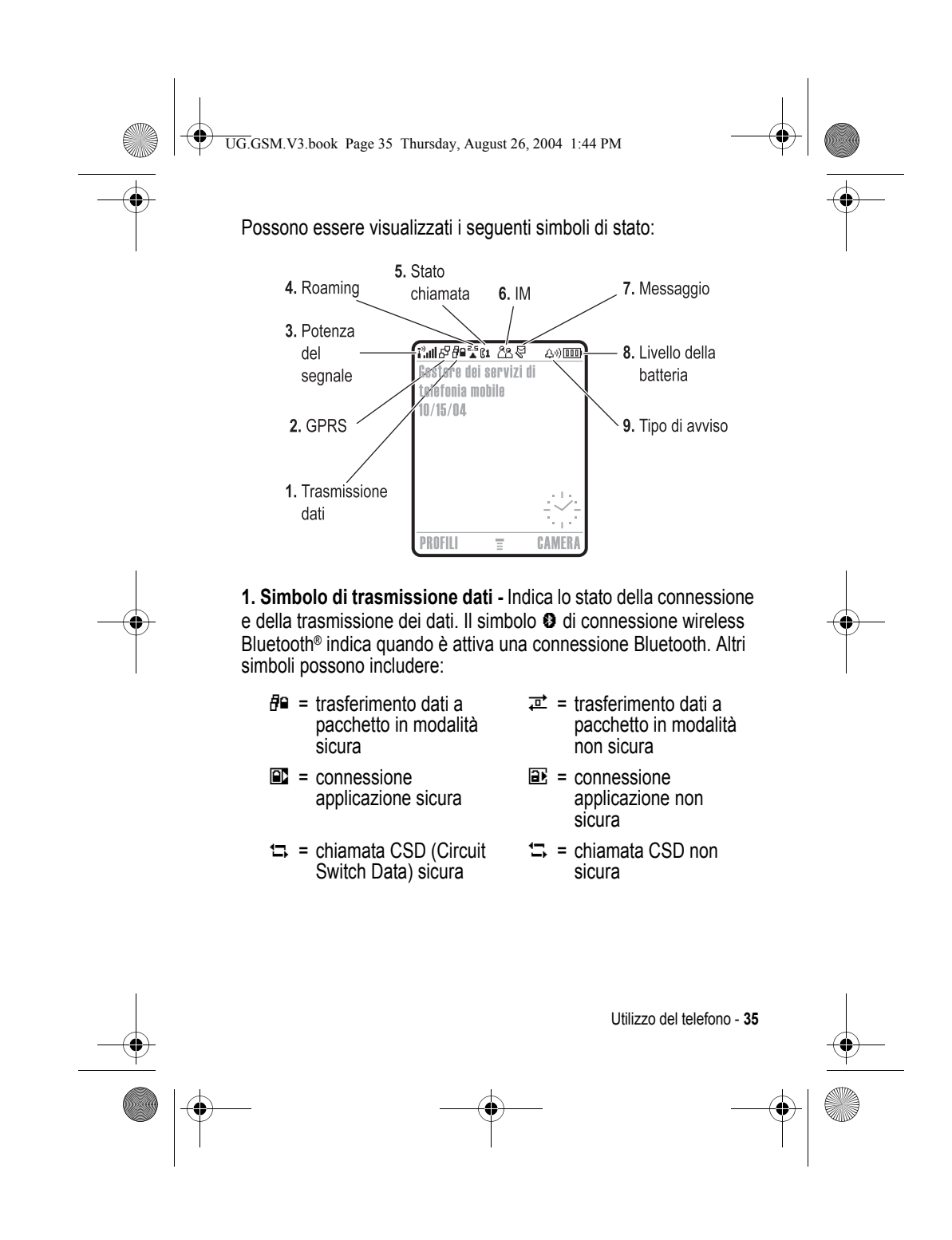

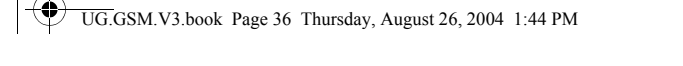

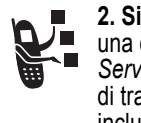

Ō.

**2. Simbolo GPRS -** Indica che il telefono sta utilizzando una connessione di rete *GPRS (General Packet Radio Service)* ad alta velocità. La connessione GPRS consente di trasferire i dati a elevata velocità. Altri simboli possono includere:

 $\mathbb{F}$  = contesto PDP GPRS attivo

 $dP =$  dati a pacchetto GPRS disponibili

**3. Simbolo di potenza del segnale -** Le barre verticali indicano l'intensità del segnale di rete GSM. Non è possibile effettuare o ricevere chiamate quando viene visualizzato il simbolo i<sup>3</sup> (assenza di segnale) o  $\mathbf{I}^3 \mathbf{X}$  (assenza di trasmissione).

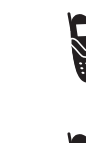

4. Simbolo di roaming - Il simbolo di roaming  $\triangle$  indica quando il telefono sta cercando o utilizzando una rete GSM diversa dalla propria.

**5. Simbolo di stato della chiamata -** Indica lo stato della chiamata del telefono. Per le schede SIM abilitate alla ā doppia linea mostra la linea telefonica attiva (non disponibile in tutti i paesi). Altri simboli possono includere:

- 
- $\mathbb{R}^3$  = chiamata in corso  $\mathbb{R}^3$  = deviazione di chiamata attiva
- 
- $\mathbb{R}$  = linea 1 attiva  $\mathbb{R}$  = linea 2 attiva
- $\mathbb{R}$  = linea 1 attiva, deviazione di chiamata attiva
- $\mathbb{R}^3$  = linea 2 attiva, deviazione di chiamata attiva

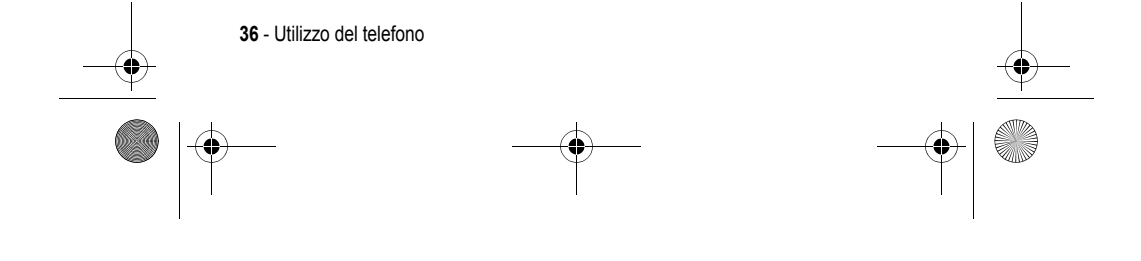
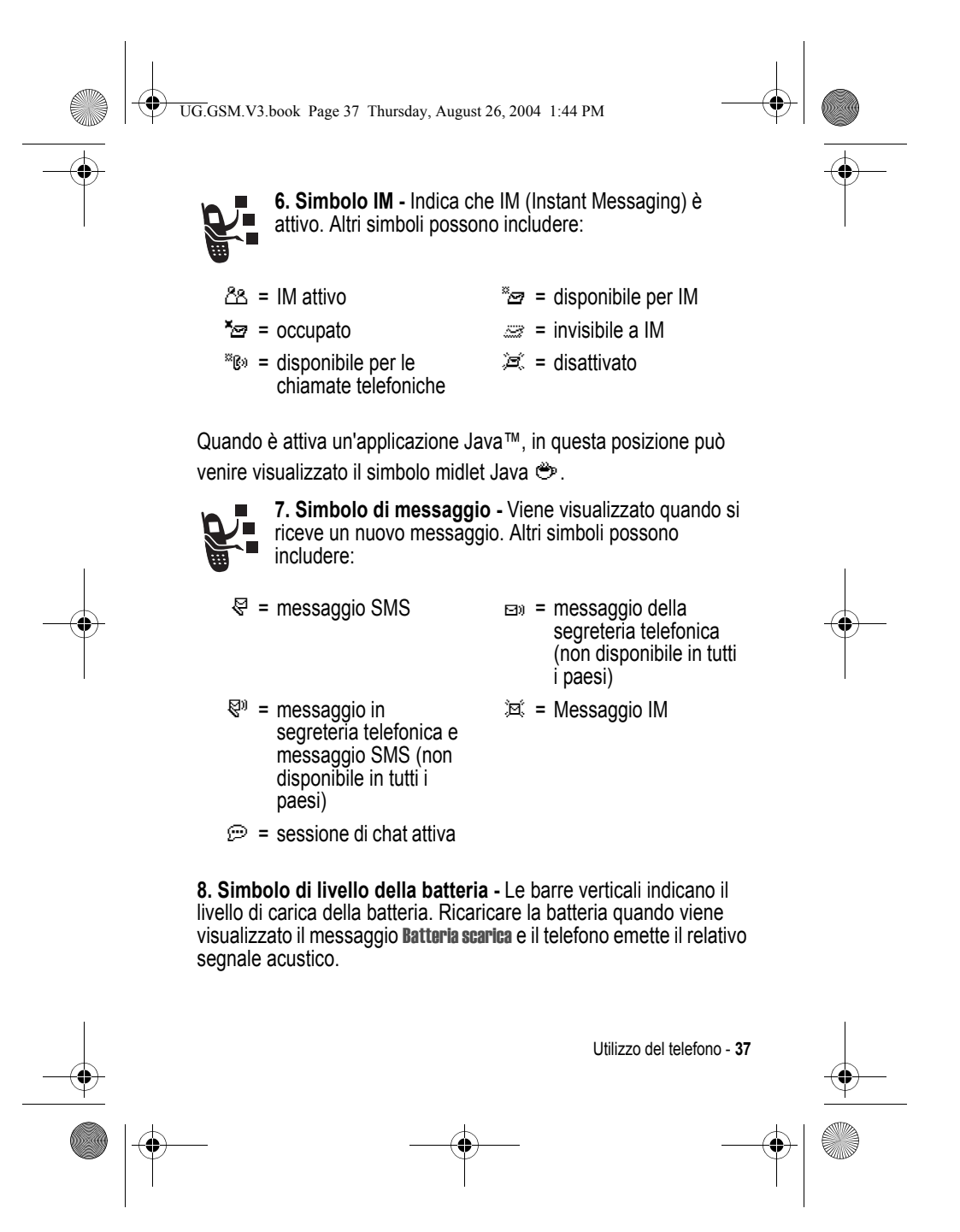

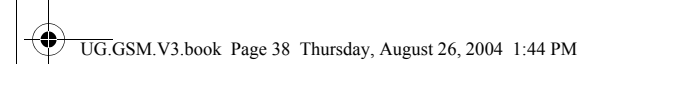

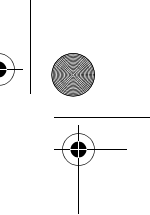

**9. Simbolo del tipo di avviso -** Visualizza l'impostazione del tipo di avviso.

- $\Delta \vartheta$  = tono alto  $\Delta \vartheta$  = tono basso
- 

**また = vibrazione → → → → vibrazione, quindi** suoneria

 $\frac{1}{2}$  = vibrazione e suoneria  $\frac{1}{2}$  = suoneria disattivata

## *Utilizzo del tasto di spostamento a 4 direzioni*

Premere il tasto di spostamento a 4 direzioni  $\textcircled{\tiny{\diamond}}$  verso l'alto, il basso, verso sinistra o verso destra per spostarsi nel sistema dei menu, evidenziare le opzioni di menu, modificare le impostazioni delle funzioni e per giocare. Premere il tasto *di selezione centrale*  $\bigcirc$  del tasto di spostamento a 4 direzioni per scegliere

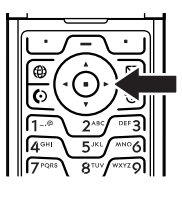

un'opzione di menu evidenziata. In genere, il tasto di selezione centrale esegue la medesima operazione del tasto funzione destro  $\cup$ .

## *Utilizzo del tasto di connessione al gestore dei servizi di telefonia mobile*

Nella schermata iniziale premere il tasto di connessione al gestore dei servizi di telefonia mobile  $\bigoplus$  per accedere al sito del portale del gestore dei servizi di telefonia mobile per visualizzare contenuto e servizi personalizzati.

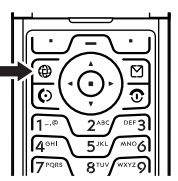

Se non è disponibile il portale, premendo il tasto dell'operatore verrà avviato il browser.

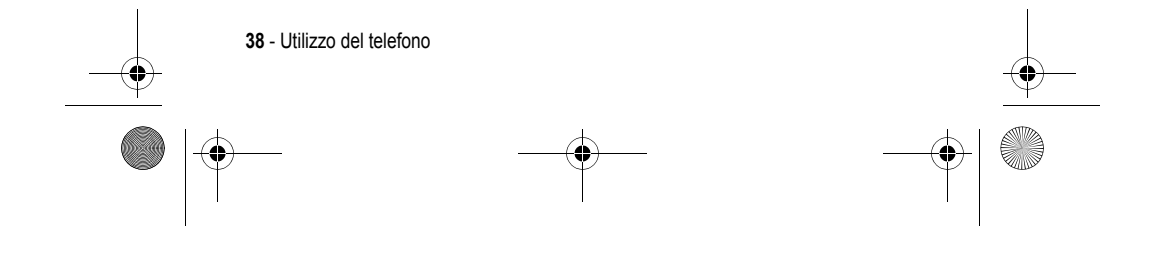

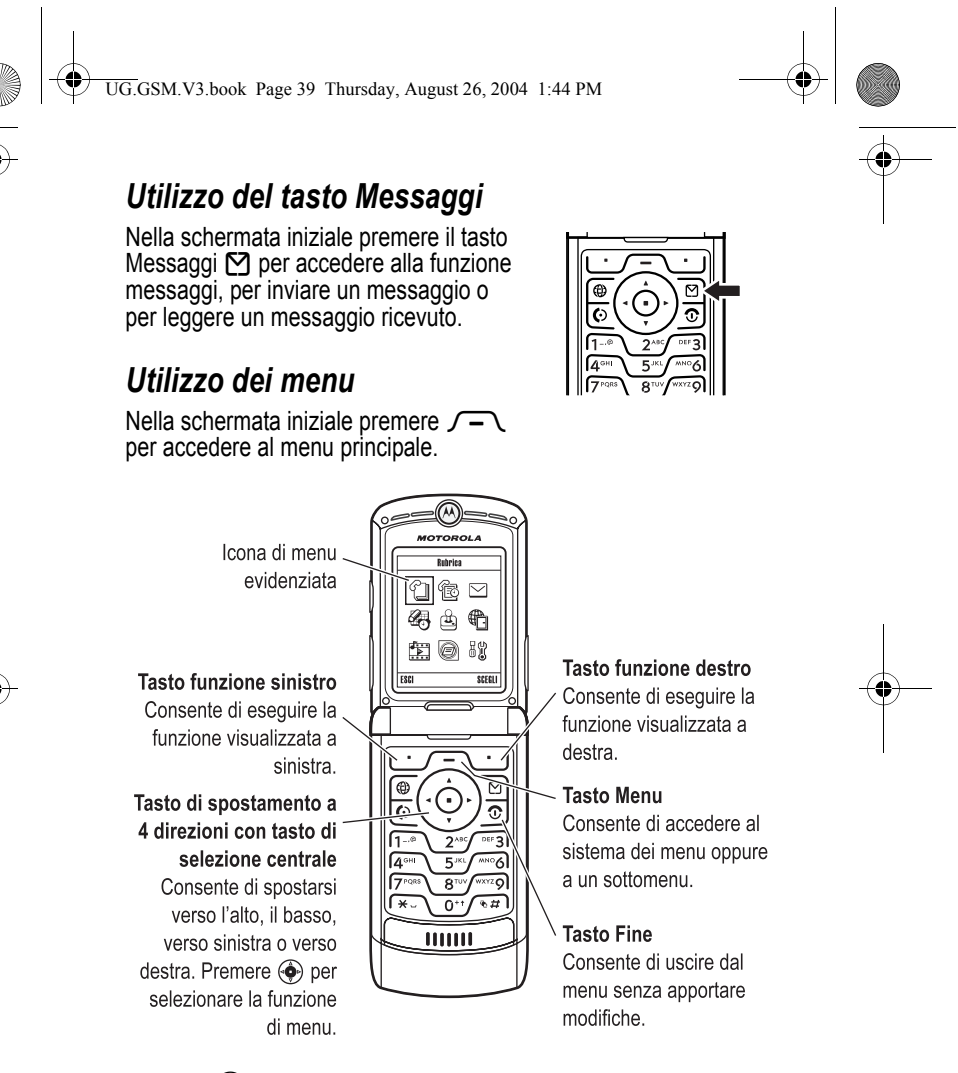

Premere  $\textcircled{S}$  per spostarsi fino a evidenziare l'icona di una funzione nel menu principale. Premere SCEGLI (\\int i) o  $\bigcirc$  per selezionare la funzione di menu evidenziata.

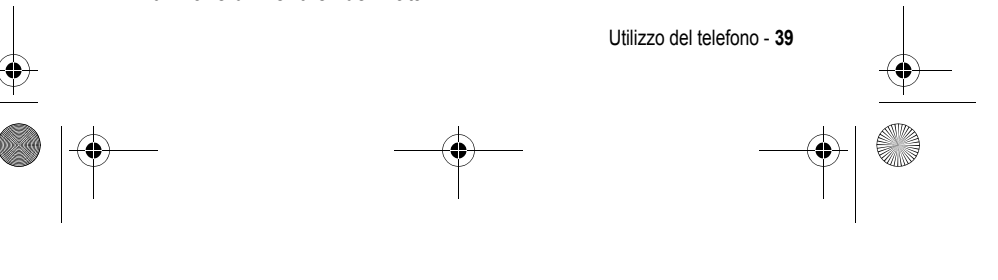

UG.GSM.V3.book Page 40 Thursday, August 26, 2004 1:44 PM

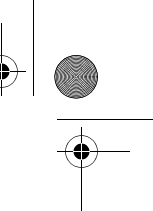

Le icone che seguono sono relative a funzioni che possono essere visualizzate nel menu principale a seconda dell'abbonamento e del gestore dei servizi di telefonia mobile.

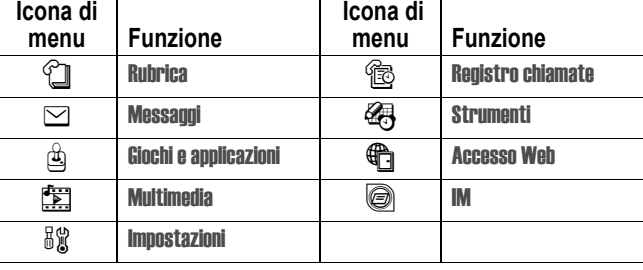

## *Selezione di un'opzione della funzione*

Alcune funzioni richiedono di selezionare un'opzione da un elenco:

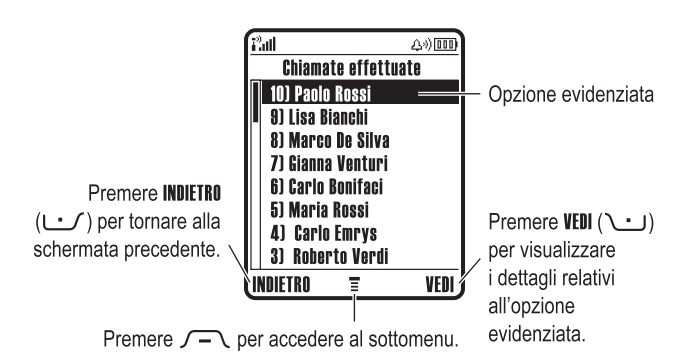

- Premere  $\textcircled{S}$  per spostarsi verso l'alto o verso il basso per evidenziare l'opzione desiderata.
- **•** In un elenco numerato, premere un tasto numerico per evidenziare l'opzione.

**40** - Utilizzo del telefono

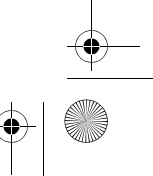

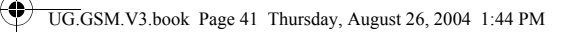

- **•** In un elenco alfabetico, premere ripetutamente un tasto alfanumerico per visualizzare le lettere associate al tasto e selezionarne una.
- **•** Quando per un'opzione è disponibile un elenco di possibili valori, premere  $\circledS$  verso sinistra o verso destra per spostarsi nell'elenco e selezionare un valore.
- **•** Quando per un'opzione è disponibile un elenco di possibili valori numerici, premere un tasto alfanumerico per impostare il valore desiderato.

## *Inserimento di testo*

Per alcune funzioni è necessario inserire informazioni specifiche.

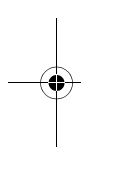

Spostarsi nella parte inferiore dell'elenco per visualizzare altre opzioni.

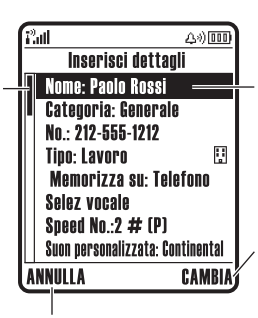

Premere ANNULLA (رحمه) per uscire senza apportare modifiche. FINE ( $\cup$ ) viene visualizzato quando si inseriscono o si modificano le informazioni.

Opzione evidenziata Premere <a> per spostarsi e visualizzare altre opzioni.

Premere CAMBIA (سن) per impostare o modificare l'opzione evidenziata.

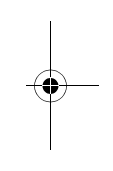

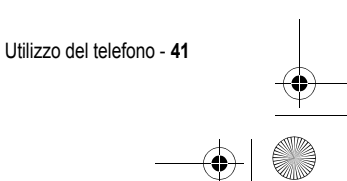

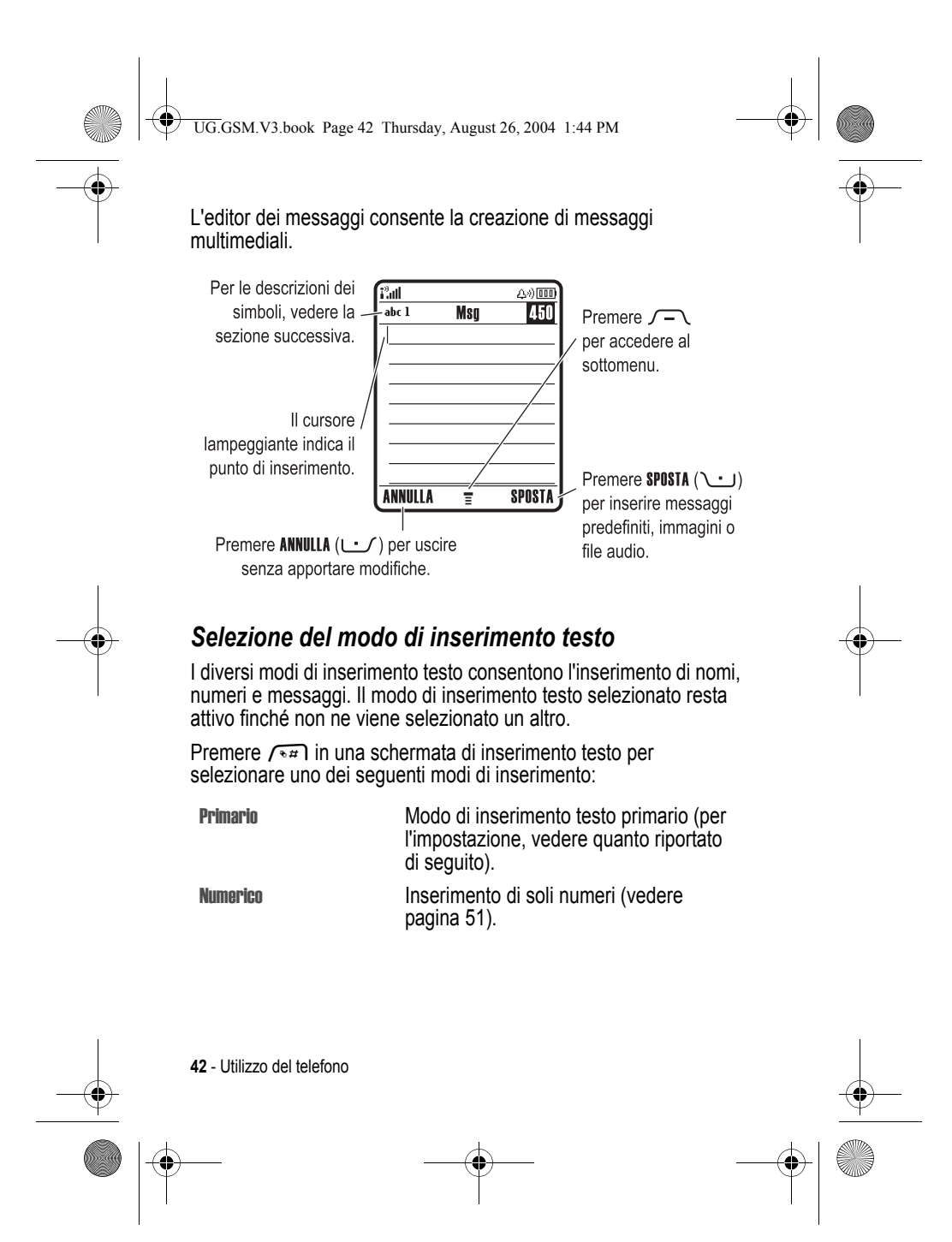

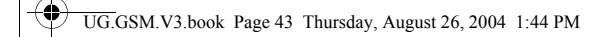

Simboli **Inserimento di soli simboli** (vedere pagina 51).

Secondario Modo di inserimento testo secondario (per l'impostazione, vedere quanto riportato di seguito).

In alternativa, è possibile selezionare un modo di inserimento testo da una qualunque schermata di inserimento testo premendo  $\sqrt{-\sqrt{}}$  > Modo inserimento.

#### **Impostazione dei modi di inserimento testo primario e secondario**

È possibile impostare i modi di inserimento testo primario e secondario e passare con facilità da uno all'altro durante l'immissione di dati o la creazione di un messaggio.

Premere  $\sqrt{-}$  > Imposta inserimento in una schermata di inserimento testo. Selezionare Modo primario o Modo secondario, quindi selezionare:

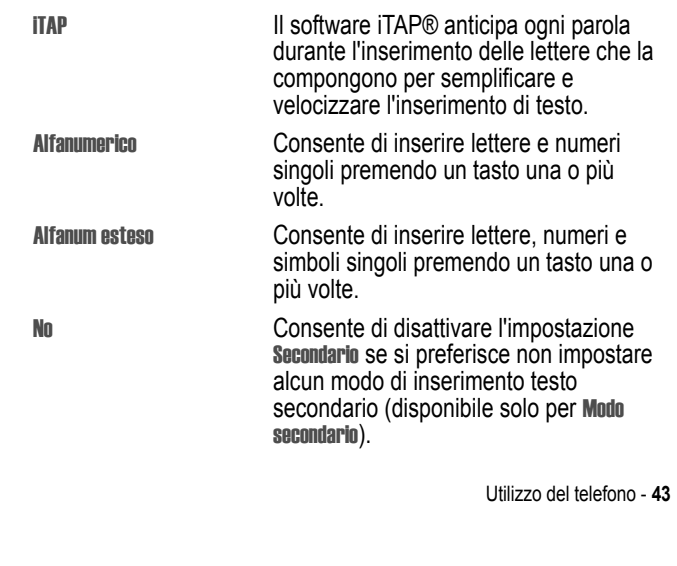

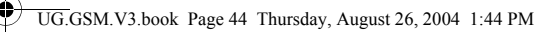

## **Impostazione dei caratteri maiuscoli o minuscoli**

Premere  $\sum_{i}$  in una schermata di inserimento testo per impostare i caratteri maiuscoli o minuscoli. I simboli nella parte superiore del display visualizzano l'impostazione attiva:

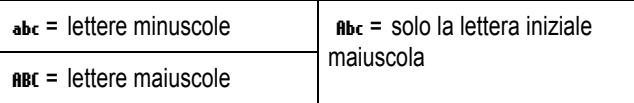

#### **Simboli del modo di inserimento testo**

Nel modo di inserimento testo Primario o Secondario i simboli nella parte superiore del display indicano l'impostazione per l'inserimento del testo:

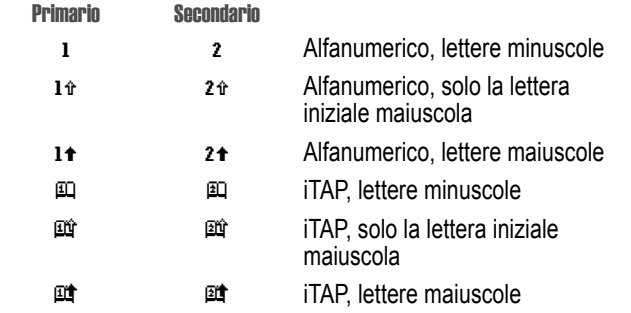

I seguenti simboli indicano il modo di inserimento Numerico o Simboli:

 $123 = \text{modo}$  numerico  $\textcircled{e} = \text{modo}$  simboli

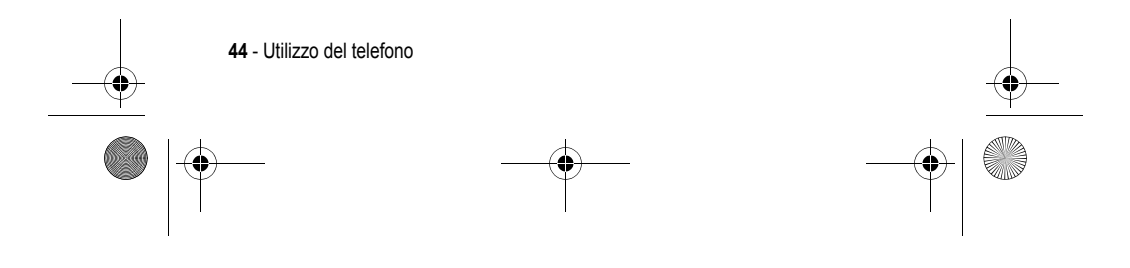

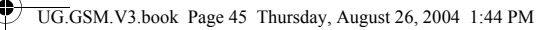

### *Utilizzo del modo iTAP***®**

Il modo iTAP consente di inserire le parole utilizzando una sola pressione del tasto per ogni lettera. Il software iTAP interpreta i caratteri immessi, proponendo parole già formate di uso comune e anticipa ogni parola durante l'inserimento delle lettere che la compongono.

Ad esempio, per digitare "vie", si dovrebbe premere **SILY GAGHI / PEF31. Il software iTAP riconosce che la parola più** comune che si può formare utilizzando questa combinazione di tasti è "vie", quindi anticipa la parola "vie" presumendo che sia quella desiderata. Altre parole o parti di parole comuni che possono essere composte con le stesse combinazioni di lettere vengono suggerite come alternative nella parte inferiore del display.

Se necessario, premere  $\sqrt{u}$  in una schermata di inserimento testo per passare al modo iTAP. Un simbolo indica il modo attivo (vedere pagina 44). Se il modo iTAP non è impostato come modo di inserimento testo Primario o Secondario, vedere pagina 43.

#### **Inserimento di parole utilizzando il modo iTAP**

#### Premere per  **1** tasti alfanumerici (una pressione per caratteri nella parte inferiore del display ogni lettera) visualizzare le possibili sequenze di

**2**  $\circled{e}$  verso sinistra o destra evidenziare la combinazione desiderata

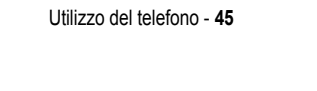

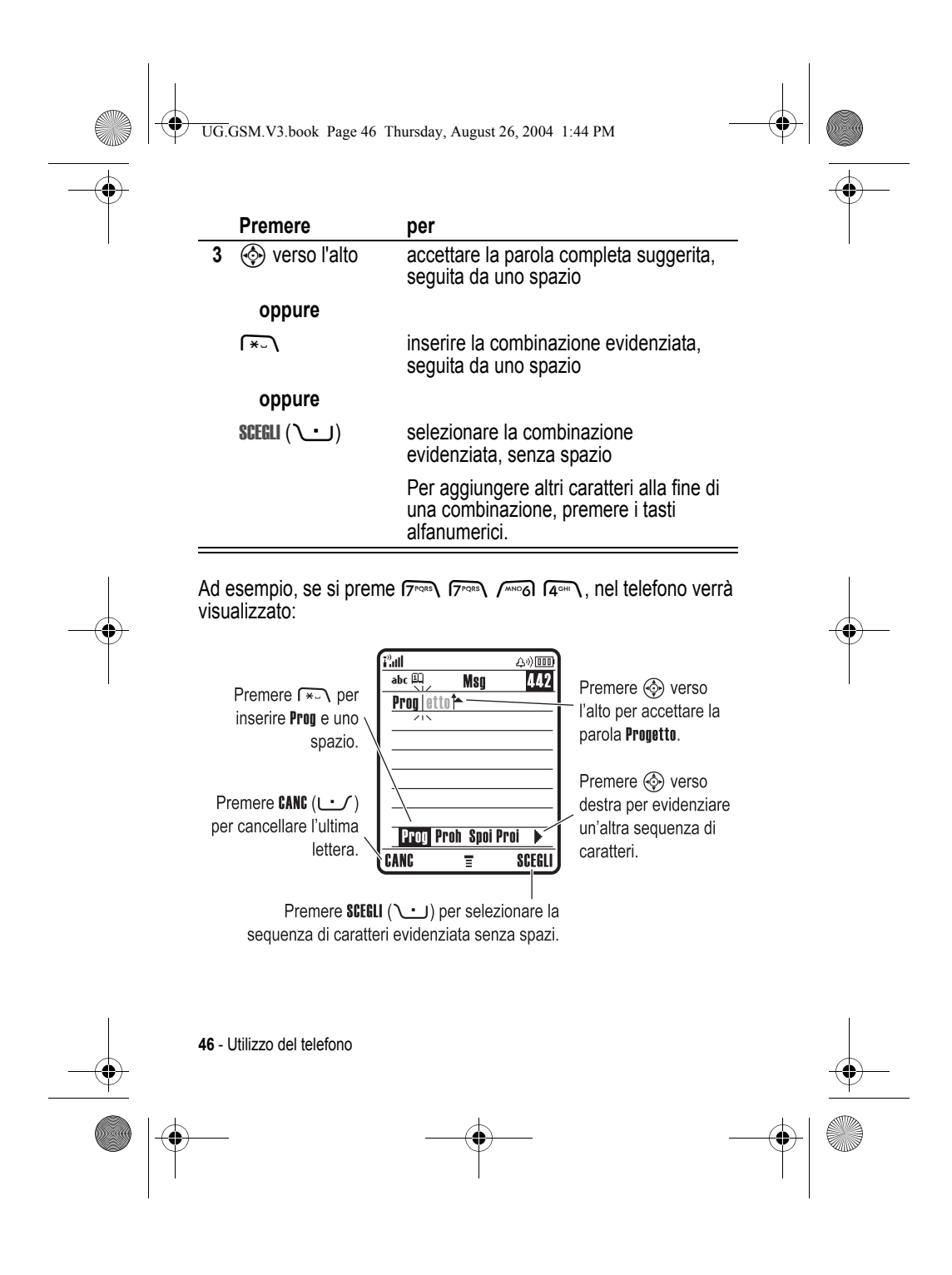

UG.GSM.V3.book Page 47 Thursday, August 26, 2004 1:44 PM

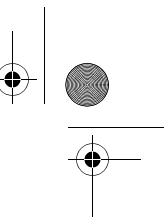

Se si desidera inserire una parola differente (ad esempio Programma), continuare a premere i tasti alfanumerici per alfanumerici inserire i caratteri rimanenti.

#### **Inserimento di parole nuove utilizzando il modo iTAP**

È possibile inserire una parola che il software iTAP non riconosce. Se la parola non viene riportata come combinazione di lettere tra cui scegliere nella parte inferiore del display:

#### **Azione**

- **1** Premere CANC ( $\cup$ ) una o più volte per eliminare lettere, finché non viene visualizzata una combinazione di lettere nella parte inferiore del display che corrisponda all'inizio della parola che si desidera inserire.
- **2** Premere  $\textcircled{e}$  verso sinistra o destra per evidenziare la combinazione di lettere.
- **3** Premere SCEGLI ( $\cup$ ) per selezionare la combinazione di lettere.
- **4** Continuare a inserire le lettere e a selezionare le combinazioni di lettere necessarie per comporre la parola.

La parola nuova viene memorizzata automaticamente nel telefono e verrà visualizzata nell'elenco delle possibile opzioni al successivo inserimento della stessa combinazione di lettere. Quando lo spazio per memorizzare le parole nuove è esaurito, vengono eliminate dalla memoria quelle meno recenti per inserire quelle nuove.

#### **Inserimento di numeri e punteggiatura nel modo iTAP**

Per inserire rapidamente numeri, premere e tenere premuto un tasto numerico per passare temporaneamente al modo numeri. Premere i tasti alfanumerici per inserire i numeri desiderati. Inserire uno spazio per tornare al modo iTAP.

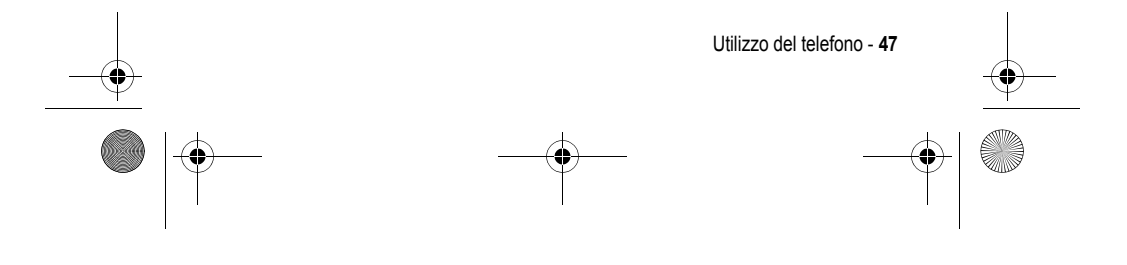

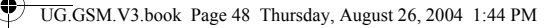

Premere  $\overline{1-\cdot}$  per inserire i segni di punteggiatura o gli altri caratteri illustrati nella "Tabella caratteri" a pagina 50.

#### *Utilizzo del modo alfanumerico*

Questo è il modo base di inserimento del testo nel telefono.

Il modo Alfanumerico consente di inserire le lettere e i numeri associati al tasto premuto. Il modo Alfanum esteso consente di inserire anche i simboli supplementari illustrati nella "Tabella caratteri" a pagina 50.

Se necessario, premere  $\sqrt{u}$  in una schermata di inserimento testo per passare al modo Alfanumerico. Un simbolo indica il modo attivo (vedere pagina 44). Se Alfanumerico o Alfanum esteso non è impostato come il modo di inserimento Primario o Secondario, vedere pagina 43.

#### **Regole per l'inserimento del testo in modo alfanumerico**

- **•** Premere ripetutamente un tasto alfanumerico per visualizzare i caratteri a esso associati. Ad esempio, premere  $\sum_{n=1}^{\infty}$  una volta per inserire "a", due volte per inserire "b", tre volte per inserire "c" oppure quattro volte per inserire "2".
- **•** Dopo due secondi il carattere viene accettato dal modo Alfanumerico e il cursore passa alla posizione successiva.
- **•** Il primo carattere di ogni frase è maiuscolo. Se necessario, premere  $\circled{e}$  verso il basso per impostare il carattere minuscolo prima che il cursore si sposti alla posizione successiva.
- Premere  $\textcircled{S}$  per spostare il cursore lampeggiante nel punto in cui inserire o modificare il testo del messaggio.
- **•** Se non si desidera memorizzare il testo o le modifiche apportate, premere  $\odot$  per uscire senza salvare.

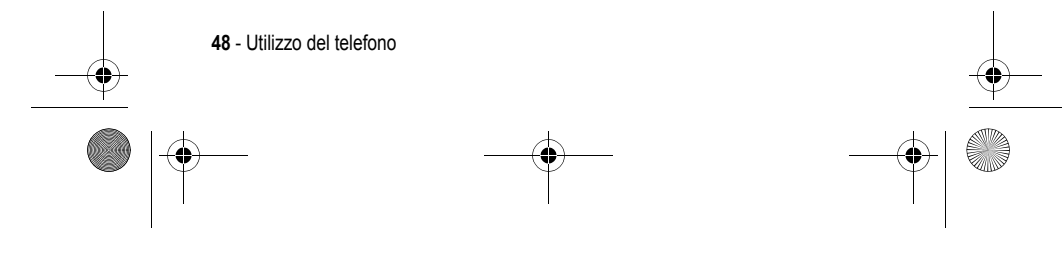

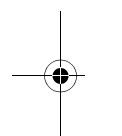

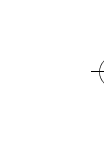

UG.GSM.V3.book Page 49 Thursday, August 26, 2004 1:44 PM

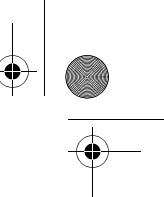

### **Inserimento di parole utilizzando il modo alfanumerico**

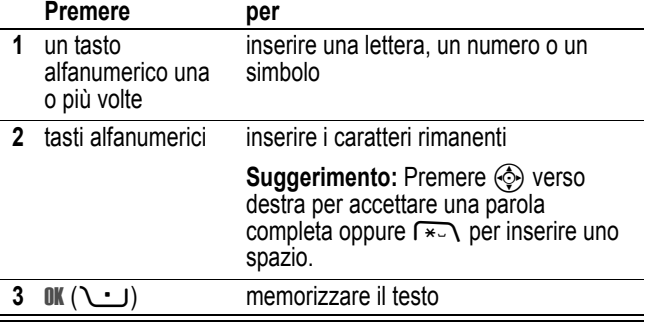

Ad esempio, se si preme una volta  $\text{S}_{\text{max}}$ , nel telefono verrà visualizzato:

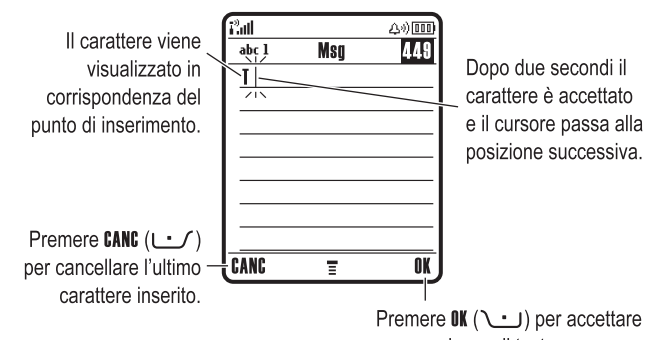

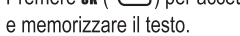

Quando si inseriscono tre o più caratteri in sequenza, il telefono potrebbe anticipare il resto della parola. Ad esempio, se si

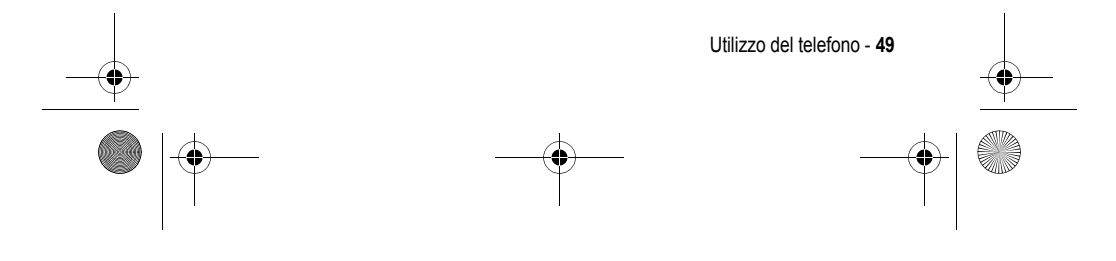

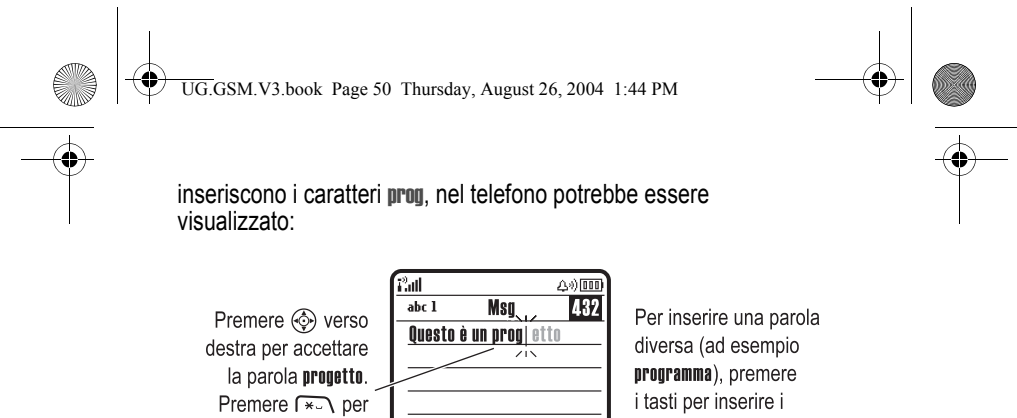

caratteri rimanenti.

### **Tabella caratteri**

rifiutarla e inserire uno spazio dopo prog.

Utilizzare questa tabella come guida per l'inserimento dei caratteri in modo Alfanum esteso.

Ξ

CANG

 $\overline{\overline{\mathfrak{a}}\mathfrak{k}}$ 

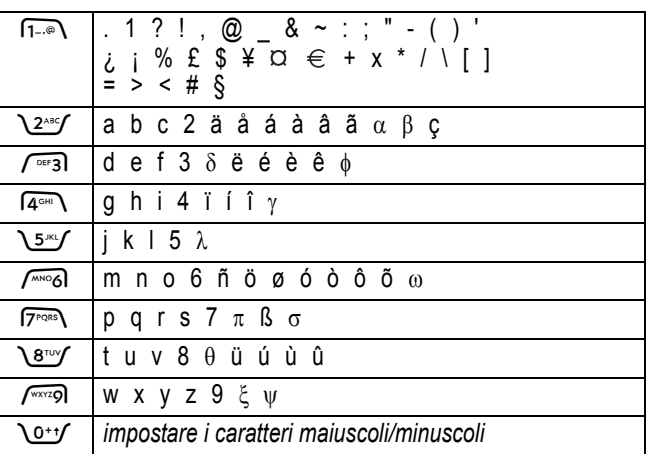

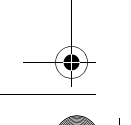

**50** - Utilizzo del telefono

UG.GSM.V3.book Page 51 Thursday, August 26, 2004 1:44 PM

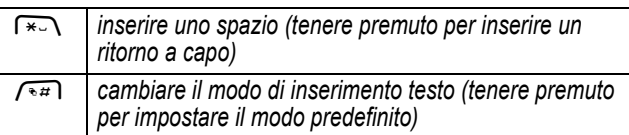

*Nota: È possibile che il set di caratteri disponibile nel telefono non sia esattamente uguale a quello illustrato nella tabella. In un indirizzo e-mail o in un editor di URL, premendo* 1 *vengono visualizzati per primi i caratteri più utilizzati nel contesto specifico.* 

### *Utilizzo del modo numerico*

In una schermata di inserimento testo premere  $\widetilde{f}$ an per spostarsi tra i modi di inserimento finché non viene visualizzato il simbolo 123.

Premere i tasti alfanumerici per inserire i numeri desiderati. Dopo aver completato l'inserimento dei numeri, premere  $\sqrt{2}$  per cambiare modo di inserimento.

## *Utilizzo del modo simboli*

In una schermata di inserimento testo, premere  $\sqrt{2}$  per spostarsi tra i modi di inserimento finché non viene visualizzato il simbolo  $@$ .

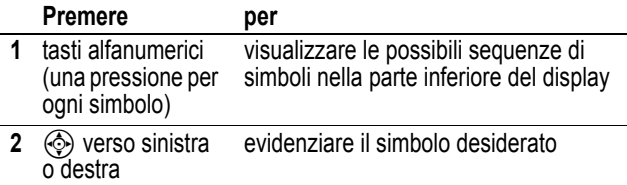

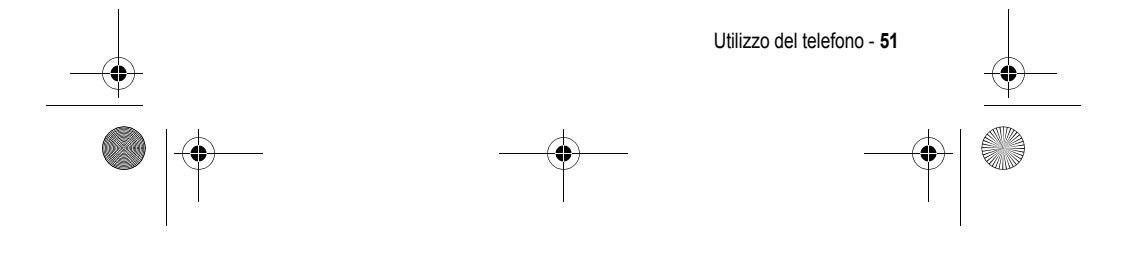

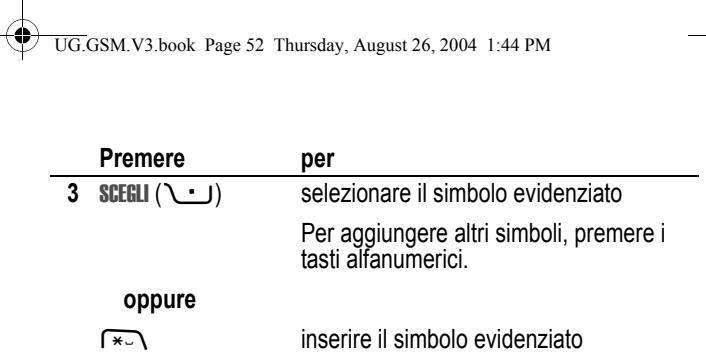

#### **Tabella simboli**

Utilizzare questa tabella come guida per l'inserimento dei caratteri in modo simboli.

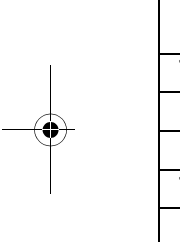

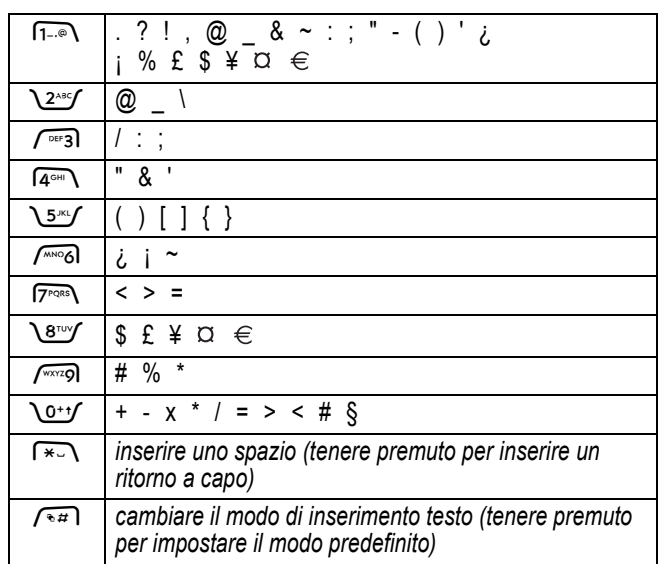

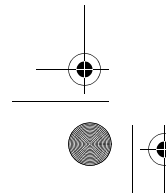

**52** - Utilizzo del telefono

UG.GSM.V3.book Page 53 Thursday, August 26, 2004 1:44 PM

*Nota: È possibile che il set di caratteri disponibile nel telefono non sia esattamente uguale a quello illustrato nella tabella. In un indirizzo e-mail o in un editor di URL, premendo* 1 *vengono visualizzati per primi i caratteri più utilizzati nel contesto specifico.* 

### *Cancellazione di lettere e parole*

Posizionare il cursore a destra del testo che si desidera cancellare, quindi:

#### **Azione**

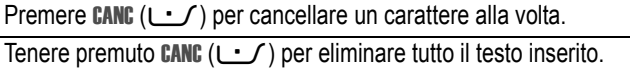

## *Utilizzo del tasto Smart*

Grazie al tasto *Smart* è possibile eseguire molte funzioni di base del telefono. Ad esempio, quando si evidenzia un'opzione di menu, è possibile selezionarla premendo il tasto Smart. È possibile utilizzare il tasto Smart per effettuare e terminare chiamate, attivare o disattivare le funzioni, nonché attivare la fotocamera. Generalmente il tasto

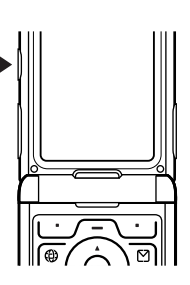

Smart esegue la stessa operazione del tasto funzione destro \ ...

## *Utilizzo di un display esterno*

Quando il flip è chiuso, nel display esterno sono visualizzate l'ora e le informazioni sullo stato del telefono. Inoltre, vengono visualizzati i messaggi di notifica per le chiamate in arrivo e altri eventi. Sul display esterno è possibile impostare le seguenti funzioni.

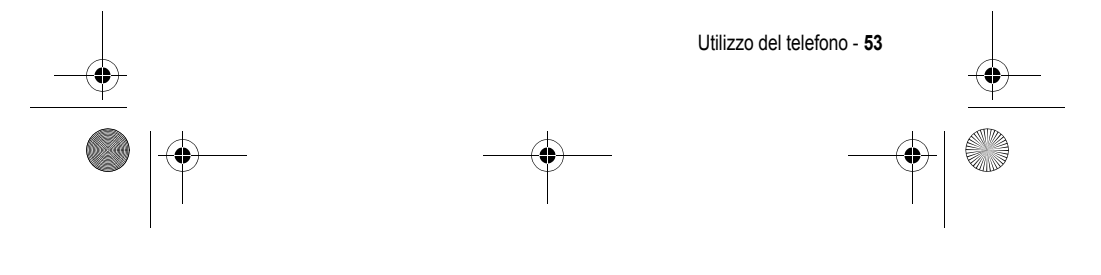

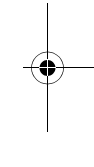

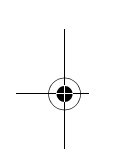

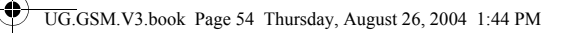

## *Impostazione del tipo di suoneria*

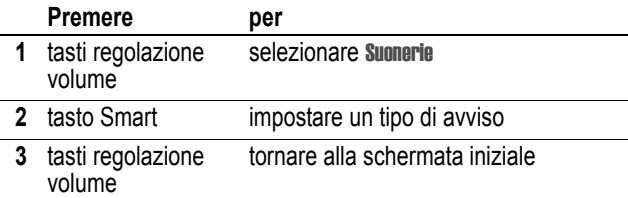

## *Selezione di una chiamata senza risposta*

Il telefono tiene traccia delle chiamate senza risposta e visualizza X Chiamate perse sul display esterno.

#### **Azione**

 **1** Premere il tasto Smart per visualizzare l'elenco delle chiamate ricevute.

#### **oppure**

Premere i tasti del volume per cancellare il messaggio Chiamate perse.

- **2** Se necessario, premere i tasti del volume per spostarsi all'interno dell'elenco ed evidenziare una chiamata a cui non si è risposto.
- **3** Se è collegato un auricolare, è possibile premere e tenere premuto il tasto Smart per chiamare il numero.

#### **oppure**

Premere il tasto Smart per uscire senza chiamare.

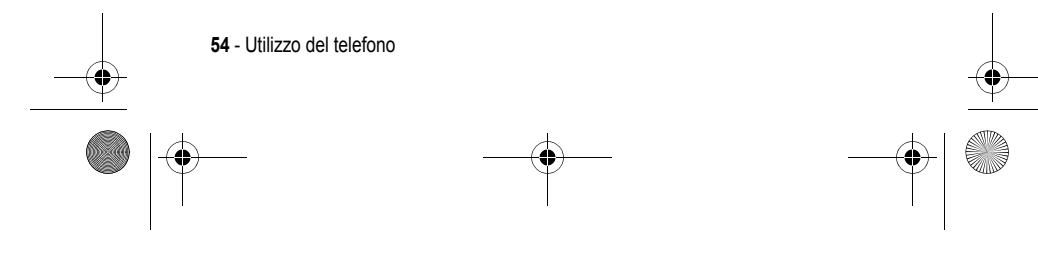

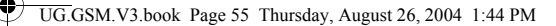

*Nota: Poiché il microfono e l'altoparlante non sono disponibili quando il flip del telefono è chiuso, per questa funzione è necessario utilizzare un auricolare o un altro dispositivo viva voce.*

### *Utilizzo del dispositivo viva voce*

Quando si attiva il dispositivo viva voce integrato nel telefono, è possibile parlare senza tenere il telefono vicino all'orecchio.

Premere VIVAVOCE ( $\cup$ ) per attivare o disattivare il dispositivo viva voce durante una chiamata.

Quando si attiva il dispositivo viva voce, nella schermata iniziale del telefono viene visualizzato Viva Voce on. Il dispositivo viva voce rimane attivo finché non si preme di nuovo **VIVAVOCE** (  $\cup$ ) o si termina la chiamata.

*Nota: Il dispositivo viva voce viene disattivato se si connette il telefono al kit viva voce per auto o a un auricolare.* 

#### *Modifica di un codice, di un PIN o della password*

L'impostazione predefinita del codice di sblocco telefono a quattro cifre è 1234 e quella del codice di sicurezza a sei cifre è 000000. Tali codici dipendono dal modello di telefono acquistato.

Se **non** sono stati già reimpostati dal gestore dei servizi di telefonia mobile, si consiglia di modificare tali codici per impedire che altri utenti accedano alle proprie informazioni personali. Il codice di sblocco telefono è costituito da quattro cifre, mentre il codice di sicurezza è costituito da sei cifre.

Se necessario, è anche possibile reimpostare il codice PIN e il codice PIN2 della scheda SIM e/o la password di blocco delle chiamate.

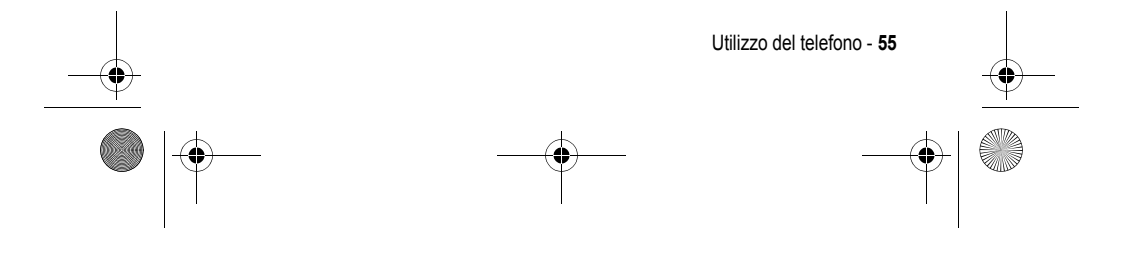

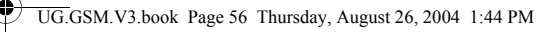

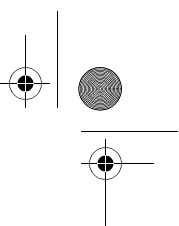

Per modificare un codice o una password:

**Trovare la funzione**  $\sqrt{-}$  > Impostazioni > Sicurezza > Nuove password

## *Procedure per bloccare e sbloccare il telefono*

È possibile bloccare il telefono manualmente o impostarne il blocco automatico ogni volta che viene spento.

Per utilizzare un telefono bloccato, è necessario inserire il codice di sblocco. Un telefono bloccato suona o vibra quando riceve chiamate o messaggi, **ma è necessario sbloccarlo per rispondere**.

È possibile effettuare chiamate di emergenza con il telefono anche quando è bloccato (vedere pagina 75).

### *Blocco manuale del telefono*

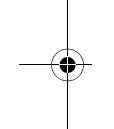

**Trovare la funzione** M> Impostazioni > Sicurezza > Blocco telefono > Blocca adesso

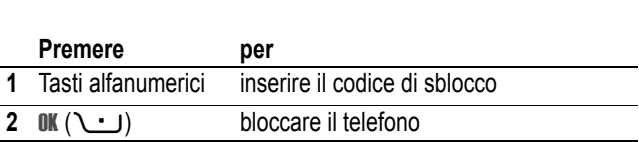

### *Sblocco del telefono*

**Suggerimento:** L'impostazione predefinita del codice di sblocco telefono è 1234. Il gestore dei servizi di telefonia mobile potrebbe avere reimpostato il codice di sblocco con le ultime quattro cifre del numero di telefono.

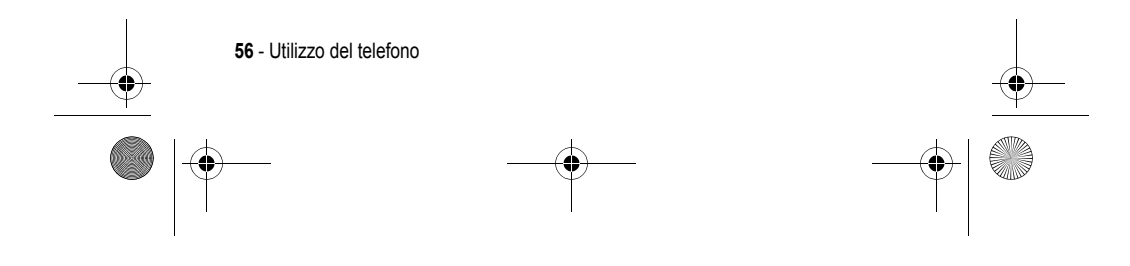

UG.GSM.V3.book Page 57 Thursday, August 26, 2004 1:44 PM

#### Al prompt Inserisci cod sblocco:

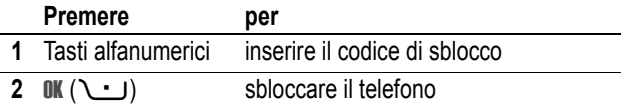

### *Impostazione automatica del blocco del telefono*

È possibile impostare il telefono in modo che si blocchi a ogni spegnimento:

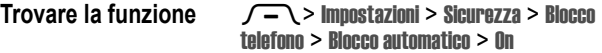

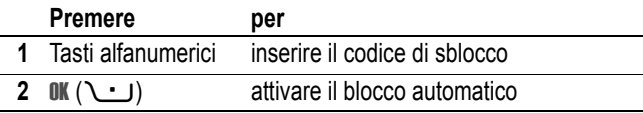

# *Codici di sblocco, PIN o password dimenticati*

*Nota: L'impostazione predefinita del codice di sblocco telefono a quattro cifre è 1234 e quella del codice di sicurezza a sei cifre è 000000. Il gestore dei servizi di telefonia mobile potrebbe avere reimpostato il codice di sblocco con le ultime quattro cifre del numero di telefono.* 

Se si dimentica il codice di sblocco, provare a inserire 1234 o le ultime quattro cifre del numero di telefono. Se tale operazione non risolve il problema, al prompt Inserisci cod sblocco:

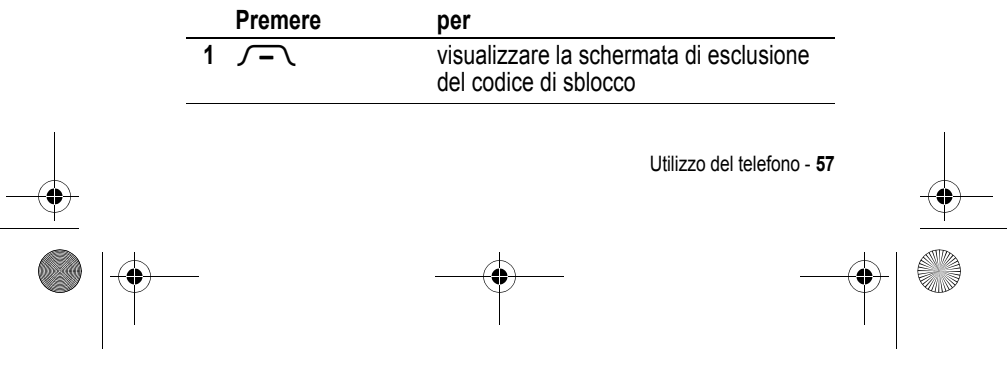

UG.GSM.V3.book Page 58 Thursday, August 26, 2004 1:44 PM

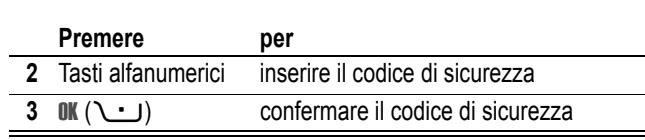

Se si dimentica il codice di sicurezza, il codice PIN della scheda SIM, il codice PIN2 o la password di blocco delle chiamate, rivolgersi al proprio gestore dei servizi di telefonia mobile.

## *Utilizzo della rubrica*

Questa sezione descrive brevemente le funzioni di base della rubrica. Per ulteriori informazioni sull'utilizzo della rubrica, vedere pagina 85.

### *Memorizzazione di un numero di telefono*

Inserire un numero di telefono nella schermata iniziale, quindi premere SALVA ( $\cup$ ) per creare un elemento della rubrica associato a questo numero. Premere FINE  $(\cup)$  per memorizzare unicamente il numero, oppure inserire le informazioni nei campi disponibili per completare l'elemento.

Se si assegna un Nome all'elemento della rubrica, è possibile selezionare ULTERIORI per memorizzare un altro numero (ad esempio, un numero di ufficio) da associare allo stesso Nome.

## *Registrazione di una selezione vocale*

Quando si crea un elemento della rubrica, spostarsi su Selez vocale e premere REGISTRA ( $\cup$ ). Premere e rilasciare il tasto vocale e pronunciare il nome dell'elemento entro due secondi. Quando richiesto, premere e rilasciare il tasto vocale e ripetere il nome.

*Nota: Questa opzione non è disponibile per gli elementi memorizzati sulla scheda SIM.* 

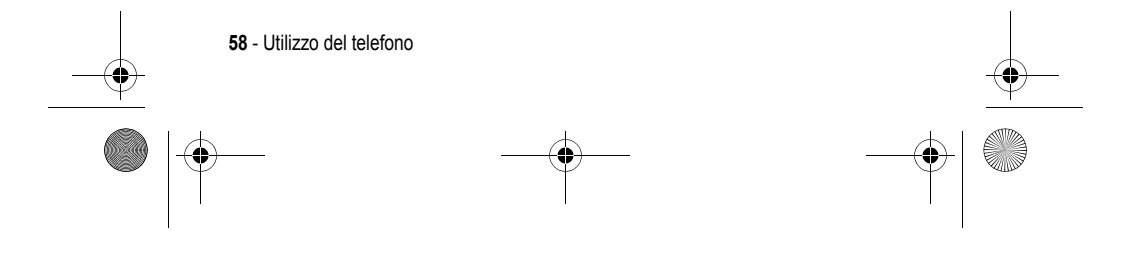

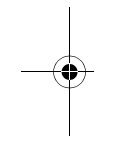

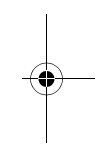

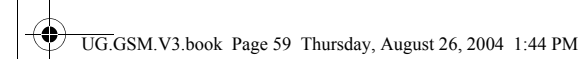

### *Selezione di un numero*

Premere  $\sqrt{-}$  > Rubrica, evidenziare l'elemento della rubrica, premere  $\bullet$  per chiamare.

**Funzione rapida:** All'interno della rubrica, premere un tasto alfanumerico una o più volte per visualizzare gli elementi che iniziano con le lettere associate al tasto stesso.

#### *Selezione vocale di un numero*

Premere e rilasciare il tasto vocale e pronunciare il nome dell'elemento entro due secondi.

#### *Ordinamento degli elementi della rubrica*

Premere  $\sqrt{-}$  > Rubrica, quindi premere  $\sqrt{-}$  > Impostazione > Ordina per e selezionare se si desidera ordinare l'elenco della rubrica per Nome, Nr rapido, Selez vocale o Email.

Se l'ordinamento è alfabetico, è possibile visualizzare tutti i numeri o soltanto il numero primario per ciascun nome. Per impostare il numero primario di un nome, vedere pagina 87.

**Suggerimento:** Visualizzando i soli numeri primari, evidenziare un nome e premere  $\circledS$  verso sinistra o verso destra per visualizzare altri numeri associati al nome.

#### *Impostazione di un'immagine personalizzata per un elemento della rubrica*

Premere 八 M> Rubrica > *elemento*, quindi premere > Modifica > Immagine > *nome immagine*.

Vedere anche pagina 2 e 24.

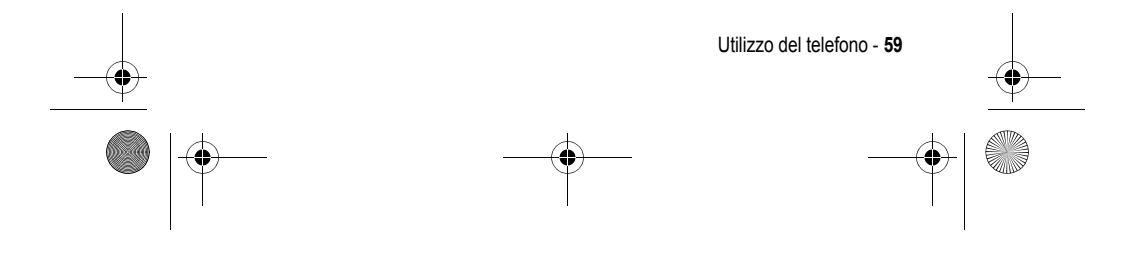

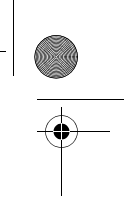

UG.GSM.V3.book Page 60 Thursday, August 26, 2004 1:44 PM

## *Impostazione della visualizzazione dell'immagine personalizzata*

Premere  $\sqrt{-}$  > Rubrica, quindi premere  $\sqrt{-}$  > Impostazione > Visualizza per > Immagine.

### *Visualizzazione degli elementi in base alla categoria*

Premere  $\sqrt{-}$  > Rubrica, quindi premere  $\sqrt{-}$  > Categorie e selezionare se si desidera visualizzare gli elementi di Tutte le categorie, quelli di una categoria predefinita (Business, Personal, General, VIPs), oppure gli elementi di una categoria creata dall'utente.

Per impostare la categoria per un elemento della rubrica, vedere pagina 86.

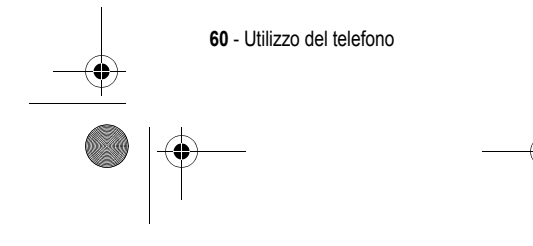

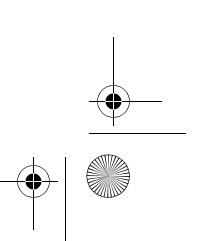

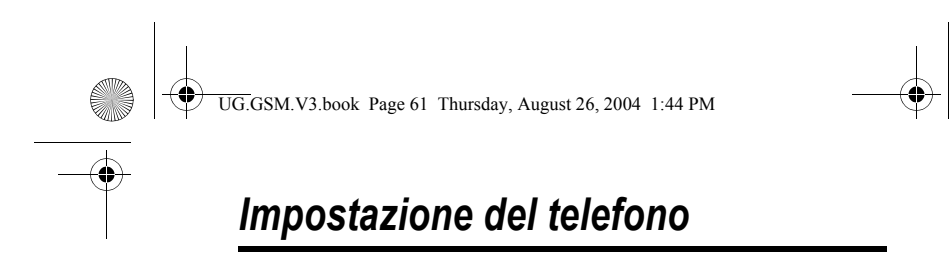

## *Impostazione del tipo di avviso*

È possibile impostare i seguenti tipi di avviso nel telefono:

- **•** Alto
- **•** Basso
- **•** Vibrazione
- **•** Vibra e suona
- **•** Vibra poi suona
- **•** Silenzioso

Ciascun tipo di avviso è un profilo che utilizza un set differente di suonerie o vibrazioni per notificare chiamate in arrivo, messaggi SMS e altri eventi. L'opzione **Silenzioso** consente di disattivare l'audio del telefono finché non viene impostato un altro tipo di avviso.

Per impostare un tipo di avviso:

**Trovare la funzione** M> Impostazioni > Suonerie > Profilo > *nome profilo* 

Il simbolo del tipo di avviso indica l'impostazione corrente (vedere pagina 38).

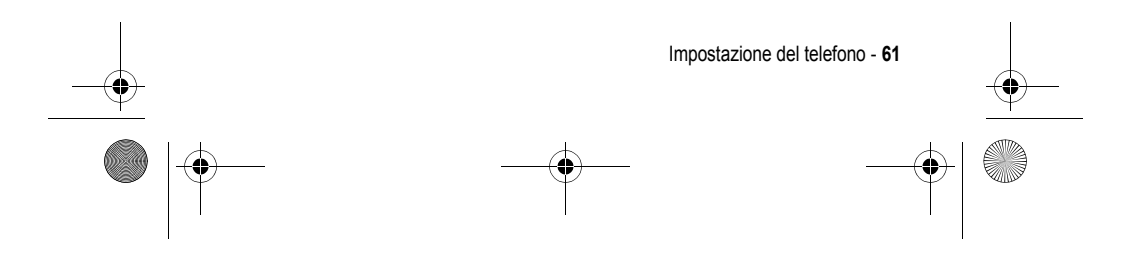

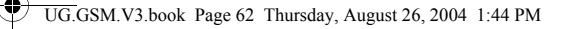

# *Modifica del profilo di avviso*

È possibile modificare l'avviso che un profilo utilizza per notificare le chiamate in arrivo o altri eventi. Qualsiasi modifica effettuata viene salvata nel profilo di avviso.

Trovare la funzione  $\sqrt{-}$  > Impostazioni > Suonerie > Dettagli *profilo*

*Nota: Profilo rappresenta il profilo di avviso corrente. Non è possibile impostare un avviso per il profilo* Silenzioso*.* 

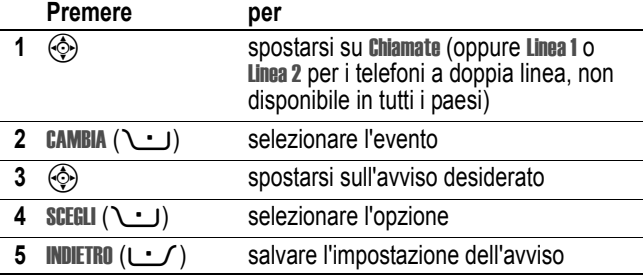

Il profilo di avviso contiene impostazioni aggiuntive per altri eventi, oltre alle impostazioni per la suoneria personalizzata, il volume della suoneria e della tastiera. È possibile modificare tali impostazioni per personalizzare il profilo di avviso.

### *Impostazione di ora e data*

Per utilizzare l'agenda, è necessario impostare l'ora e la data.

**Trovare la funzione**  $\sqrt{-}$  **> Impostazioni > Impostazioni iniziali** > Data e ora

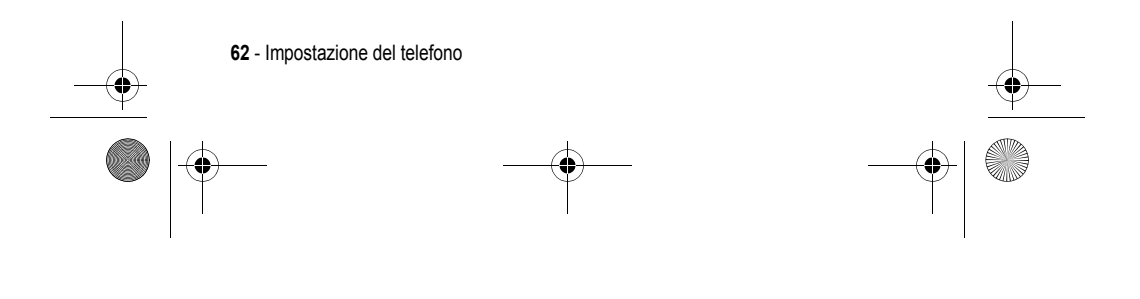

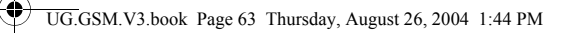

.<br>4

# *Impostazione di un'immagine come sfondo*

Consente di impostare una fotografia, un'immagine o un'animazione come sfondo della schermata iniziale del telefono. L'immagine di sfondo viene visualizzata come una filigrana semitrasparente nel testo e nei menu.

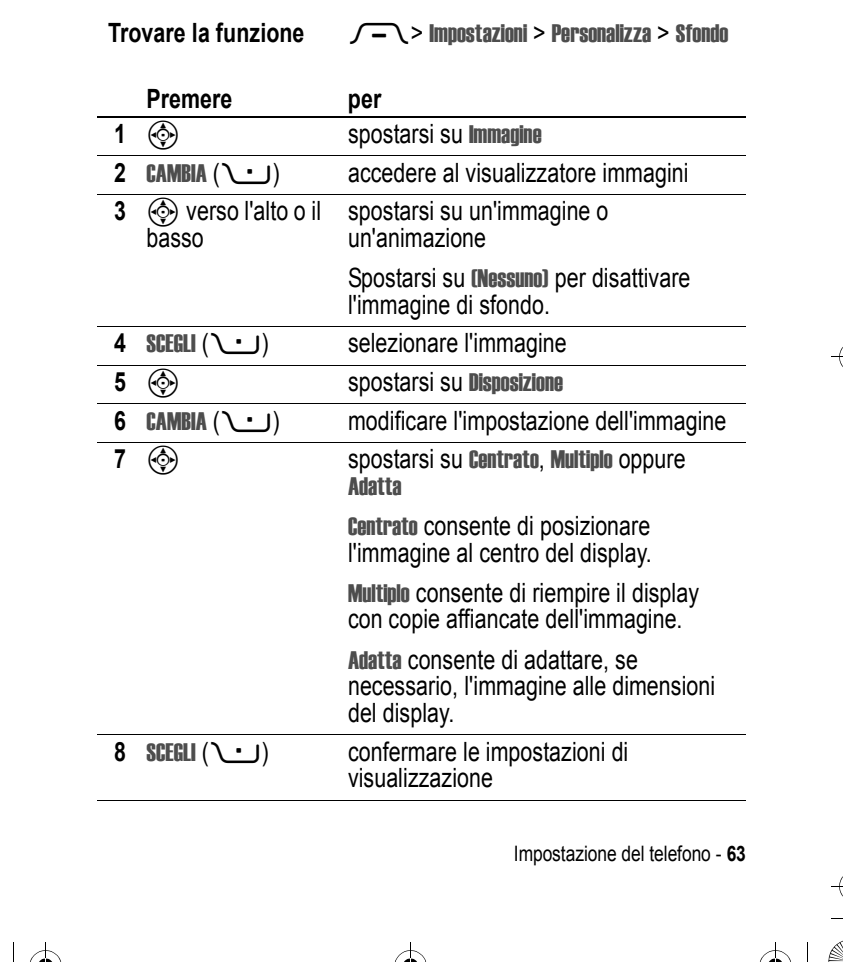

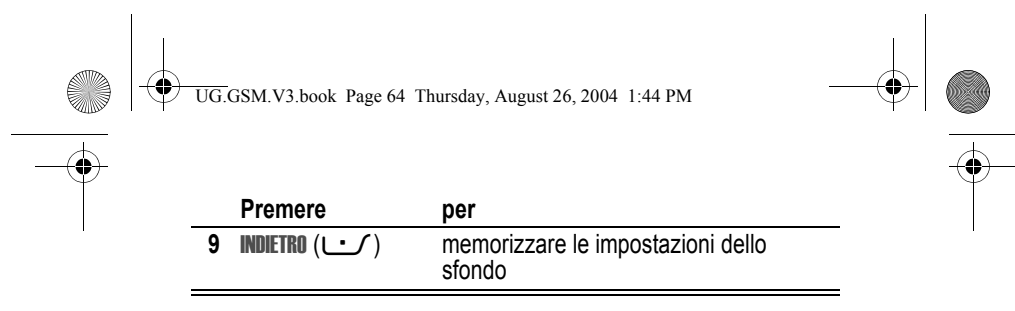

## *Impostazione di un'immagine come screen saver*

Consente di impostare una fotografia, un'immagine o un'animazione come screen saver. L'immagine dello screen saver viene visualizzata quando non viene rilevata alcuna attività per un determinato periodo di tempo dopo l'apertura del flip. Se necessario, l'immagine viene adattata alle dimensioni del display. L'animazione viene ripetuta per un minuto, quindi viene visualizzato il primo fotogramma dell'animazione.

**Suggerimento:** Disattivare lo screen saver per prolungare la durata della batteria.

Trovare la funzione  $\sqrt{-}$  > Impostazioni > Personalizza

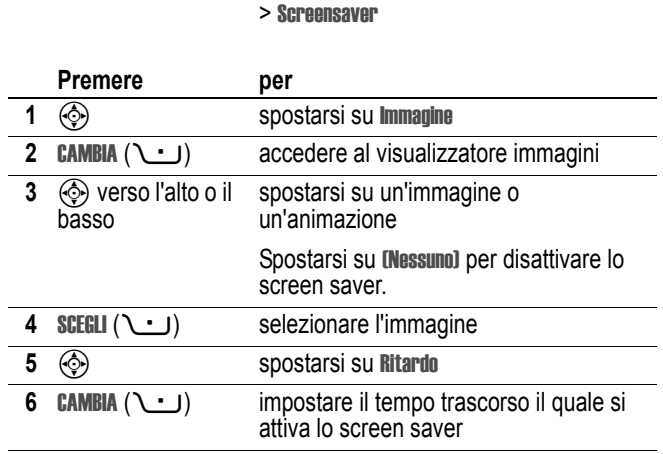

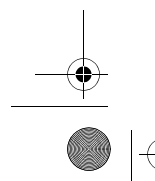

**64** - Impostazione del telefono

UG.GSM.V3.book Page 65 Thursday, August 26, 2004 1:44 PM

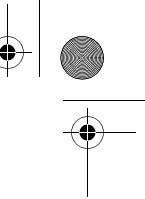

 $\overline{\phantom{a}}$ 

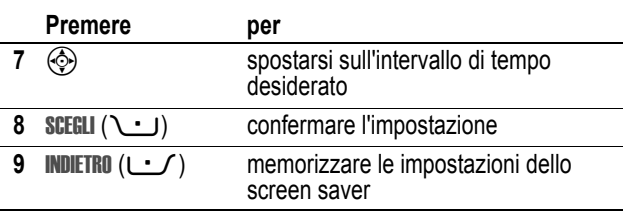

## *Modifica della skin del telefono*

Selezionando una skin diversa è possibile modificare l'aspetto dell'interfaccia utente del telefono.

**Trovare la funzione** M> Impostazioni > Personalizza > Skin > *skin*

Nel telefono viene visualizzata la nuova skin.

## *Impostazione di un tema del telefono*

I *temi del telefono* consistono di un insieme di file audio e di immagini aventi un argomento comune (ad esempio un particolare evento o un cartone animato) che è possibile applicare al telefono. I temi del telefono comprendono generalmente uno sfondo, un'immagine per lo screen saver e una suoneria. Il telefono presenta diversi temi preimpostati. È possibile scaricare e installare sul telefono ulteriori temi.

### *Download di un tema*

Per scaricare un tema da una pagina Web con il browser, vedere pagina 101. Quando si installa il tema, è possibile applicare immediatamente lo screen saver, lo sfondo e la suoneria corrispondenti quando il telefono visualizza Applica tema ora?

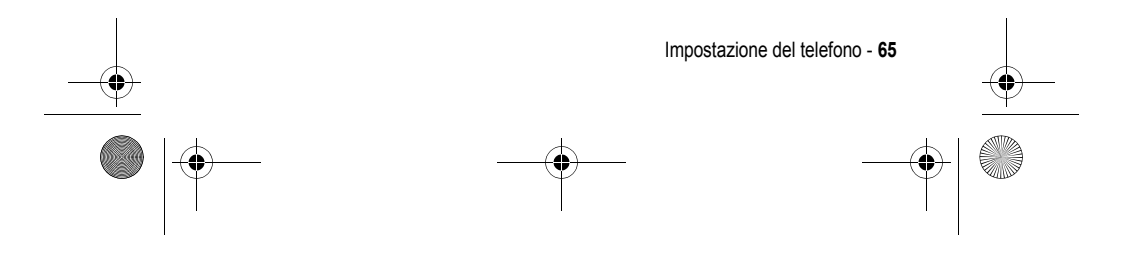

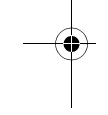

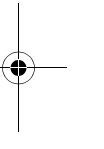

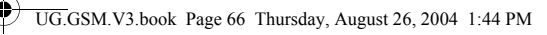

## *Selezione di un tema*

Tutti i temi installati sul telefono possono essere applicati.

*Nota: Se uno dei componenti del tema non è disponibile, viene applicata un'impostazione predefinita.* 

Trovare la funzione  $\sqrt{-}$  > Multimedia > Temi > *tema* 

#### *Eliminazione di un tema*

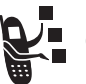

I temi preimpostati sul telefono non possono essere cancellati. Per cancellare uno o tutti i temi scaricati e installati:

Trovare la funzione  $\sqrt{-}$  > Multimedia > Temi > *tema* 

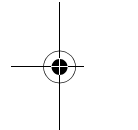

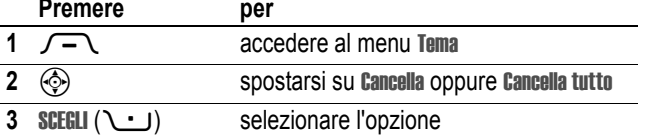

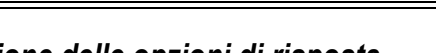

### *Impostazione delle opzioni di risposta*  È possibile rispondere alle chiamate in arrivo utilizzando differenti

modalità:

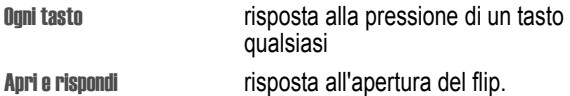

Per attivare o disattivare un'opzione di risposta:

**Trovare la funzione**  $\sqrt{-}$  > Impostazioni > Gestione chiamate

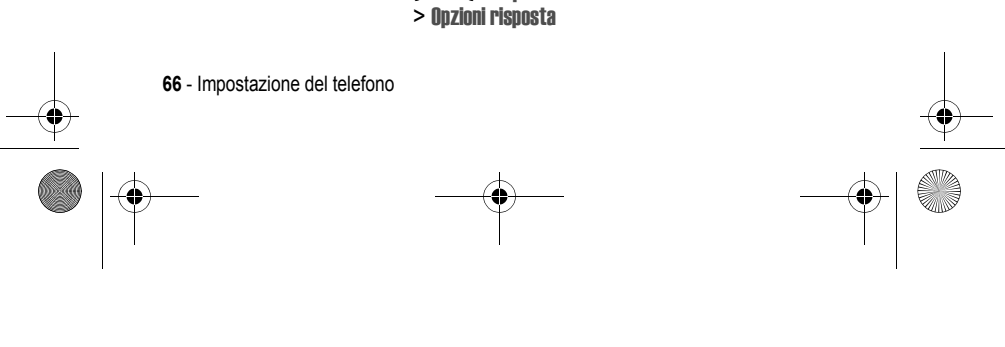

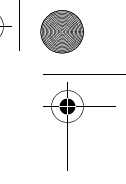

UG.GSM.V3.book Page 67 Thursday, August 26, 2004 1:44 PM

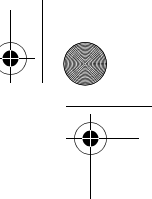

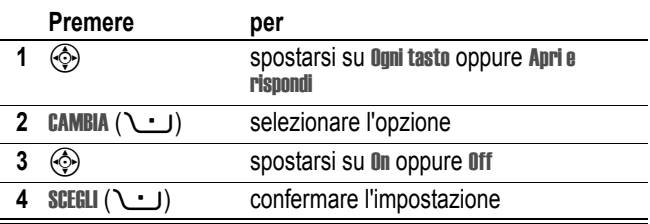

## *Impostazione della luminosità del display*

**Trovare la funzione** M> Impostazioni > Impostazioni iniziali > Luminosità

*Impostazione della retroilluminazione* 

Consente di impostare la durata della retroilluminazione del display.

Trovare la funzione  $\sqrt{-}$  > Impostazioni > Impostazioni iniziali > Illuminazione

*Nota: In genere, il display del telefono è visibile solo quando la retroilluminazione è accesa oppure se lo si osserva alla luce diretta del sole. Per prolungare la durata della batteria, la retroilluminazione viene automaticamente disattivata quando il telefono non è utilizzato per un determinato periodo di tempo. Quando si apre il flip o si preme un tasto qualsiasi, la retroilluminazione si riattiva.* 

## *Impostazione del timeout del display*

Per prolungare ulteriormente la durata della batteria, è possibile disattivare il display, oltre alla retroilluminazione, quando non viene rilevata alcuna attività per un determinato periodo di tempo.

**Trovare la funzione** M> Impostazioni > Impostazioni iniziali > Timeout display

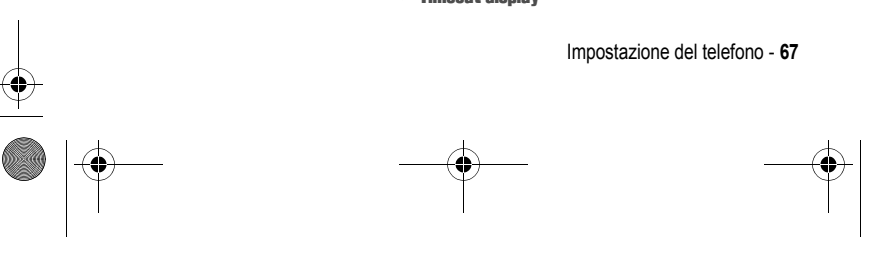

UG.GSM.V3.book Page 68 Thursday, August 26, 2004 1:44 PM

È possibile configurare il display perché resti attivo per 1 o 2 minuti oppure impostare Off per disattivare il timeout del display.

*Nota: Quando si apre il flip o si preme un tasto qualsiasi, il display si riattiva.* 

### *Memorizzazione del proprio nome e numero di telefono*

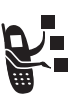

Per memorizzare o modificare le informazioni relative al nome utente e al numero telefonico sulla scheda SIM:

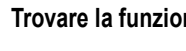

**Trovare la funzione**  $\sqrt{-}$  > Impostazioni > Info telefono > Numeri personali

**Funzione rapida:** Per modificare il proprio nome e i numeri di telefono, premere  $\sqrt{-1}$   $\sqrt{4\pi}$  dalla schermata iniziale.

Se non si conosce il proprio numero di telefono, contattare il gestore dei servizi di telefonia mobile.

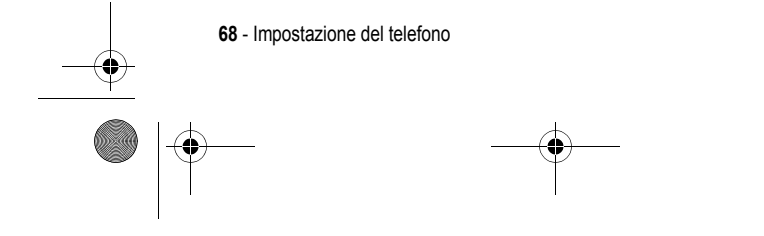

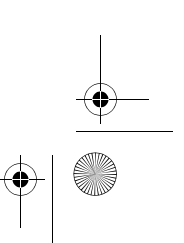

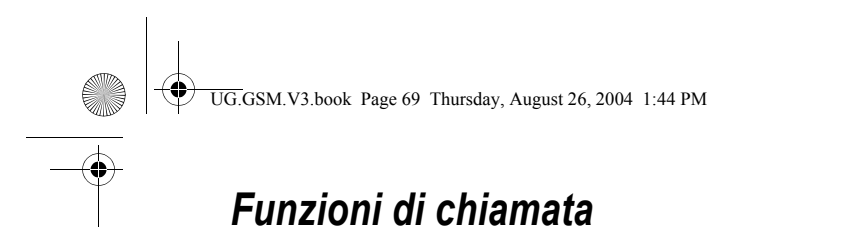

Per le istruzioni di base su come effettuare e ricevere una chiamata, vedere pagina 22.

## *Disattivazione della suoneria/vibrazione*

È possibile disattivare la suoneria/vibrazione del telefono prima di rispondere a una chiamata in arrivo.

#### **Azione**

- **1** Premere i tasti del volume per disattivare la suoneria/vibrazione.
- **2** Aprire il flip (oppure premere il pulsante sul viva voce) per rispondere alla chiamata.

### *Visualizzazione del registro chiamate*

Il telefono memorizza gli elenchi delle chiamate ricevute ed effettuate, anche se la connessione non è avvenuta. Le chiamate più recenti sono le prime dell'elenco. Le chiamate meno recenti vengono sostituite nella memoria da quelle nuove.

**Funzione rapida:** premere  $\odot$  dalla schermata iniziale per visualizzare l'elenco delle chiamate effettuate.

#### **Trovare la funzione**  $\sqrt{-}$  > Registro chiamate

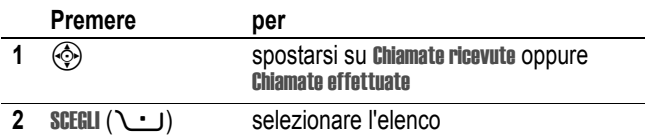

Funzioni di chiamata - **69**

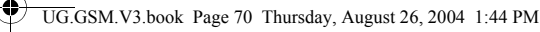

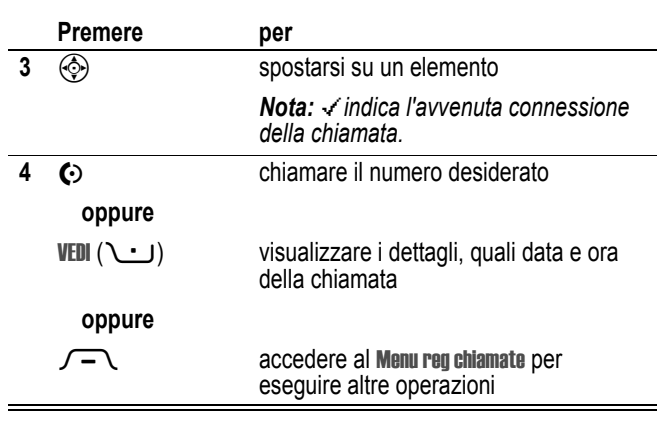

Il Menu reg chiamate può comprendere le seguenti opzioni:

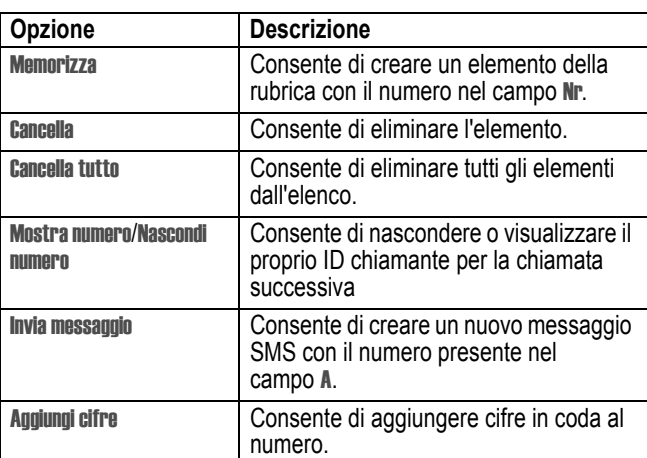

 $\bullet$ 

**70** - Funzioni di chiamata

 $\bigoplus$ UG.GSM.V3.book Page 71 Thursday, August 26, 2004 1:44 PM

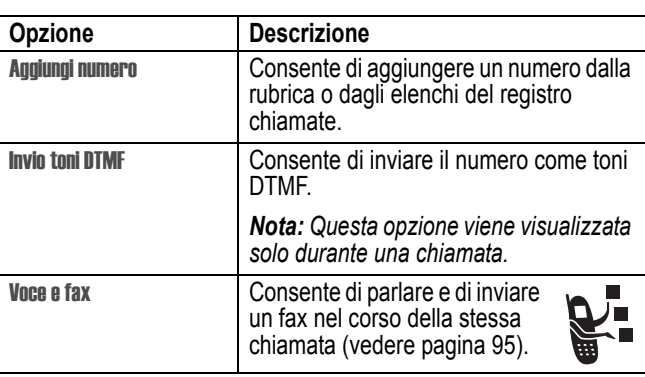

# *Riselezione di un numero*

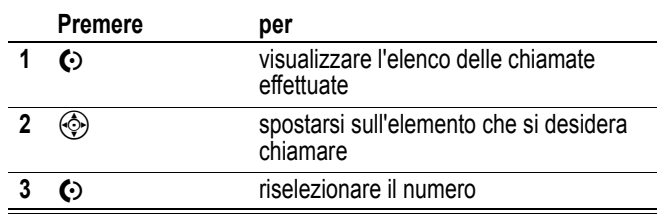

## *Utilizzo della riselezione automatica*

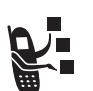

Quando si riceve un segnale di occupato, sul telefono viene visualizzato il messaggio Chiam non riuscita: Numero occupato.

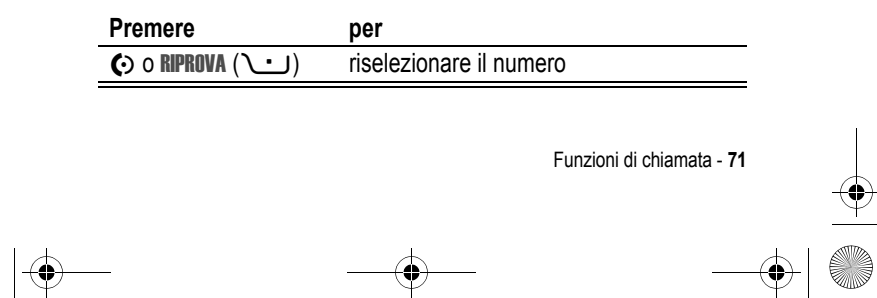

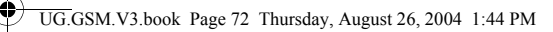

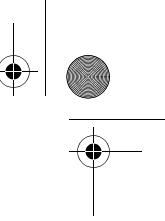

Quando la linea è libera, il telefono suona o vibra una volta, viene visualizzato il messaggio Riselezione effettuata, quindi viene effettuata la chiamata.

## *Selezione di una chiamata senza risposta*

Il telefono memorizza le chiamate senza risposta e visualizza:

**•** X Chiamate perse, dove X è il numero di chiamate a cui non si è risposto

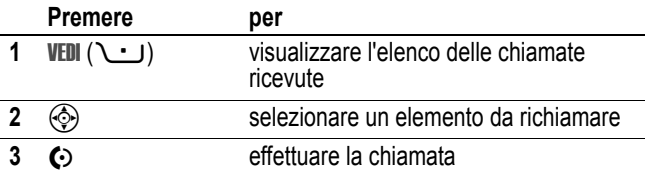

# *Utilizzo degli Appunti*

La più recente sequenza di cifre composta sulla tastiera viene memorizzata negli Appunti del telefono. Tali cifre possono riferirsi a un numero di telefono chiamato oppure a un numero annotato durante una chiamata, da utilizzare in seguito. Per rintracciare il numero memorizzato negli Appunti:

**Trovare la funzione**  $\sqrt{-}$  > Registro chiamate > Appunti

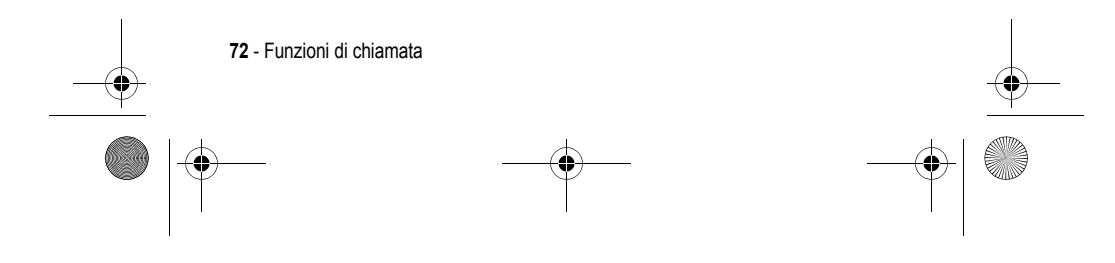
UG.GSM.V3.book Page 73 Thursday, August 26, 2004 1:44 PM

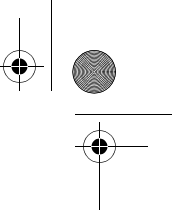

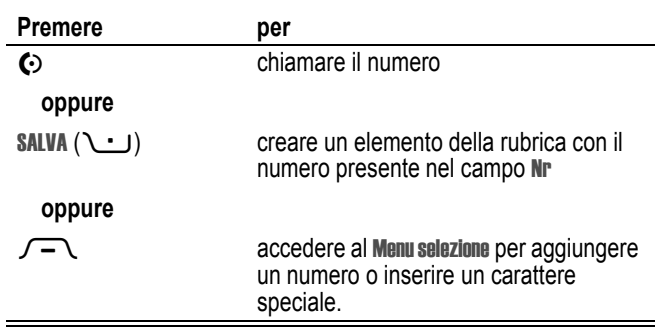

# *Chiamata in attesa o esclusione del microfono*

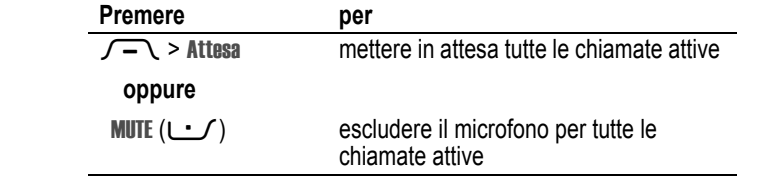

# *Utilizzo della funzione di avviso di chiamata*

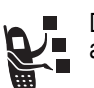

Durante una conversazione, viene emesso un tono di avviso per indicare la presenza di una seconda chiamata.

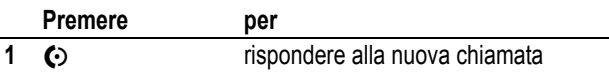

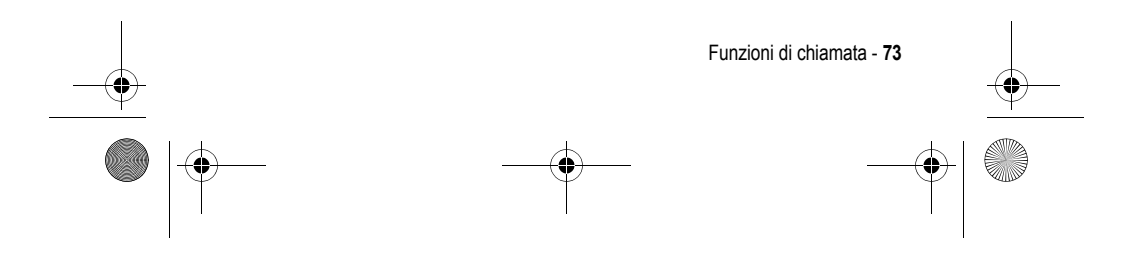

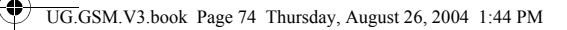

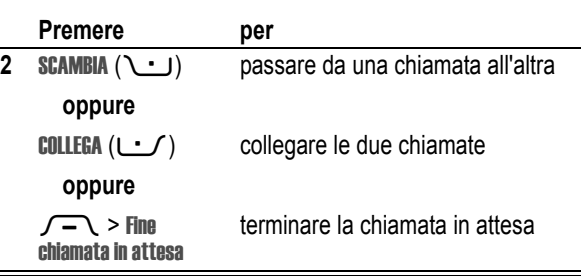

È necessario attivare la chiamata in attesa, per poter utilizzare questa funzione. Per attivare o disattivare la funzione di chiamata in attesa:

**Trovare la funzione** M> Impostazioni > Gestione chiamate > Avviso di chiamata

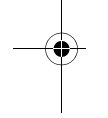

## *Identificazione del numero chiamante (Chiamate in arrivo)*

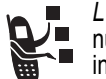

*L'identificazione del chiamante* (ID chiamante) visualizza il numero di telefono delle chiamate in arrivo sul display interno ed esterno del telefono.

Il telefono visualizza il nome del chiamante (e l'immagine personalizzata, se disponibile), se il nome è memorizzato nella rubrica, oppure Chiamata nel caso in cui non siano disponibili dati di identificazione.

È anche possibile impostare il telefono in modo che utilizzi una suoneria personalizzata per determinati elementi della rubrica. Per ulteriori informazioni, vedere pagina 85.

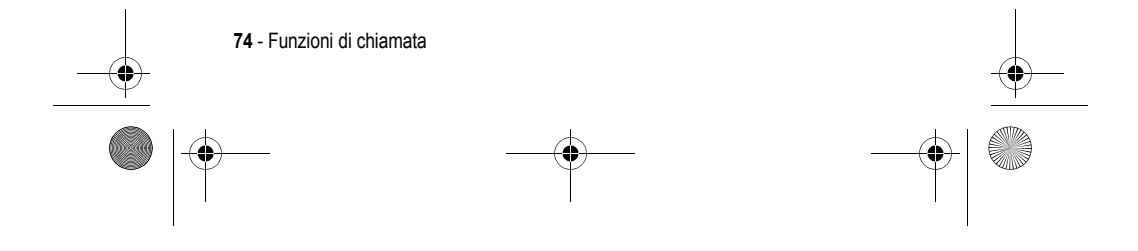

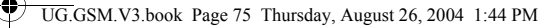

## *Selezione di un numero di emergenza*

Il gestore dei servizi di telefonia mobile fornisce uno o più numeri di emergenza predefiniti, ad esempio il 112, che è di norma possibile chiamare anche quando il telefono è bloccato o la scheda SIM non è inserita.

*Nota: I numeri di emergenza variano a seconda del paese. I numeri di emergenza potrebbero non essere raggiungibili ovunque a causa di problemi di rete o ambientali, oppure per interferenze.* 

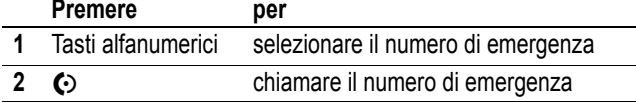

### *Selezione di numeri internazionali*

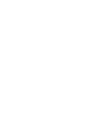

 $\overline{\phantom{a}}$ 

Per effettuare chiamate internazionali, premere e tenere premuto  $Q \rightarrow Q$  per inserire il prefisso internazionale  $(+)$  del paese da cui si effettua la chiamata. L'inserimento del prefisso + consente di effettuare una chiamata internazionale. Premere quindi normalmente i tasti alfanumerici per selezionare il prefisso nazionale e il numero telefonico.

# *Selezione rapida con un tasto*

Per selezionare gli elementi della rubrica da 1 a 9, premere e tenere premuto per un secondo il numero di selezione rapida a una cifra.

È possibile impostare la selezione rapida con un tasto per chiamare gli elementi della rubrica del telefono o della scheda SIM:

**Trovare la funzione** M> Impostazioni > Impostazioni iniziali > Selezione rapida

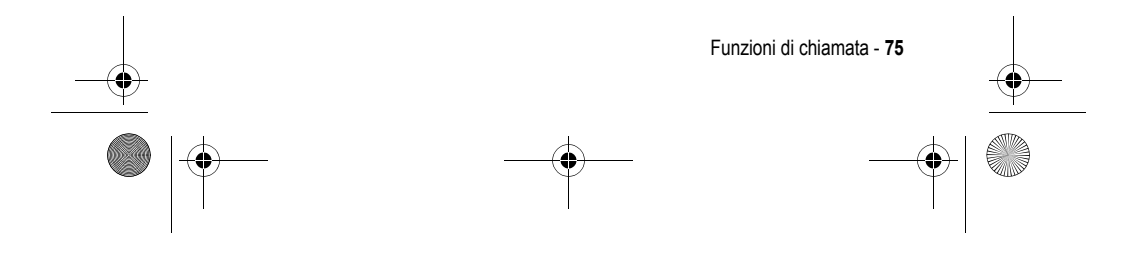

UG.GSM.V3.book Page 76 Thursday, August 26, 2004 1:44 PM

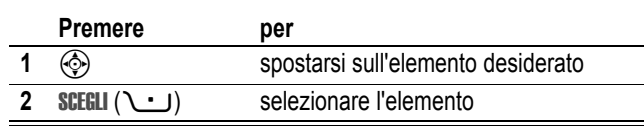

### *Utilizzo della segreteria telefonica*

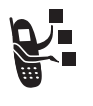

I messaggi della segreteria telefonica ricevuti vengono memorizzati sulla rete. Per ascoltare i messaggi, è necessario selezionare il numero della segreteria telefonica.

*Nota: Il gestore dei servizi di telefonia mobile potrebbe aggiungere ulteriori informazioni su questa funzione.* 

### *Ascolto dei messaggi della segreteria telefonica*

**Trovare la funzione** E> Segreteria tel

Il telefono seleziona il numero della segreteria telefonica. Se il numero non è memorizzato, viene richiesto di memorizzarne uno.

### *Ricezione di un messaggio della segreteria telefonica*

Quando si riceve un messaggio in segreteria telefonica, nel telefono viene visualizzato il simbolo  $\Xi$ <sup>0</sup> e il messaggio di notifica Msg segreteria. Generalmente, la rete GSM del proprio gestore dei servizi di telefonia mobile invia un messaggio SMS per comunicare la presenza di un messaggio nella segreteria telefonica.

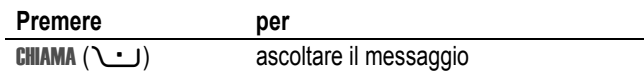

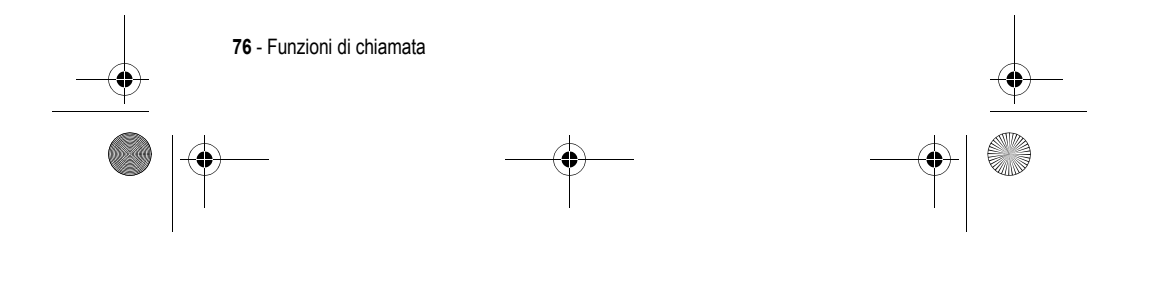

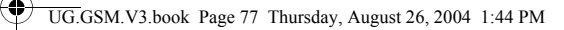

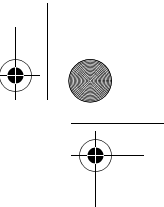

Il telefono seleziona il numero della segreteria telefonica. Se il numero non è memorizzato, viene richiesto di memorizzarne uno.

### *Memorizzazione del numero della segreteria telefonica*

**Trovare la funzione EM**  $\bigcirc$   $\bigcirc$  > Imposta segr tel

l.

Se necessario, utilizzare la seguente procedura per memorizzare il numero della segreteria telefonica sul telefono. Normalmente, questa operazione è già stata effettuata dal gestore dei servizi di telefonia mobile.

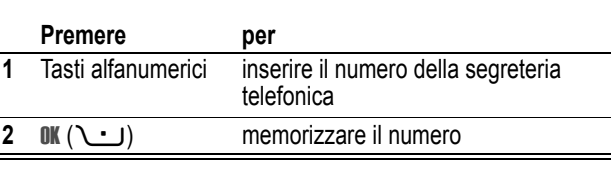

*Nota: Non è possibile memorizzare i caratteri* p *(pausa),* w *(attesa) o*  n *(numero) in questo numero. Se si desidera memorizzare un numero della segreteria telefonica con questi caratteri, creare un elemento della rubrica. Questo elemento può essere quindi utilizzato per chiamare la segreteria telefonica.*

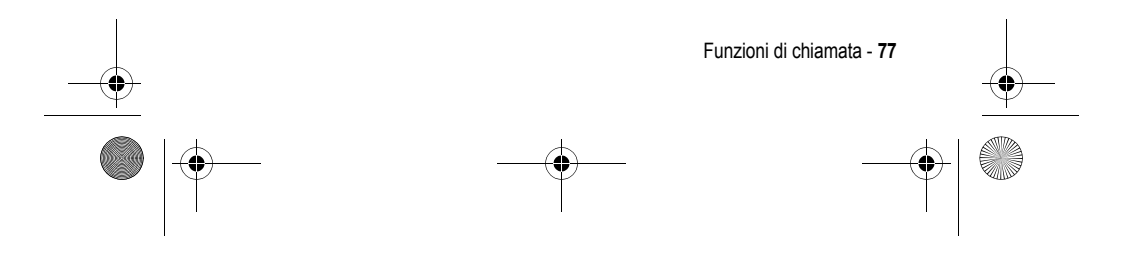

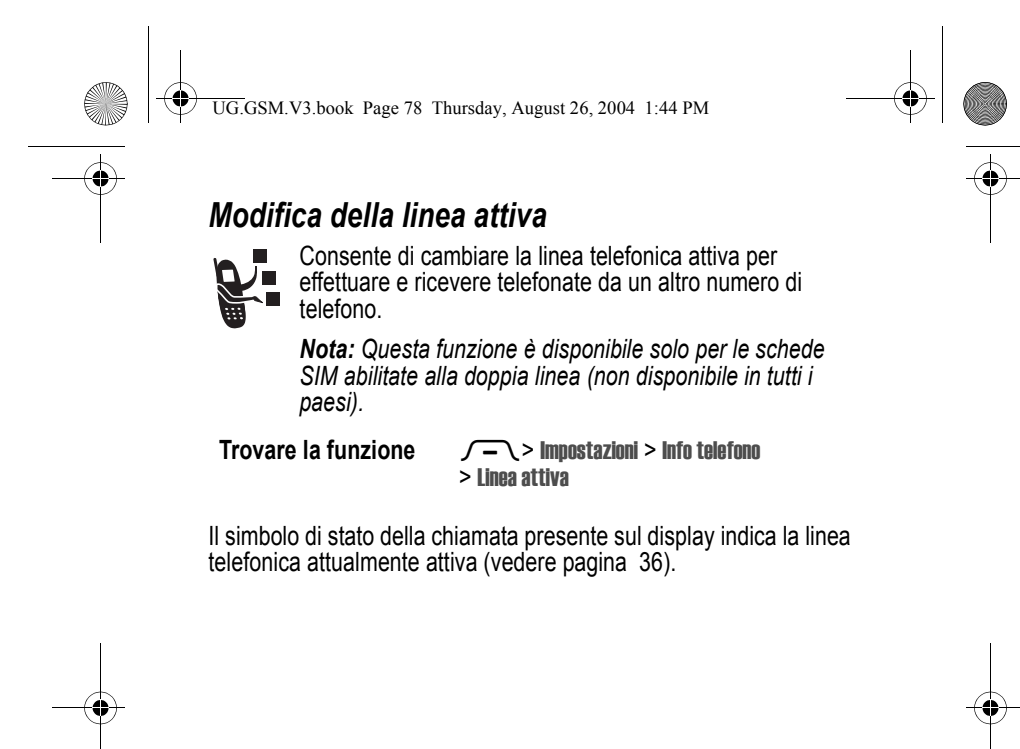

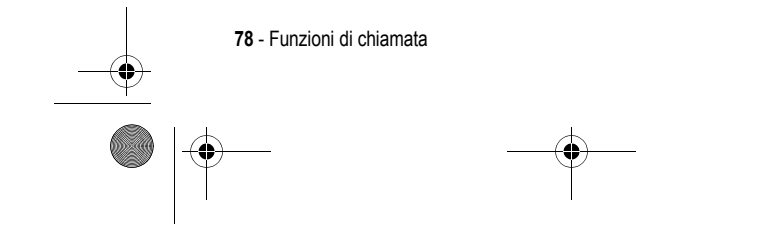

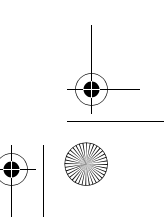

UG.GSM.V3.book Page 79 Thursday, August 26, 2004 1:44 PM

# *Dati sul Tasso di Assorbimento Specifico*

#### **Questo modello di telefono rispetta le norme internazionali per l'esposizione alle onde radio.**

Il Suo telefono cellulare ha le funzioni di radio ricetrasmittente. È stato progettato e realizzato per non superare i limiti di esposizione all'energia di radiofrequenza (RF). Tali limiti sono ricompresi nell'ambito di un più ampio insieme di disposizioni e stabiliscono i livelli consentiti di energia RF per la popolazione. Tali disposizioni si basano sulle norme standard sviluppate da parte di organizzazioni scientifiche indipendenti attraverso una valutazione ripetuta nel tempo e accurata degli studi scientifici. Le disposizioni comprendono un effettivo margine di sicurezza concepito al fine di assicurare la sicurezza di tutte le persone, indipendentemente dalla loro età e stato di salute.

La norma standard relativa ai telefoni cellulari si basa su di un'unità di misura conosciuta come il Tasso di Assorbimento Specifico, ovvero TAS. Secondo le disposizioni applicabili il Suo modello di telefono, il limite TAS è di 2,0 W/kg.\* I collaudi relativi al TAS vengono effettuati secondo le procedure di collaudo CENELEC\*\* adoperando posizioni d'utilizzo normali con il telefono e trasmettendo al più alto livello di potenza documentato, in tutte le bande di frequenza controllate. Sebbene il TAS sia determinato al più alto livello di potenza documentato, l'effettivo TAS del telefono durante il suo utilizzo potrebbe essere ben inferiore al valore massimo. È ciò perché il telefono è stato progettato per funzionare a vari livelli di potenza in modo da utilizzare solamente la potenza necessaria per raggiungere la rete. In generale, tanto più Lei è a una stazione fissa, tanto più sarà bassa l'uscita di potenza del telefono.

Dati sul Tasso di Assorbimento Specifico - **79**

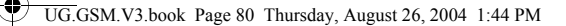

Prima che un modello di telefono sia disponibile per la vendita al pubblico, esso è collaudato per confermare la conformità alle disposizioni. I collaudi sono svolti in posizioni e punti (ad esempio, all'orecchio e portato sul corpo) conformi a una metodologia uniforme di collaudo determinata da un ente esperto sulle normative. Il valore TAS più alto per questo modello di telefono, collaudato per uso all'orecchio è di: 0,62 W/kg.\*\*\*

Mentre ci potrebbero essere delle differenze tra i livelli TAS di diversi telefoni e in varie posizioni, essi rispettano tutti le norme legislative sulla sicurezza all'esposizione. La preghiamo di notare che modifiche a questo modello di prodotto potrebbero causare variazioni nel valore TAS per ulteriori prodotti; in ogni caso, i prodotti sono stati progettati nel rispetto delle disposizioni.

- Il limite TAS consigliato dalle disposizioni internazionali (ICNIRP) per i telefoni cellulari utilizzati dal pubblico è di 2,0 watt/chilogrammi (W/kg) calcolato su una media su dieci grammi di tessuto. Il limite comprende un margine sostanziale di sicurezza al fine di dare la maggiore protezione al pubblico e per tenere conto di qualsiasi variazione all'atto delle misurazioni.
- \*\* CENELEC è un ente di normazione standard della Unione Europea.
- Ulteriori informazioni connesse comprendono il protocollo di collaudo Motorola, la procedura di valutazione e la fascia di incertezza nella misurazione per questo prodotto.

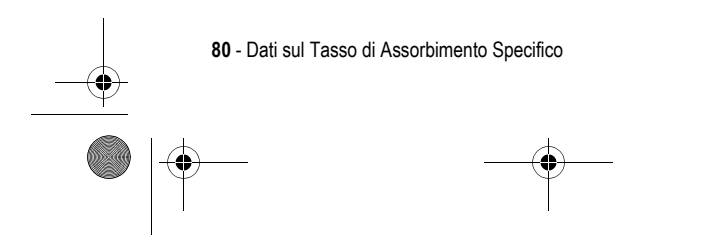

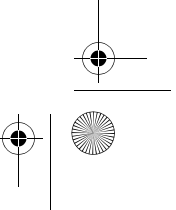

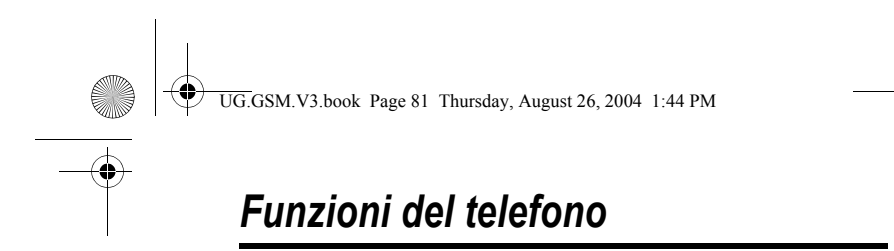

## *Menu principale*

Questa è l'impostazione predefinita del menu principale del telefono. **L'organizzazione del menu e i nomi delle funzioni sul proprio telefono possono essere differenti.** È possibile che sul telefono non siano disponibili tutte le funzioni.

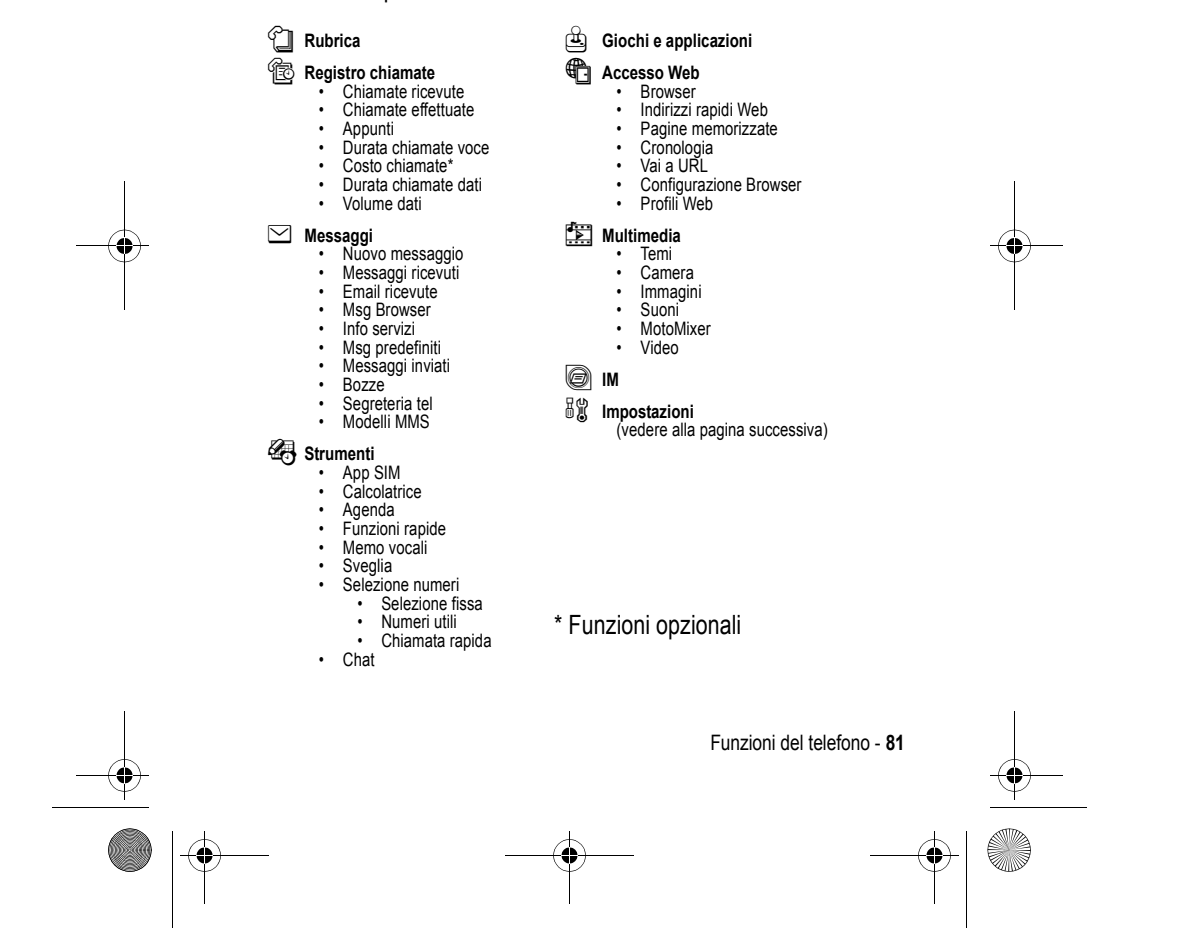

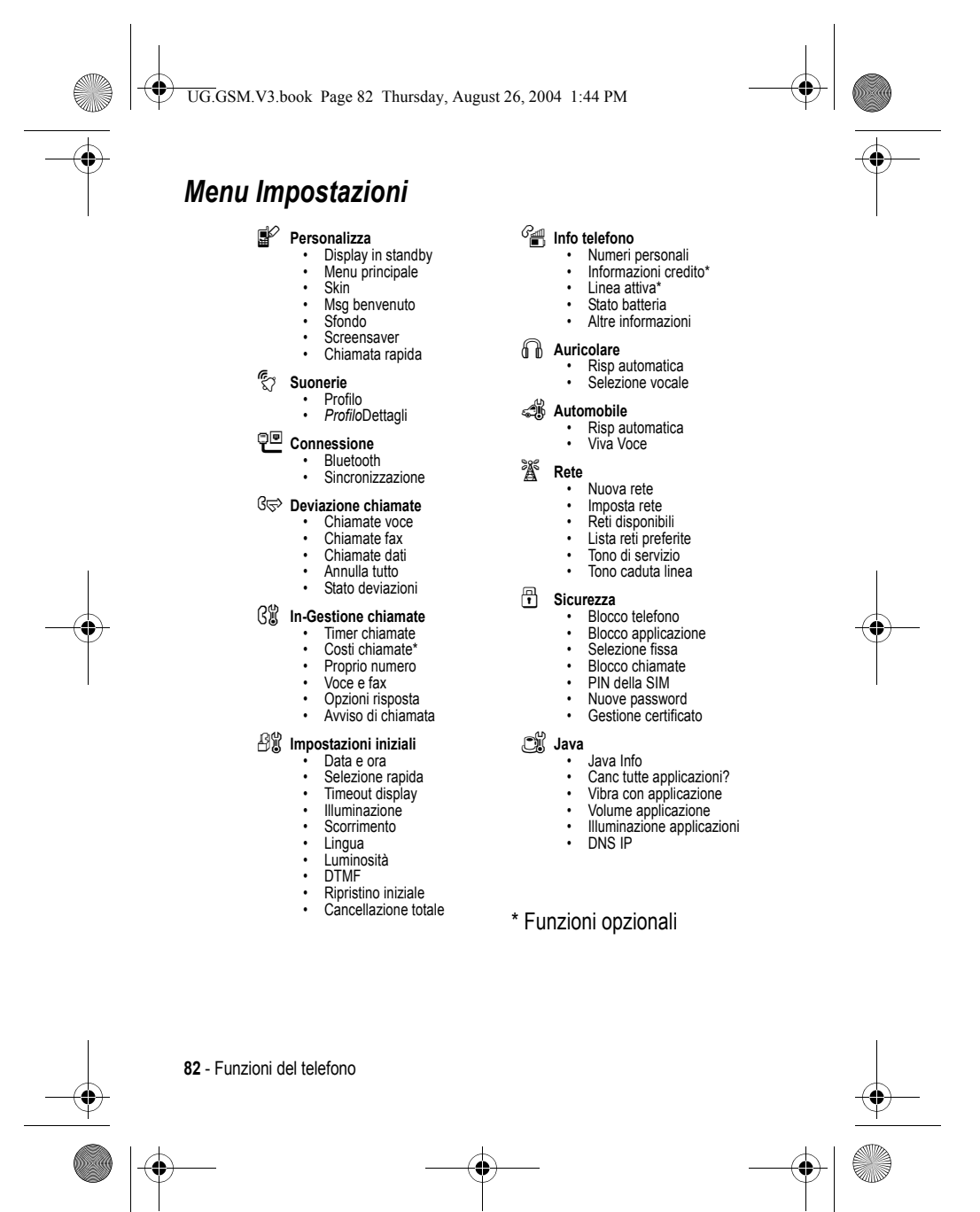

UG.GSM.V3.book Page 83 Thursday, August 26, 2004 1:44 PM $\bigcirc$ 

# *Ulteriori funzioni*

Questa sezione consente di individuare sul telefono le funzioni che non sono state descritte nel presente manuale.

## *Funzioni di chiamata*

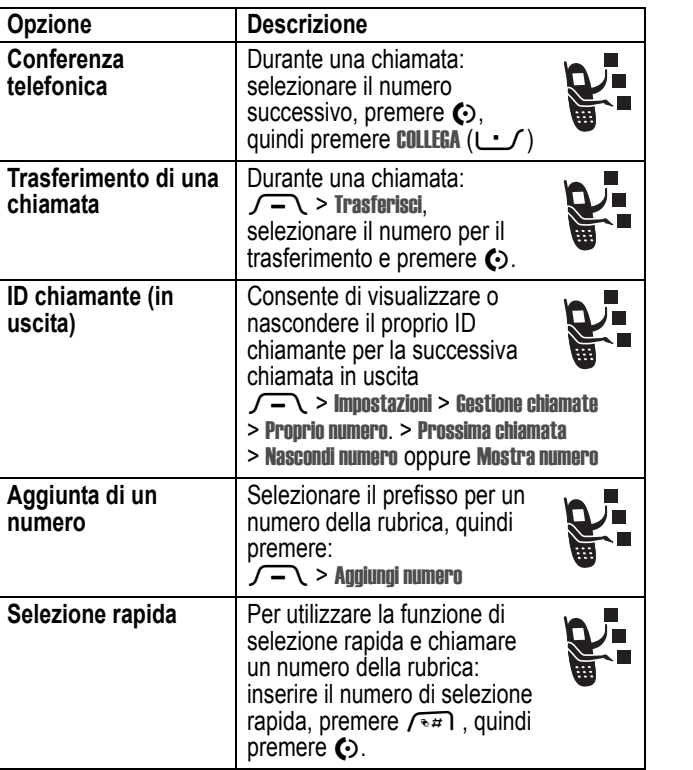

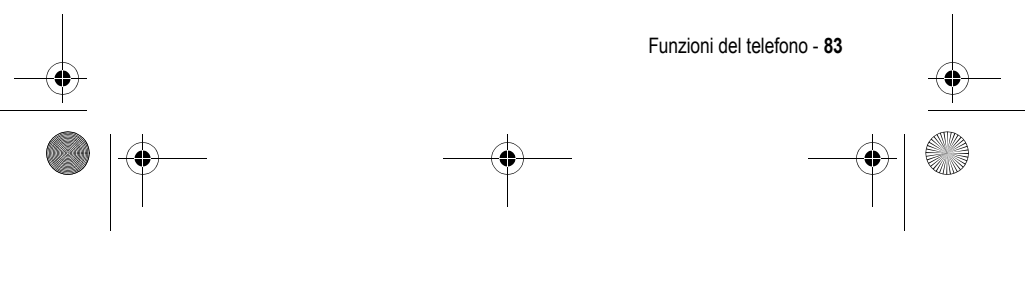

UG.GSM.V3.book Page 84 Thursday, August 26, 2004 1:44 PM

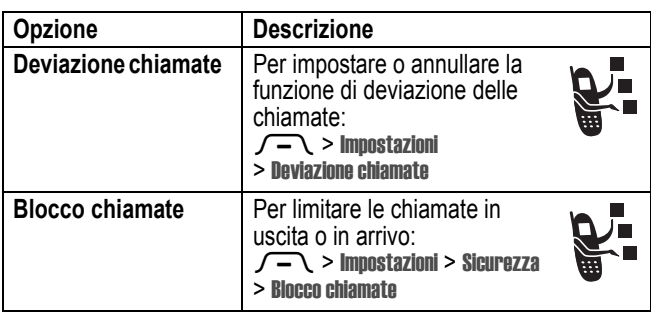

# *Messaggi*

**AND** 

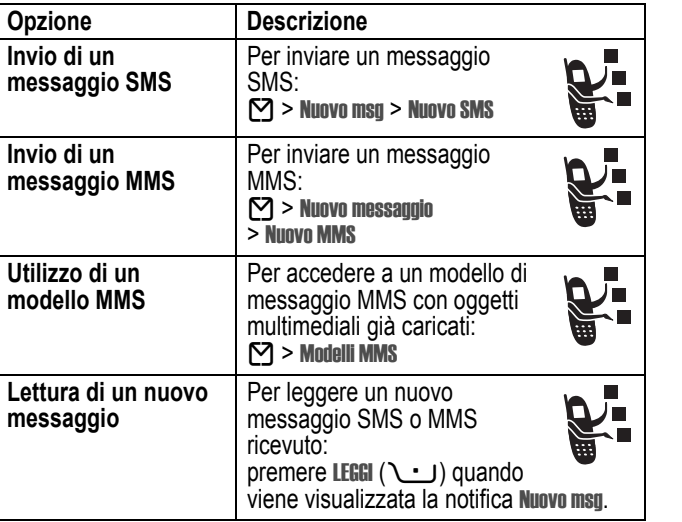

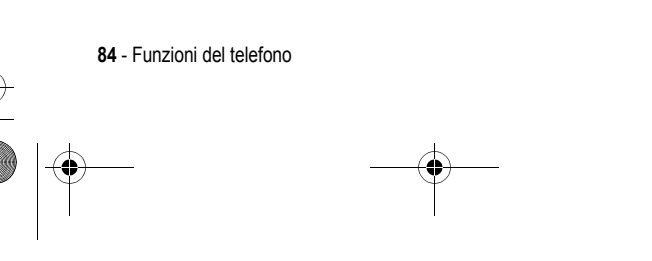

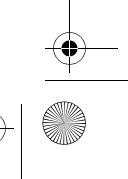

 $\left\{\begin{array}{c} \begin{array}{c} \begin{array}{c} \end{array} \\ \text{UG.GSM.V3-book Page 85 Thursday, August 26, 2004 1:44 PM} \end{array} \end{array} \right.$ 

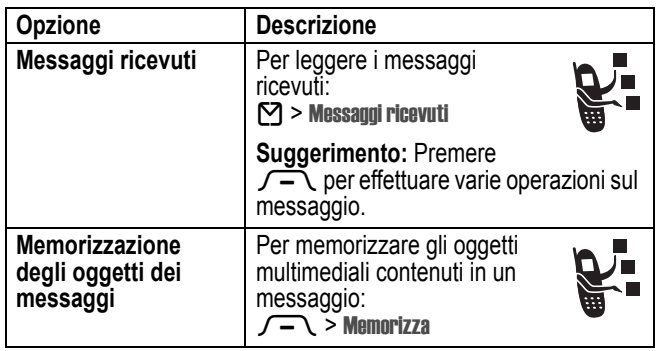

# *Rubrica*

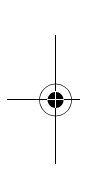

**C** 

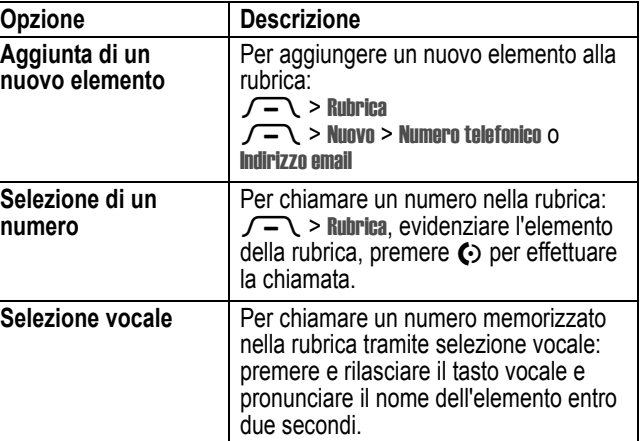

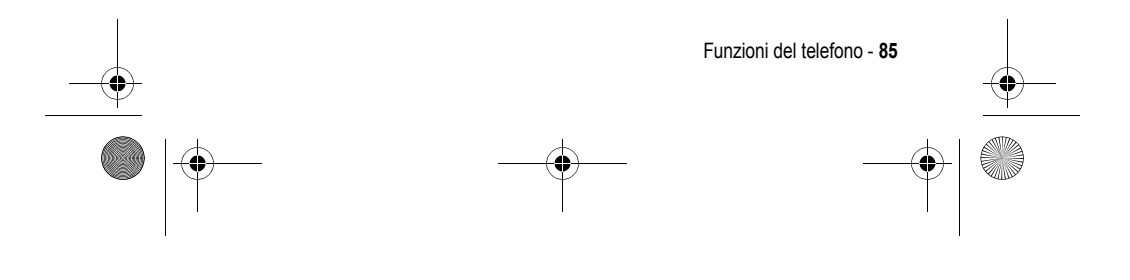

UG.GSM.V3.book Page 86 Thursday, August 26, 2004 1:44 PM

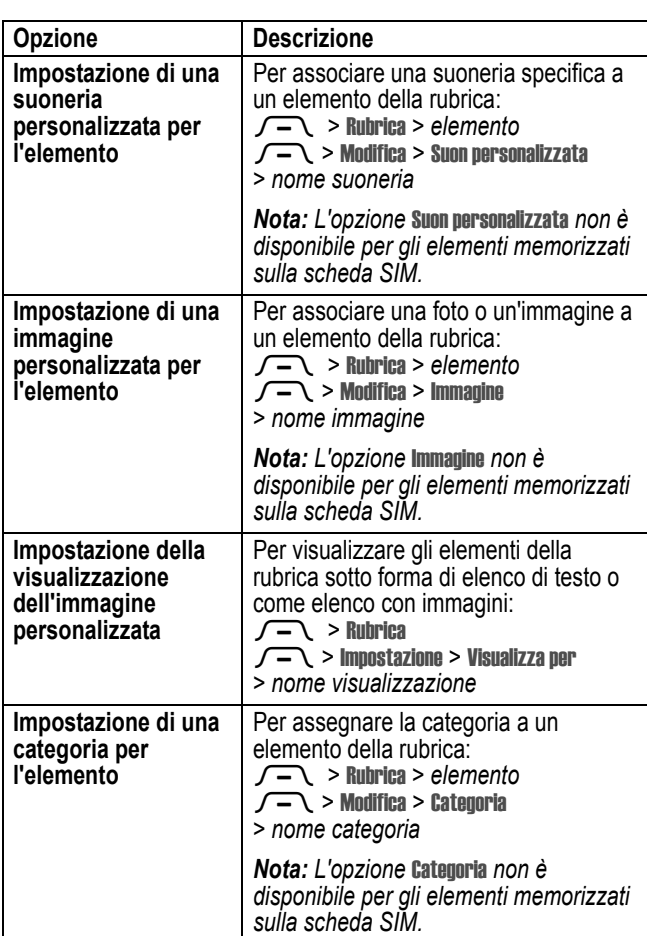

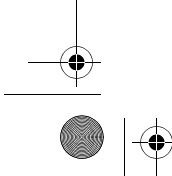

S

 $\overline{\bigoplus}$ 

**86** - Funzioni del telefono

 $\left\{\begin{array}{c} \begin{array}{c} \begin{array}{c} \end{array} \\ \text{UG.GSM.V3.book Page 87 Thursday, August 26, 2004 1:44 PM} \end{array} \end{array} \right.$ 

**C** 

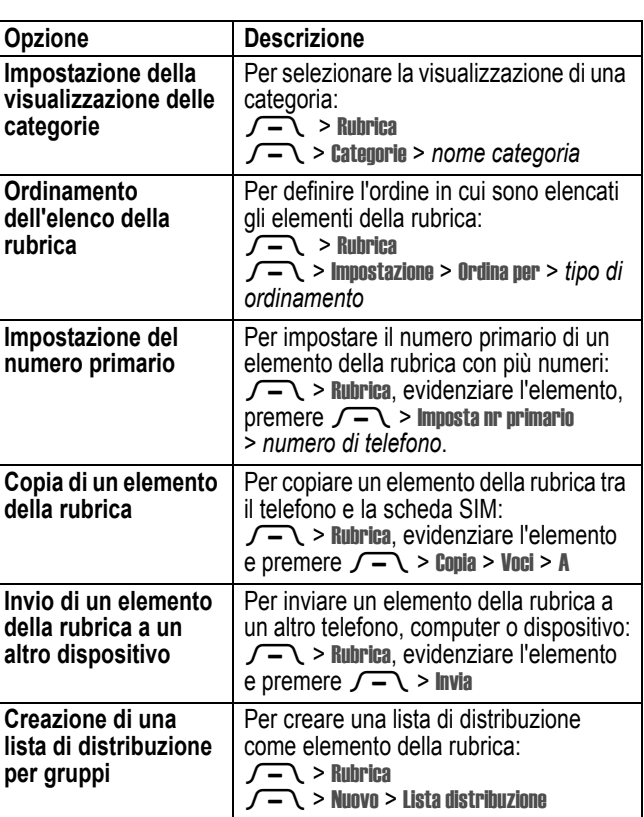

 $\frac{1}{1}$ 

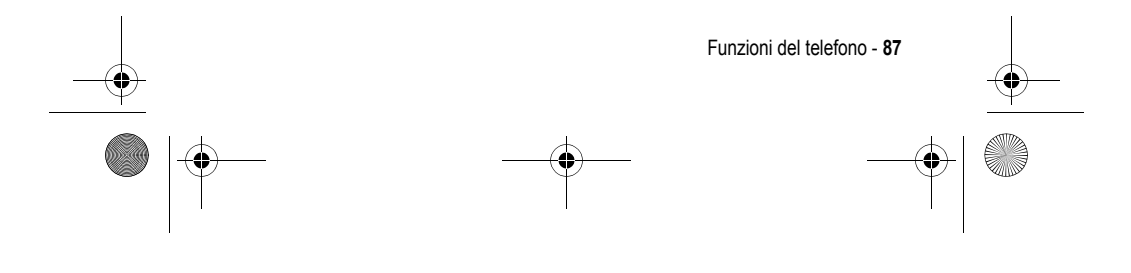

UG.GSM.V3.book Page 88 Thursday, August 26, 2004 1:44 PM

# *Personalizzazione delle funzioni*

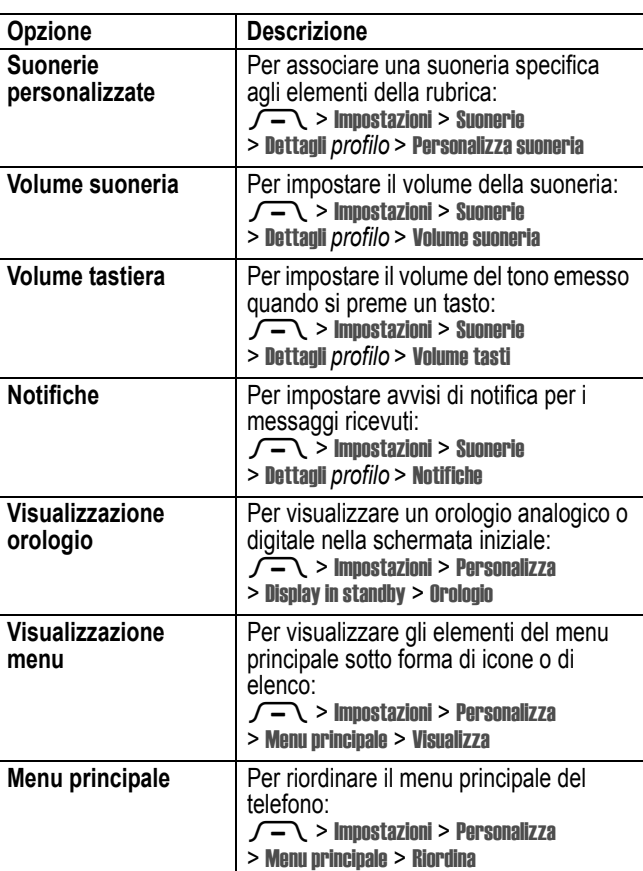

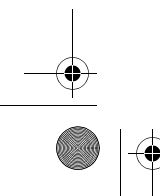

**88** - Funzioni del telefono

UG.GSM.V3.book Page 89 Thursday, August 26, 2004 1:44 PM

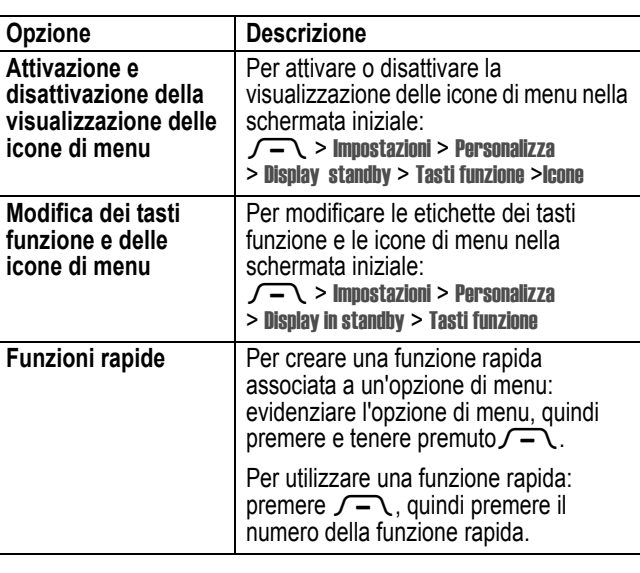

# *Instant Messaging*

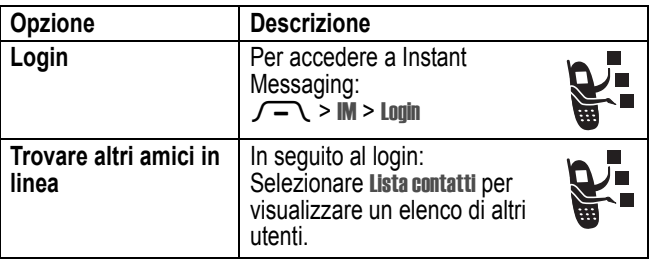

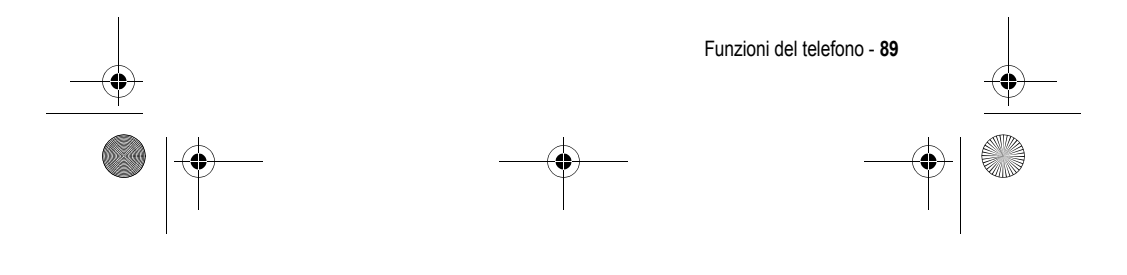

UG.GSM.V3.book Page 90 Thursday, August 26, 2004 1:44 PM

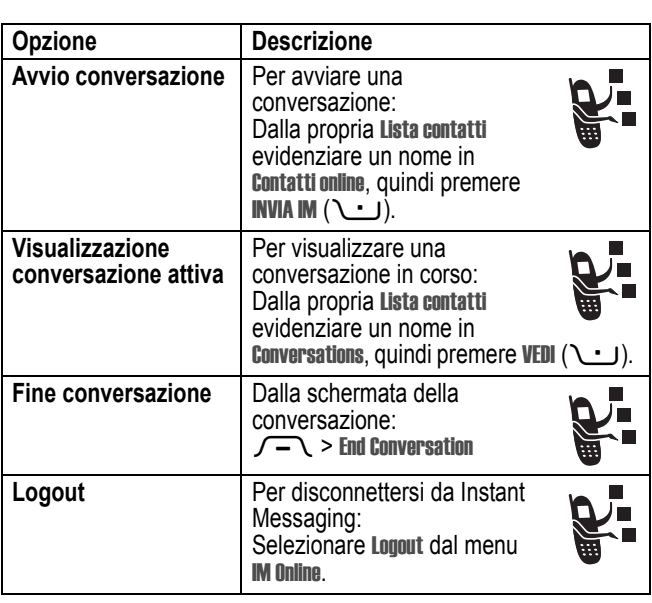

 $\bigcirc$ 

# *Chat*

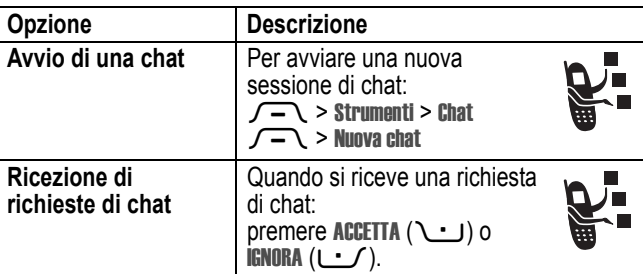

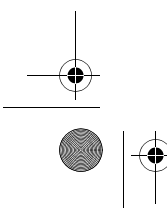

**AND** 

 $\overline{\bigoplus}$ 

**90** - Funzioni del telefono

UG.GSM.V3.book Page 91 Thursday, August 26, 2004 1:44 PM $\bigcirc$ 

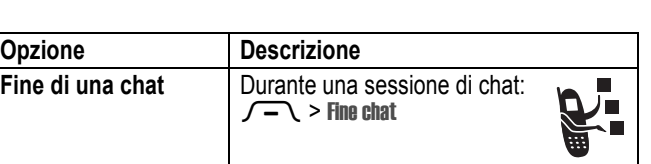

# *E-mail*

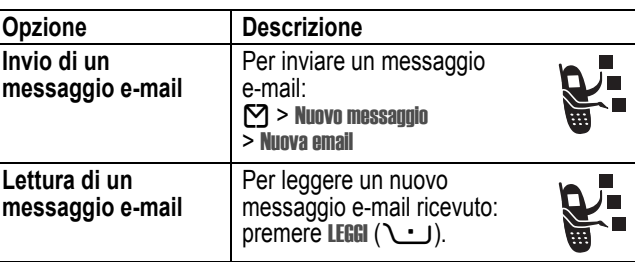

# *Opzioni di menu*

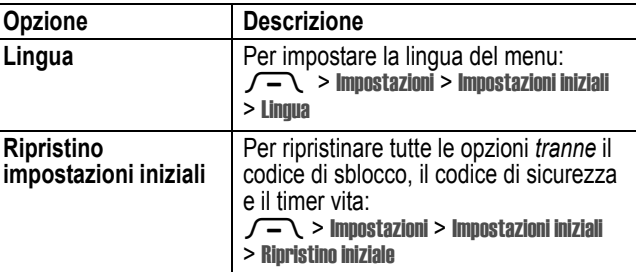

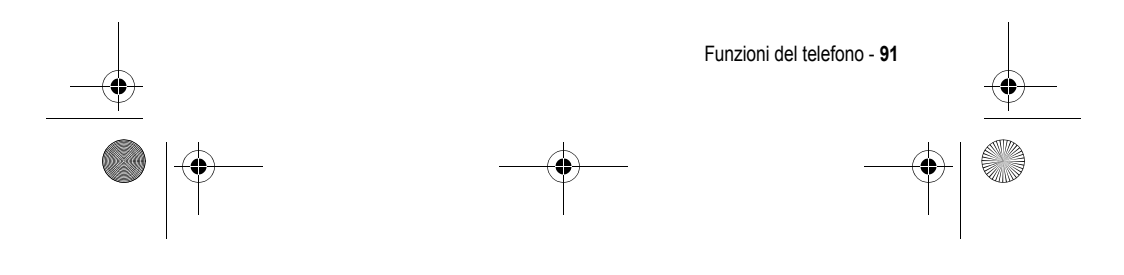

UG.GSM.V3.book Page 92 Thursday, August 26, 2004 1:44 PM

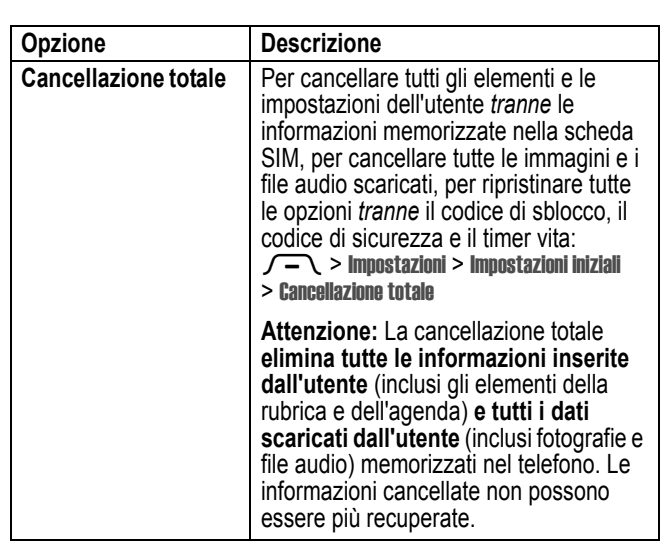

## *Funzioni di selezione speciali*

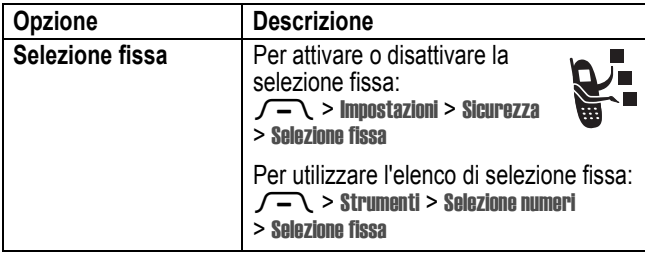

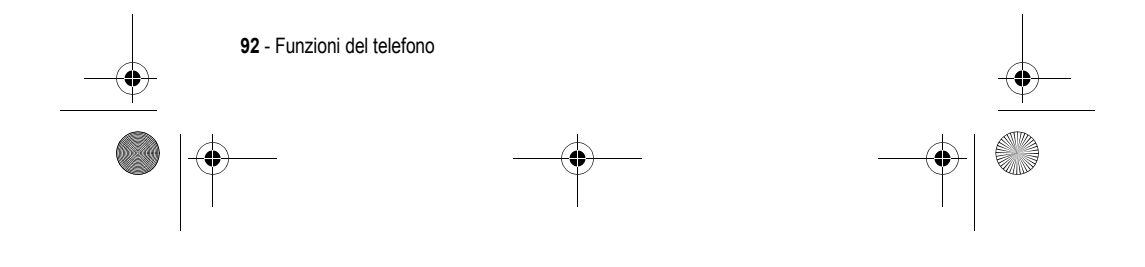

UG.GSM.V3.book Page 93 Thursday, August 26, 2004 1:44 PM

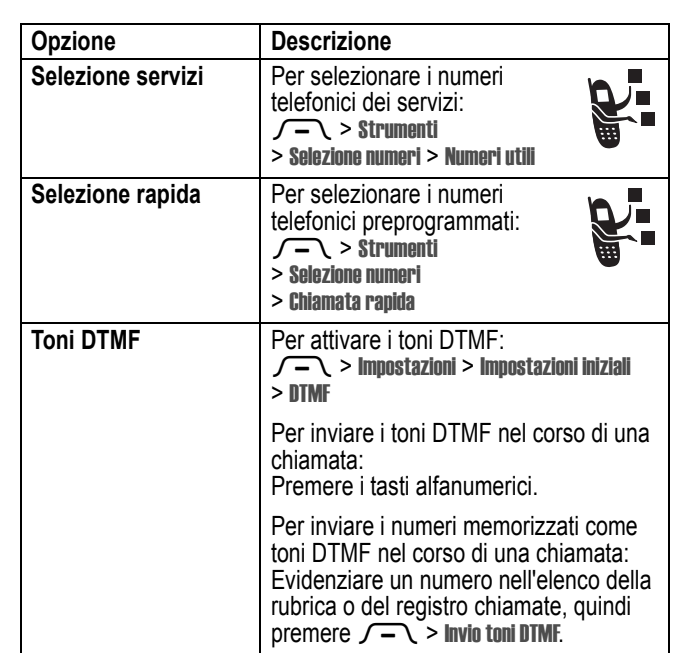

## *Controllo chiamate*

**Il tempo di connessione alla rete** è il tempo trascorso dal momento della connessione alla rete GSM fino a quando si termina la chiamata premendo  $\mathbf \odot$ . Questo periodo di tempo comprende i segnali di occupato e di libero.

**Il periodo di tempo di connessione alla rete registrato sul timer azzerabile potrebbe non corrispondere al periodo di tempo** 

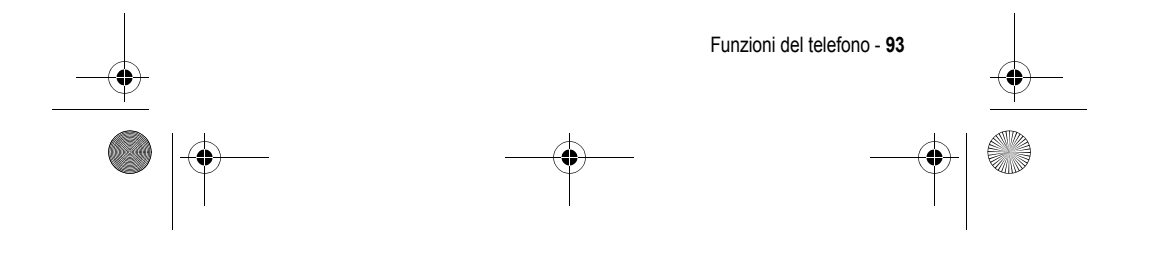

UG.GSM.V3.book Page 94 Thursday, August 26, 2004 1:44 PM

♦

#### **fatturato dal gestore dei servizi di telefonia mobile. Per informazioni sulla fatturazione, contattare il proprio gestore.**

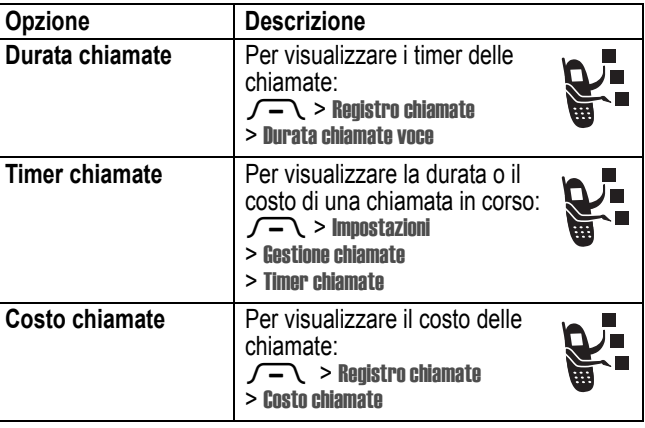

## *Funzioni viva voce*

*Nota: L'utilizzo di dispositivi cellulari e dei relativi accessori può essere vietato o limitato in alcune aree. Rispettare sempre le leggi e le norme sull'utilizzo di questi prodotti.* 

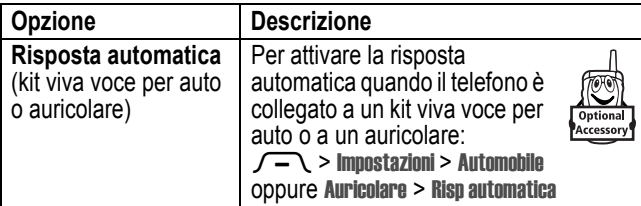

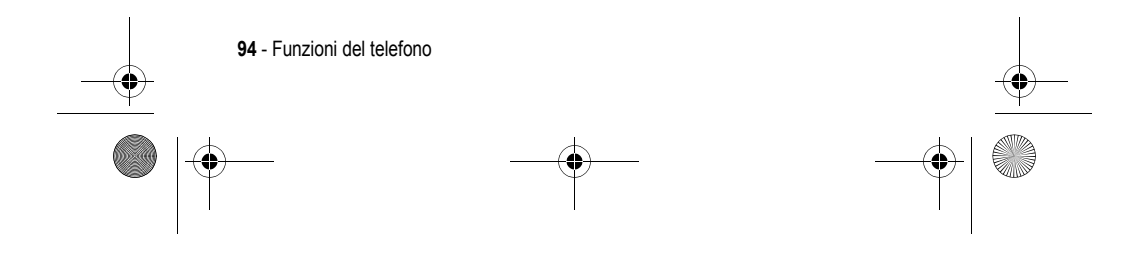

UG.GSM.V3.book Page 95 Thursday, August 26, 2004 1:44 PM

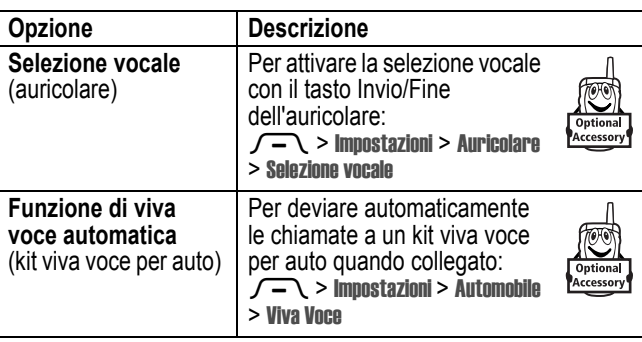

# *Chiamate dati e fax*

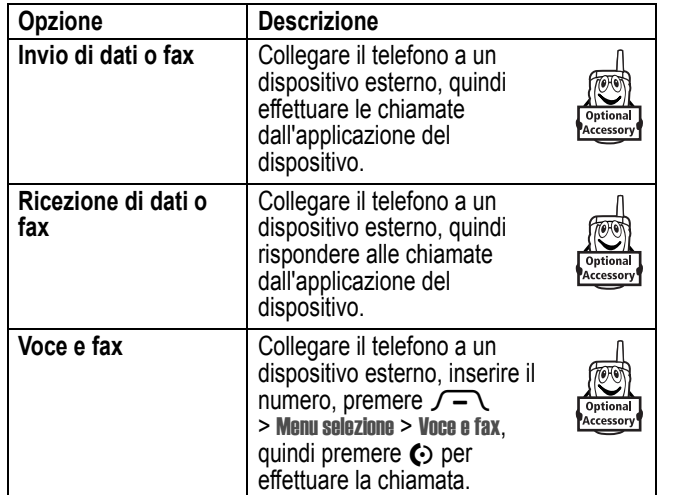

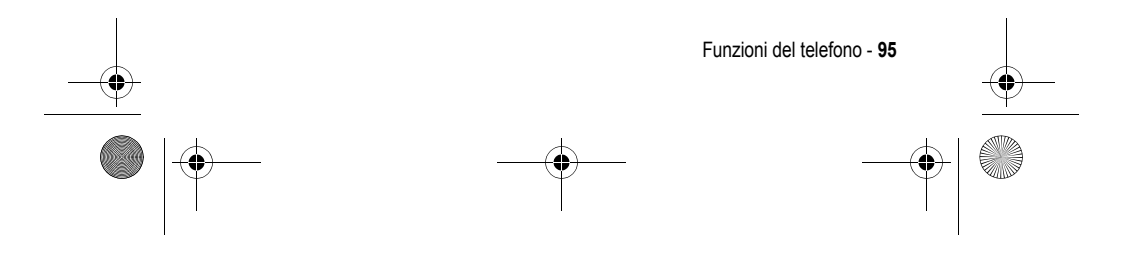

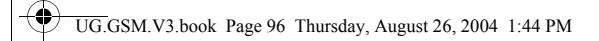

# *Connessioni wireless Bluetooth***®**

*Francia: utilizzo non consentito all'aperto*

*Nota: Avvertenza:Se il vostro telefono riporta*   $\mathbb G$ *sull'etichetta la sigla MQ3-4411H11, non è consentito utilizzare all'aperto la funzione Bluetooth di Classe 1 in Francia. Se ci si trova in questo paese, utilizzare le funzioni Bluetooth solo in ambienti chiusi, per evitare interferenze illegali con i segnali radio.*

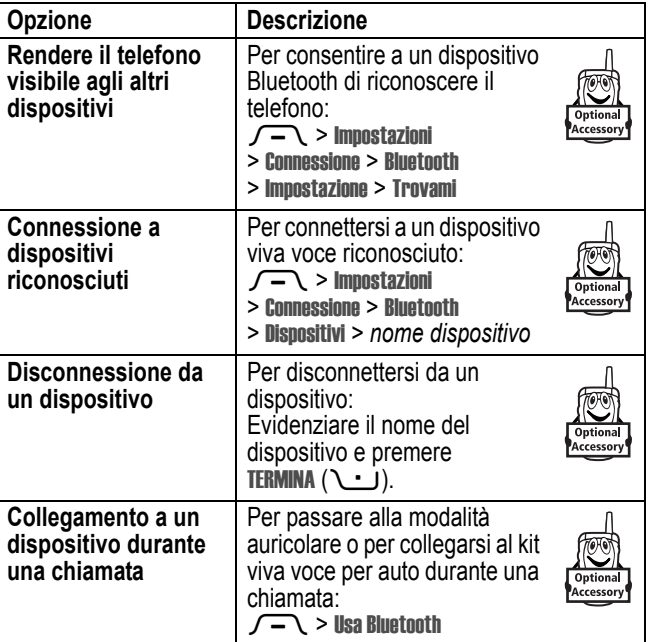

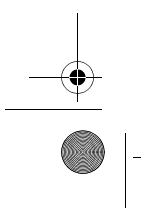

**96** - Funzioni del telefono

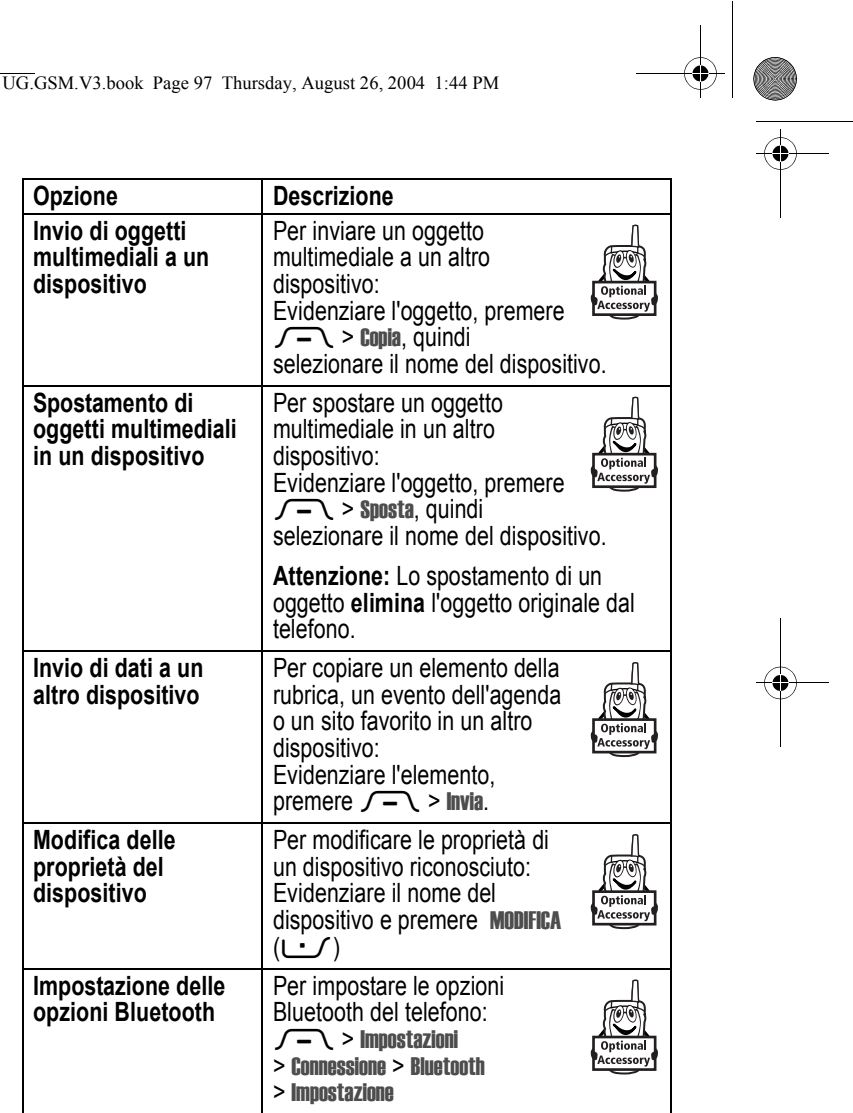

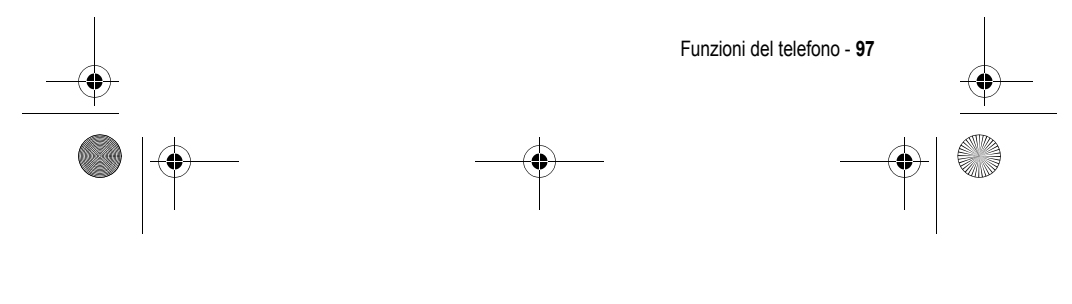

UG.GSM.V3.book Page 98 Thursday, August 26, 2004 1:44 PM $\bigoplus$ 

# *Funzioni di rete*

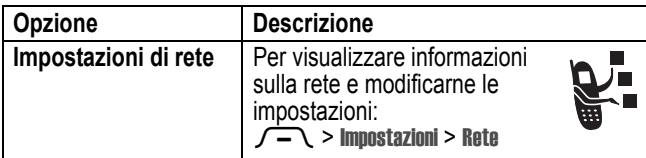

# *Funzioni di organizer personale*

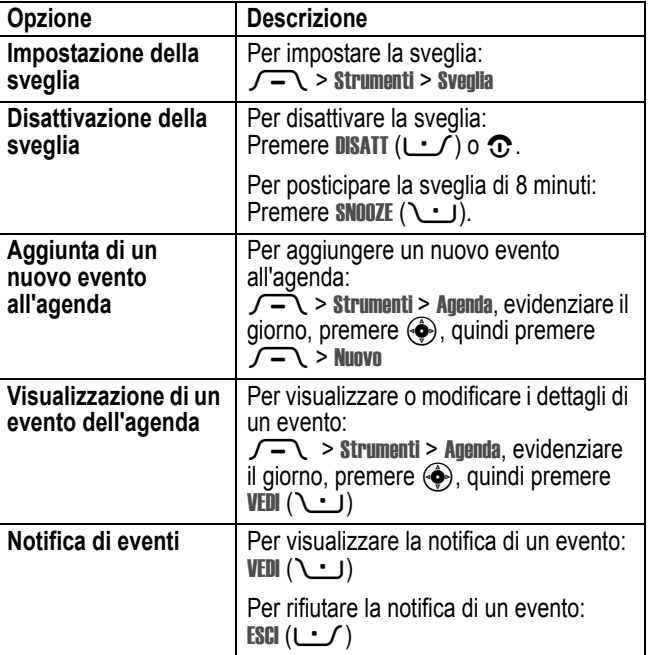

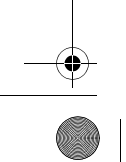

**98** - Funzioni del telefono

 $\left\{\begin{array}{c|l}\n\hline\n\end{array}\right.$  UG.GSM.V3.book Page 99 Thursday, August 26, 2004 1:44 PM

**C** 

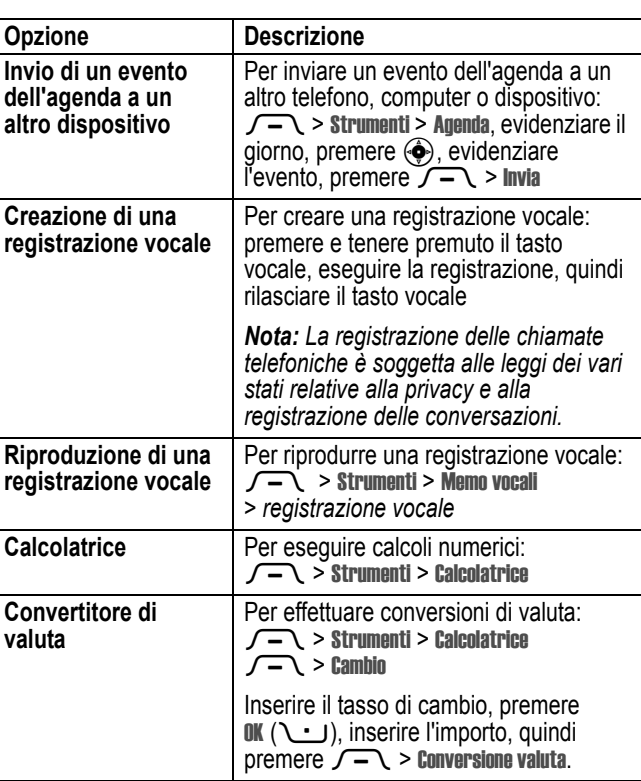

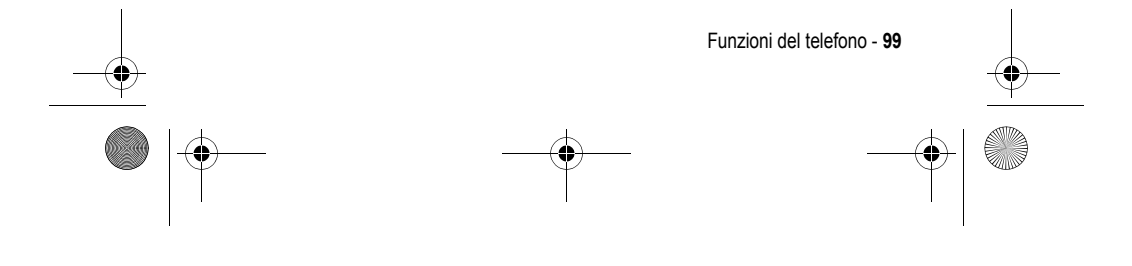

UG.GSM.V3.book Page 100 Thursday, August 26, 2004 1:44 PM

# *Sicurezza*

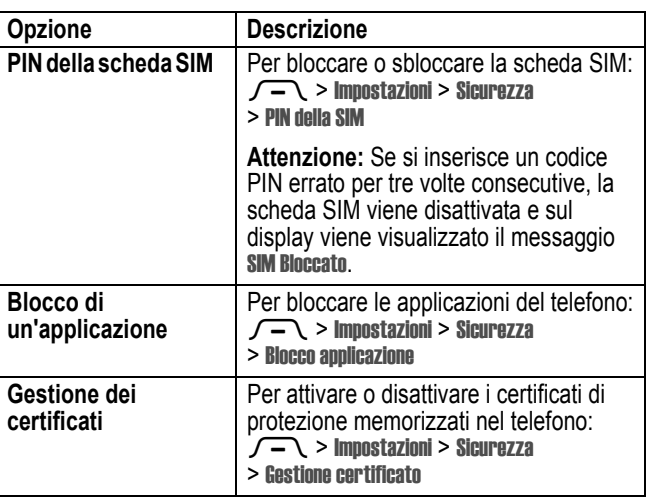

# *Notizie e intrattenimento*

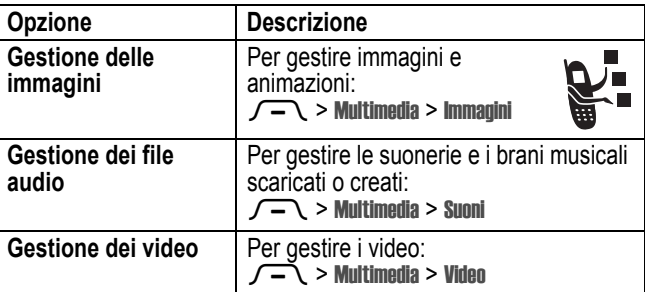

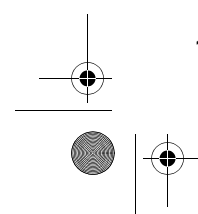

**100** - Funzioni del telefono

UG.GSM.V3.book Page 101 Thursday, August 26, 2004 1:44 PM

**C** 

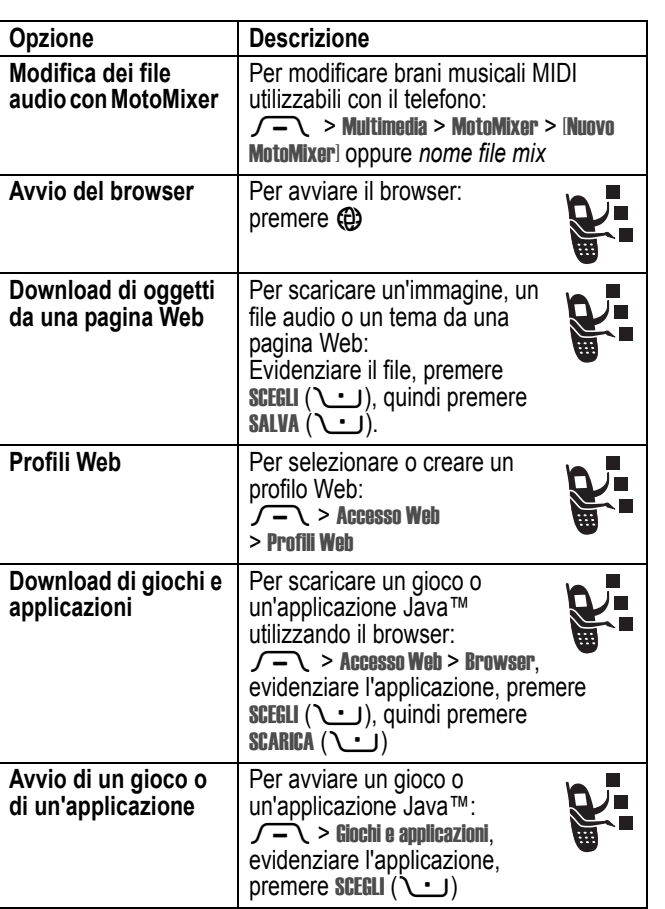

 $\bigcirc$ 

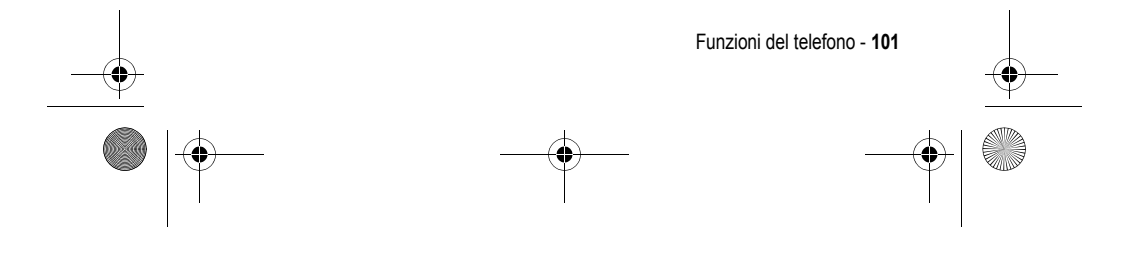

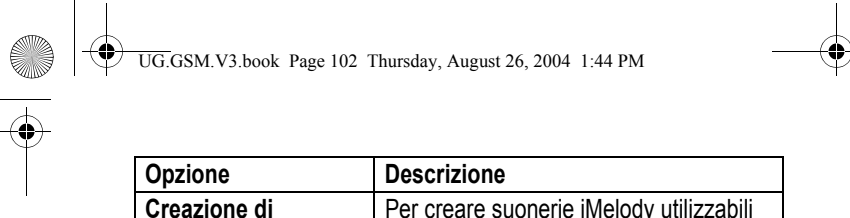

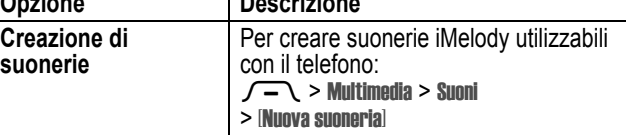

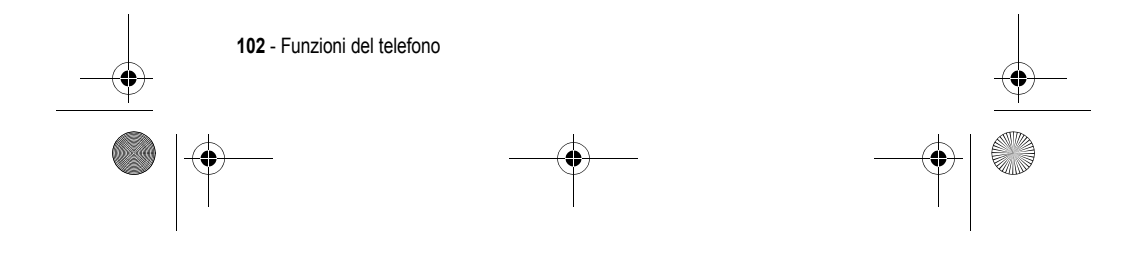

UG.GSM.V3.book Page 103 Thursday, August 26, 2004 1:44 PM

# *Indice analitico*

### **A**

accessori 17, 54 accessorio opzionale, definizione 17 agenda 98, 99 animazione download 85, 101 screen saver 64 sfondo 63 visualizzazione 100 apertura per risposta 66 applicazione, blocco e sblocco 100 applicazioni Java(tm) 101 appunti 72 assenza di suoneria, simbolo 38 auricolare 54, 94 autoritratto 2 avviso creazione 102 definizione 61 disattivazione 22, 69 impostazione 22, 54, 61, 62 avviso di evento 62

### installazione 19 prolungamento della durata 17, 64, 67 prolungamento della durata della batteria 31, 34 ricarica 19 simbolo di livello 37 blocco applicazione 100 scheda SIM 100 telefono 56 blocco chiamate 84 Bluetooth 3, 30, 87, 96, 97, 99 browser applicazioni Java(tm) 101 configurazione del browser 101 icona di menu 33 profili Web 101 utilizzo 101

### **C**

**B** batteria

cancellazione totale 92

browser. *Vedere* browser

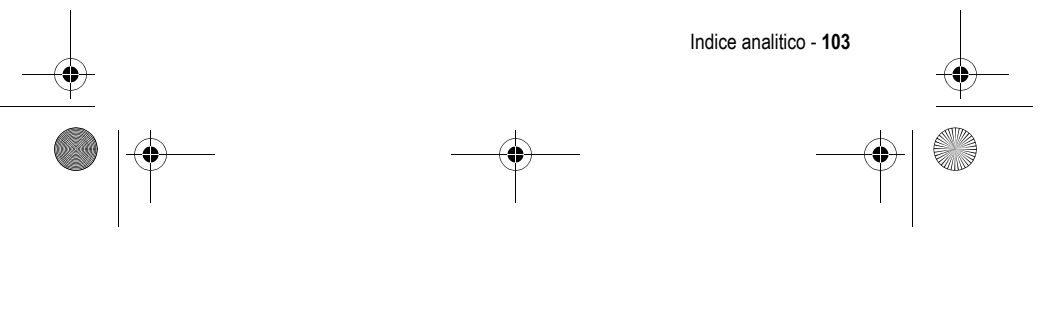

UG.GSM.V3.book Page 104 Thursday, August 26, 2004 1:44 PM

canzone download 85, 101 gestione 100 caricabatteria da viaggio 20 cartella delle bozze 30 chat 90 Chiam non riuscita, Numero occupato 71 chiamata aggiunta di cifre in coda al numero di telefono 70 attesa 73 avviso, disattivazione 69 avviso, impostazioni di 62 blocco 84 chiamata in attesa 73 chiamata non risposta 72 chiamata senza risposta 54 costi 94 deviazione 84 disattivazione avviso 22 dispositivo viva voce 55 elenco delle chiamate effettuate 69 elenco delle chiamate ricevute 69 eliminazione 69 esecuzione 22 memorizzazione 69

numero di emergenza 75 opzioni di risposta 66 password di blocco, modifica 55 prefisso internazionale 75 registro chiamate 69 ricezione 23 risposta 23 selezione 22 termine 22, 23 timer 94 tipo di avviso 22, 61 tipo di suoneria 54 trasferimento 83 voce e fax 71 chiamata dati 95 chiamata fax 71, 95 chiamata in arrivo deviazione 84 risposta 23 chiamata in attesa 73 chiamata voce e fax 71 codice di sblocco dimenticanza 57 esclusione 57 inserimento 21, 56, 57 nuovo 55 predefinito 55, 56, 57 codice di sicurezza dimenticato 58

**104** - Indice analitico

UG.GSM.V3.book Page 105 Thursday, August 26, 2004 1:44 PM

nuovo 55 predefinito 55 codice PIN inserimento 100 modifica 55 codice PIN della SIM inserimento 100 modifica 55 codice PIN2 della SIM, modifica 55 codice PIN2, modifica 55 codici dimenticanza 57 nuovo 55 predefiniti 55, 57 predefinito 56 conferenza telefonica 83 cursore 42 cursore lampeggiante 42

### **D**

deviazione di chiamate 84 display descrizione 33 lingua 91 luminosità 67 personalizzazione 89 retroilluminazione 67 schermata iniziale 33 skin 65

timeout 67 display esterno 53 dispositivo viva voce 55

### **E**

elenco delle chiamate effettuate 69 elenco delle chiamate ricevute 69 eliminazione di una chiamata 69 e-mail 88, 91 esecuzione di una chiamata 22

## **F**

flip apertura per risposta 23, 66 display esterno 53 screen saver 64 fotocamera autoritratto 25 realizzazione di fotografie 2, 24 fotografia download 85, 101 immagine personalizzata 3, 59, 60, 86 invio 2, 24 realizzazione 2 realizzazione di 24

Indice analitico - **105**

UG.GSM.V3.book Page 106 Thursday, August 26, 2004 1:44 PM

#### fotografie

autoritratto 2, 25 ID immagine 25 immagine personalizzata 74 funzione calcolatrice 99 Funzione di visualizzazione dell'ID 70 funzione opzionale, definizione 16 Funzione per nascondere l'ID 70 funzioni rapide 89

### **G**

gestione dei certificati 100 giochi 101 groove tunes 101

### **I**

icona del menu Messaggi 33 ID chiamante 3, 25, 59, 60, 70, 74, 83, 86 ID immagine 25 identificazione del chiamante. *Vedere* ID chiamante IM 89 immagine download 85, 101 screen saver 64 sfondo 63

**106** - Indice analitico

visualizzazione 100 immagine personalizzata 3, 59, 60, 74, 86 impostazione dell'ora 62 impostazione della data 62 impostazioni di rete 98 inserimento intuitivo del testo 45 inserimento testo con il modo alfanumerico 48 instant messaging. *Vedere* IM

### **K**

kit viva voce per auto 94

#### **L**

linea attiva, modifica 78 linea, modifica 78 lingua, impostazione 91 livello del segnale, simbolo 36 luminosità, impostazione 67

### **M**

memorizzazione di una chiamata 69 menu elenchi 40 funzioni, riorganizzazione 88 funzioni, selezione 40

UG.GSM.V3.book Page 107 Thursday, August 26, 2004 1:44 PM

icone, conversione in testo 88 icone, descrizione 33 icone, modifica nella schermata iniziale 89 icone, visualizzare o nascondere 89 inserimento del testo 41 lingua, impostazione 91 personalizzazione 88 spostamento 39 visualizzazione, modifica 88 messaggio bozza 30 chat 90 icona di menu 33 lettura 84, 85 messaggio MMS 84 MMS, definizione 27 modello MMS 84 notifiche, attivazione/disattivazi one 88 SMS 84 testo 84 Messaggio Batteria scarica 37 Messaggio Chiamata in arrivo 74

messaggio della segreteria, simbolo 37, 76 messaggio di altoparlante acceso 55 Messaggio di chiamate senza risposta 72 messaggio di chiamate senza risposta 54 messaggio Inserisci cod sblocco 57 messaggio MMS invio 3, 27, 84 lettura 84 messaggio SIM Bloccata 21, 100 midlet Java, simbolo 37 MMS. *Vedere* messaggio modello MMS 84 modo di inserimento testo impostazione 43 selezione 42 modo primario di inserimento testo 42 modo secondario di inserimento testo 42 MotoMixer 101 musica download 85, 101 gestione 100

Indice analitico - **107**

UG.GSM.V3.book Page 108 Thursday, August 26, 2004 1:44 PM

### **N**

notifiche attivazione/disattivazione 88 numero inserimento 51 numero personale, memorizzazione 68 visualizzazione 23 numero di emergenza 75 numero di telefono aggiunta al prefisso 83 aggiunta di cifre in coda 70 aggiunta di due numeri 71 linea attiva, modifica 78 memorizzazione nella rubrica 85 numero personale, memorizzazione 68 prefisso internazionale 75 riselezione 71 simbolo linea attiva 36 visualizzazione del proprio numero 23 numero di telefono personale 23, 68 numero telefonico visualizzazione 23

### **O**

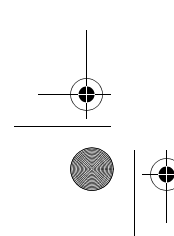

**108** - Indice analitico orologio 33, 62, 88

### **P**

pagine Web 101 password. *Vedere* codici periodo di standby, aumento 64, 67 personalizzazione del menu 88 prefisso internazionale 75 profili Web 101

### **R**

registrazione vocale 99 registro chiamate 69 retroilluminazione 67 ripristino impostazioni iniziali 91 riselezione numero occupato 71 riselezione automatica 71 riselezione automatica 71 risposta a una chiamata 23, 66 roaming, simbolo di 36 rubrica aggiunta di due numeri 71 aggiunta di un elemento 85 aggiunta di un numero 83 copia di elementi 87 elemento della categoria 86 ID immagine 25 immagine personalizzata 3, 59, 60, 74, 86
UG.GSM.V3.book Page 109 Thursday, August 26, 2004 1:44 PM

invio di elementi 87 lista di distribuzione per gruppi 87 numero di selezione rapida 83 numero primario, impostazione 87 ordinamento degli elementi 59, 87 selezione di un numero 85 selezione rapida con un tasto 75 selezione vocale 85 suoneria personalizzata 86, 88 visualizzazione delle categorie 60, 87

## **S**

sblocco applicazione 100 telefono 56 scambio di oggetti 32 scheda SIM blocco 100 codice PIN, modifica 55 codice PIN2, modifica 55 definizione 17 inserimento 17

messaggio SIM Bloccata 21, 100 precauzioni 17 schermata iniziale definizione 33 orologio 88 screen saver 64 segreteria telefonica 76 selezione di un numero 22, 92, 93 selezione fissa 92 selezione rapida 83, 93 selezione rapida con un tasto 75 selezione servizi 93 selezione vocale 85, 95 servizio di messaggistica multimediale. *Vedere* messaggio sfondo 63 SIM, scheda inserimento codice PIN 21 simboli assenza di suoneria 38 GPRS 36 IM 37 linea attiva 36 livello della batteria 37 maiuscolo/minuscolo 44 messaggio 37

Indice analitico - **109**

UG.GSM.V3.book Page 110 Thursday, August 26, 2004 1:44 PM

messaggio della segreteria telefonica 37, 76 midlet Java 37 modo di inserimento testo 44 potenza del segnale 36 roaming 36 tipo di avviso 38 tono alto 38 tono basso 38 trasmissione 35 vibrazione e suoneria 38 vibrazione, avviso 38 vibrazione, quindi suoneria 38 simboli del tipo di avviso 38 simboli, inserimento 51 simbolo del modo di inserimento testo 44 simbolo di lettere maiuscole/minuscole 44 simbolo di messaggio 37 simbolo GPRS 36 simbolo IM 37 simbolo linea attiva 36 skin 65 SMS cursore lampeggiante 42

modalità di inserimento, impostazione 43 modo di inserimento, selezione 42 modo numeri 51 software iTAP 45 tasto di spostamento a 4 direzioni 38 suoneria creazione 102 download 85, 101 gestione 100 modifica con MotoMixer 101 suoneria caratteristica 88 suoneria disattivata, impostazione 22, 54, 61, 62 suoneria personalizzata attivazione/disattivazione 88 impostazione 86 suono download 85, 101 gestione 100 sveglia 98

## **T**

tabella caratteri 50 tabella simboli 52 tasti di regolazione del volume 22

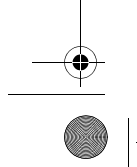

**110** - Indice analitico

UG.GSM.V3.book Page 111 Thursday, August 26, 2004 1:44 PM

tasti funzione funzioni 33 personalizzazione 89 tasti funzione, personalizzazione 89 tastiera risposta alle chiamate 66 volume, impostazione 88 tasto Accensione/Fine 21 controllo del volume 22 di selezione centrale 38 spostamento a 4 direzioni 38 Fine 22, 23 gestore dei servizi di telefonia mobile 38 Invio 69 invio 22, 23 menu 16 messaggi 39 smart 53, 54 tasto funzione destro 33, 89 tasto funzione sinistro 33, 89 tasto Accensione/Fine 21 tasto di connessione al gestore dei servizi di telefonia mobile 38 tasto di selezione centrale 38

tasto Fine 22, 23 tasto funzione destro funzioni 33 personalizzazione 89 tasto funzione sinistro funzioni 33 personalizzazione 89 tasto Invio 22, 23, 69 tasto menu 16 tasto Messaggi 39 tasto Smart 53, 54 tasto vocale selezione di un numero 85 telefono accensione 21 avviso, disattivazione 69 avviso, impostazioni di 62 blocco 56 cancellazione delle informazioni memorizzate 92 codice di sblocco 55 codice di sicurezza 55 codici 55 disattivazione avviso 22 flip 23 impostazione dell'ora 62 impostazione della data 62 impostazioni di rete 98 linea attiva, modifica 78

Indice analitico - **111**

UG.GSM.V3.book Page 112 Thursday, August 26, 2004 1:44 PM

lingua, impostazione 91 opzioni di risposta 66 ripristino di tutte le opzioni 91 sblocco 21, 56, 57 simbolo linea attiva 36 skin 65 spegnimento 21 tastiera, risposta alle chiamate 66 tipo di avviso 22, 61 tipo di suoneria 54 tema 65 tema del telefono 65 termine di una chiamata 22, 23 testo inserimento 41 maiuscole, modifica 44 modo alfanumerico 48 modo ITAP (inserimento intuitivo del testo) 45 modo simboli 51 tabella caratteri 50 tabella simboli 52 timer 94 tipo di avviso, impostazione 22, 61 tipo di suoneria, impostazione 54 toni DTMF

attivazione 93 invio 71, 93 trasferimento di chiamata 83 trasmissione, simbolo 35

**U**

uso del viva voce 94

## **V**

vibrazione disattivazione 69 impostazione 61 vibrazione, avviso disattivazione 22 impostazione 22, 54 video download 85 gestione 100 videoclip download 101 viva voce risposta automatica 94 volume altoparlante 22 suoneria 22, 88 tastiera 88 volume dell'altoparlante 22 volume suoneria, impostazione 22, 88

6803605B89

**112** - Indice analitico